Einsteigen - Verstehen - Beherrschen Manage 330 sfr 3,80

<sup>B</sup><sup>T</sup> a

**SON** 

Natiirliche Sprache **Immer indirekter** Schönschreibübung Die Betriebssysteme Projektplanung

**Heft** 

<sup>E</sup>i<sup>n</sup> wéchentliches Sammelwerk

Ei Hin i i if night ban ban ba

**AGON 64** 

SS SS 444

ma Et of the Control of the Control of the Control of the Control of the Control of the Control of the Control of the Control of the Control of the Control of the Control of the Control of the Control of the Control of the

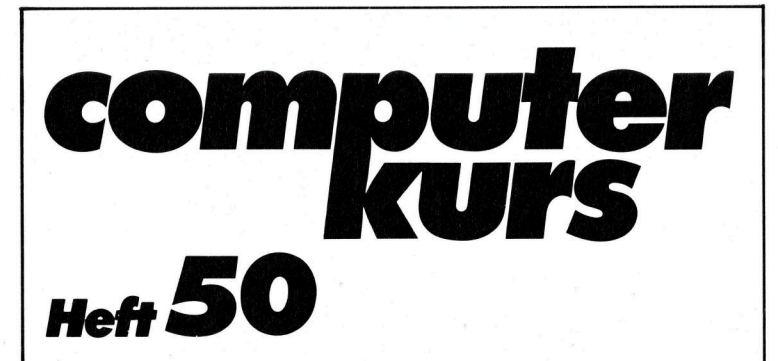

#### **Inhalt**

#### mmutar Malt

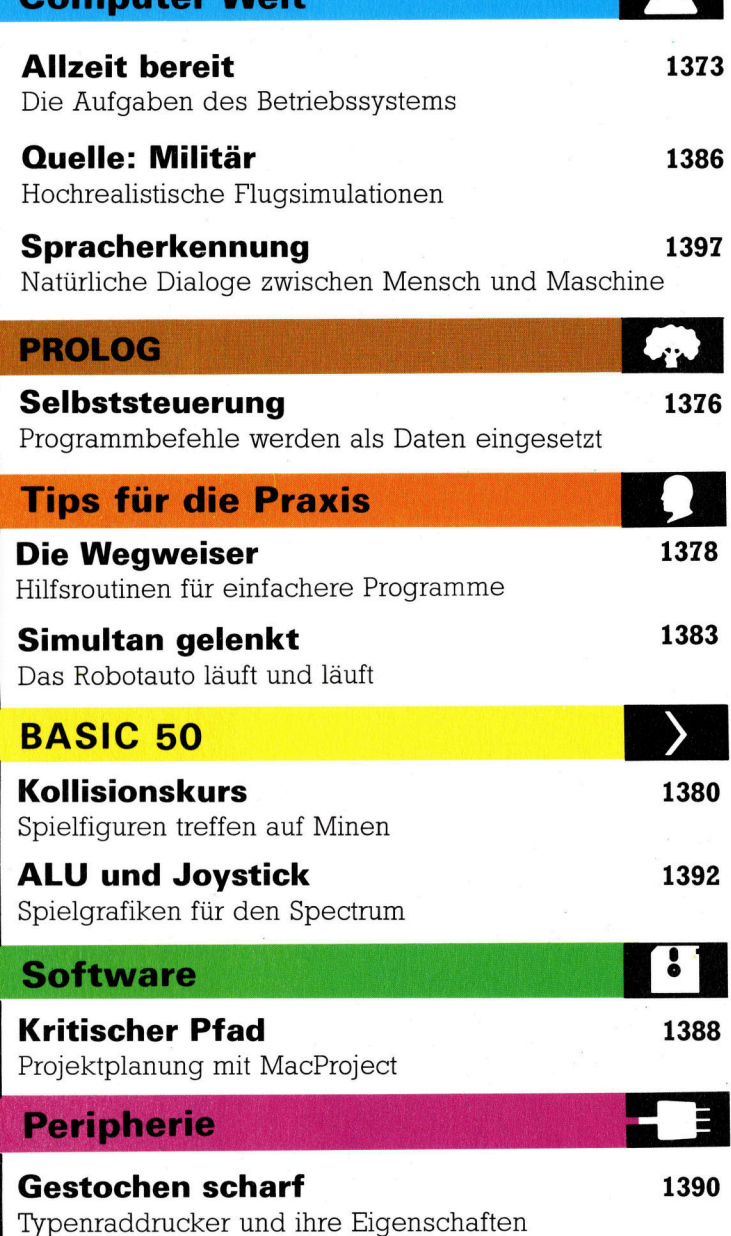

#### **Bits und Bytes**

Große Sprünge 1394 Die indirekte Adreßmethode des 6809

Fachwörter von A-Z

#### WIE <sup>S</sup>I<sup>E</sup> JEDE WOCHE <sup>I</sup>H<sup>R</sup> HEFT BEKOMMEN

Computer Kurs ist <sup>e</sup>i<sup>n</sup> wöchentlich erscheinendes Sammelwerk. <sup>D</sup>i<sup>e</sup> Gesamt-<sup>z</sup>ah<sup>l</sup> der Hefte ergibt <sup>e</sup>i<sup>n</sup> vollständiges Computer-Nachschlagewerk. Damit <sup>S</sup>i<sup>e</sup> jede Woche Ihr Heft erhalten, <sup>b</sup>itte<sup>n</sup> <sup>S</sup>i<sup>e</sup> <sup>I</sup>hre<sup>n</sup> Zeitschriftenhändler, Computer Kurs für Sie zu reservieren.

#### Zurückliegende Hefte

Ihr Zeitschriftenhändler besorgt Ihnen gerne zurückliegende Hefte. Sie können sie aber auch direkt beim Verlag bestellen.

Deutschland: Das einzelne <sup>H</sup>ef<sup>t</sup> kostet DM <sup>3</sup>,80. Bitte füllen Sie <sup>e</sup>in<sup>e</sup> <sup>P</sup>ostzahlkarte aus <sup>a</sup>n: Marshall Cavendish <sup>I</sup>nt. <sup>L</sup>td. (MCI), Sammelwerk-Service, Postgiroamt Hamburg 48064-202, Postfach 105703, 2000 Hamburg 1, Kennwort: Computer Kurs

Österreich: Das einzelne Heft kostet öS 30. Bitte füllen Sie eine Zahlkarte aus <sup>a</sup>n: Computer Kurs, Wollzeile <sup>11</sup>, <sup>1</sup>0<sup>11</sup> Wien, Postscheckkonto Wien 7857201 oder legen <sup>S</sup>i<sup>e</sup> <sup>I</sup>hre<sup>r</sup> Bestellung einen Verrechnungsscheck <sup>b</sup>ei. Kennwort: Computer Kurs.

Schweiz: Das einzelne Heft kostet sfr 3,80. Bitte wenden Sie sich an Ihren Kiosk; <sup>d</sup>or<sup>t</sup> werden <sup>S</sup>i<sup>e</sup> jederzeit <sup>d</sup>i<sup>e</sup> gewünschten Exemplare erhalten.

#### Abonnement

<sup>S</sup>i<sup>e</sup> können Computer Kurs auch <sup>a</sup>ll<sup>e</sup> <sup>2</sup> Wochen (j<sup>e</sup> <sup>2</sup> Ausgaben) <sup>p</sup>e<sup>r</sup> Post zum gleichen Preis im Abonnement beziehen. Der Abopreis für 12 Ausgaben be<br>trägt DM 45,60 inkl. Mwst., den wir Ihnen nach Eingang der Bestellung be rechnen. Bitte senden Sie <sup>I</sup>hr<sup>e</sup> Bestellung an: Marshall Cavendish <sup>I</sup>nt. <sup>L</sup>td. (MCI), Sammelwerk Service, Postgiroamt Hamburg 86853-201, Postfach 105703, 2000 Hamburg 1, Kennwort: Abo Computer Kurs. <sup>B</sup>itt<sup>e</sup> geben <sup>S</sup>i<sup>e</sup> <sup>a</sup>n, ab wel<sup>c</sup>he<sup>r</sup> Nummer <sup>d</sup>a<sup>s</sup> Abo beginnen soll und <sup>o</sup><sup>b</sup> <sup>S</sup>i<sup>e</sup> regelmäßig für <sup>j</sup>eweil<sup>s</sup> 12 <sup>F</sup>olgen einen Sammelordner wünschen.

WICHTIG: <sup>B</sup>e<sup>i</sup> Ihren Bestellungen muß der linke Abschnitt der Zahlkarte Ihre vollständige Adresse enthalten, damit Sie die Hefte schnell und sicher erhalten. Überweisen <sup>S</sup>i<sup>e</sup> durch Ihre Bank, so muß die Überweisungskopie Ihre vollständige Anschrift gut leserlich enthalten.

#### SAMMELORDNER

Sie können die Sammelordner entweder direkt bei Ihrem Zeitschriftenhändler kaufen (fall<sup>s</sup> nicht vorrätig, bestellt <sup>e</sup><sup>r</sup> sie gerne für Sie) oder aber Sie bestellen <sup>d</sup>i<sup>e</sup> Sammelordner <sup>f</sup>ü<sup>r</sup> den gleichen Preis beim Verlag wie <sup>f</sup>olgt:

Deutschland: Der Sammelordner kostet DM 12. Bitte füllen Sie eine Zahlkarte aus an: Marshall Cavendish International Ltd. (MCI), Sammelwerk-Ser<sup>v</sup>ice, Postgiroamt Hamburg 48064-202, Postfach 105703, 2000 Hamburg <sup>1</sup>, Kennwort: Sammelordner Computer <sup>K</sup>urs.

**Österreich:** Der Sammelordner kostet öS 98. Bitte füllen Sie eine Zahlkarte<br>aus an: Computer Kurs Wollzeile 11, 1011 Wien, Postscheckkonto Wien<br>7857201 oder legen Sie Ihrer Bestellung einen Verrechnungsscheck bei. Kennwort: Sammelordner Computer Kurs

Schweiz: Der Sammelordner kostet sfr 15. Bitte wenden Sie sich an Ihren Kiosk; <sup>d</sup>or<sup>t</sup> werden <sup>S</sup>i<sup>e</sup> jederzeit <sup>d</sup>i<sup>e</sup> gewünschten Exemplare erhalten.

#### INHALTSVERZEICHNIS

<sup>A</sup>ll<sup>e</sup> <sup>1</sup><sup>2</sup> Hefte erscheint <sup>e</sup>i<sup>n</sup> Teilindex. Die <sup>l</sup>etzt<sup>e</sup> Ausgabe von Computer Kurs enthält den Gesamtindex — darin einbezogen sind Kreuzverweise auf die<br>Artikel, die mit dem gesuchten Stichwort in Verbindung stehen.

Redaktion: Winfried Schmidt (verantw. f. d. Inhalt), Elke Leibinger, Susanne Brandt, Uta Brandl (Layout), Sammelwerk Redaktions-Service GmbH, Paulstraße <sup>3</sup>, 2000 Hamburg <sup>1</sup>

Vertrieb: Marshall Cavendish International Ltd., Heidenkampsweg 74, 2000 Hamburg <sup>1</sup>

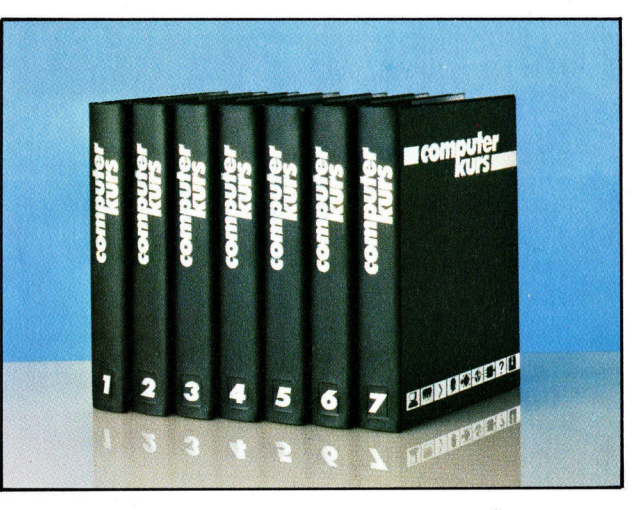

© APSIF, Copenhagen, 1982, 1983; © Orbis Publishing Ltd., 1982, 1983;<br>© Marshall Cavendish Ltd., 1984, 1985; **Druck:** E. Schwend GmbH, Schmol· lerstraße 31, 7170 Schwäbisch Hall

#### 1373

**Computer Welt** 

Jeder Computer hat irgendeine Art von Betriebssystem - ein Programm, das die Funktionen des Computers sowie alle ans System angeschlossenen Geräte steuert.

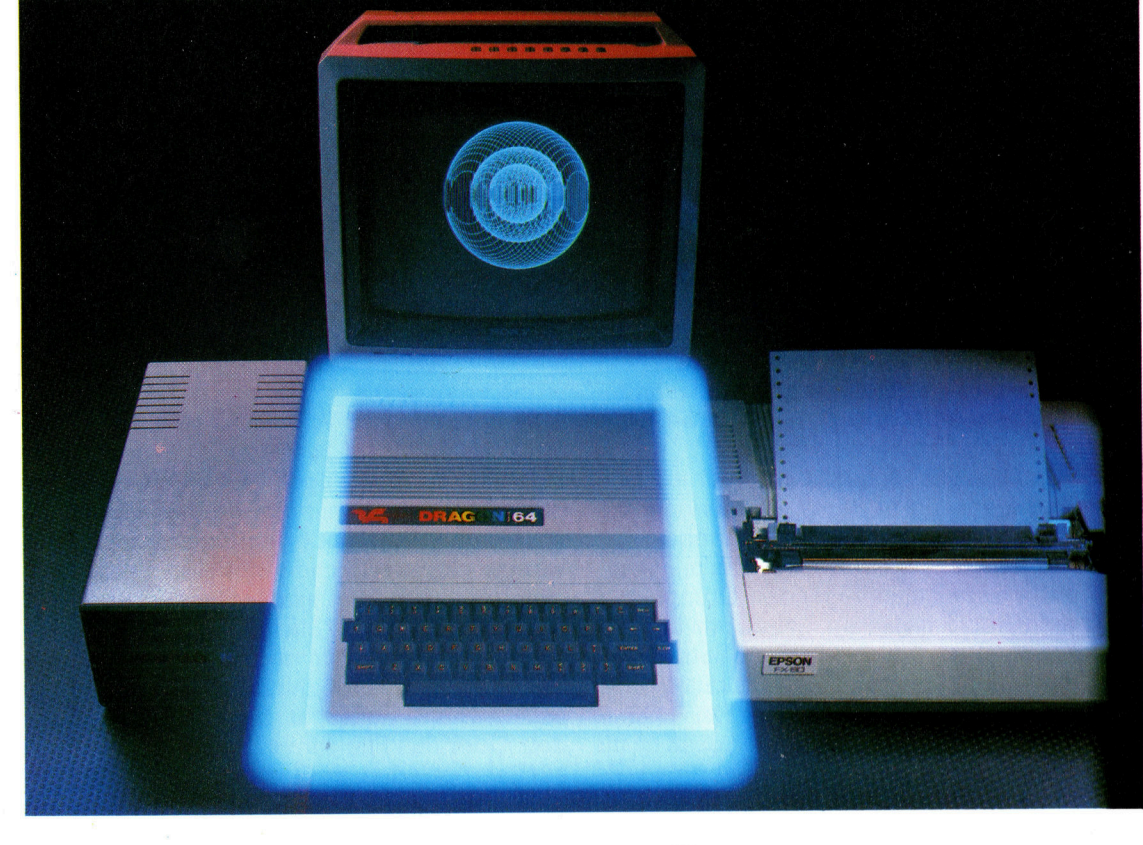

### Allzeit bereit

Das Betriebssystem <sup>i</sup>s<sup>t</sup> ein lebenswichtiger Teil jedes Computers, da <sup>e</sup><sup>s</sup> die Verbindung zwischen Hard- und Software herstellt. Hier wird erläutert, <sup>f</sup>ü<sup>r</sup> welche Aufgaben das Betriebssystem verantwortlich <sup>i</sup>st.

urch den Einsatz von Hochsprachen muß sich der Programmierer heute nicht mehr um die interne Arbeitsweise der Zentraleinheit kümmern. Der Interpreter oder Compiler, der den Quellcode der Hochsprache verarbeitet, übernimmt die Speicheradressierung und dergleichen mehr. Der Hochsprachen-Interpreter oder -Compiler ist <sup>e</sup>i<sup>n</sup> Programm und muß, be<sup>v</sup>o<sup>r</sup> <sup>e</sup><sup>r</sup> den Quellcode in Objektcode-Anwelsungen umwandelt, in den Hauptspeicher geladen werden. BASIC-Sprachen auf ROM-Basis dagegen sind standig <sup>i</sup><sup>m</sup> Speicher enthalten und können sofort nach Einschalten der Maschine benutzt werden.

Zusätzlich sind andere sogenannte "Hintergrund<-Programme <sup>f</sup>ü<sup>r</sup> <sup>d</sup>i<sup>e</sup> interne Arbeit des Computers erforderlich. Nehmen <sup>w</sup>i<sup>r</sup> einmal das Beispiel, daß ein auf der Tastatur geschriebener Brief auf dem Bildschirm erscheinen <sup>s</sup>oll. Irgendwo <sup>i</sup><sup>m</sup> Speicher muß <sup>e</sup>i<sup>n</sup> Programm vorhanden sein, das der Zentraleinheit die Anweisung <sup>g</sup>ibt, ständig <sup>z</sup><sup>u</sup> überprüfen, ob eine Taste gedrückt wurde. <sup>I</sup>s<sup>t</sup> dies der <sup>F</sup>all, muß das Programm feststellen, um welche Taste <sup>e</sup><sup>s</sup> sich handelt, und dann eine entsprechende

Anweisung <sup>a</sup><sup>n</sup> den Videogenerator geben, das richtige Punkt-Rastermuster zu erzeugen  $-$  in der richtigen Reihenfolge - und es auf dem Bildschirm auszugeben. Aktivitäten dieser Art werden als "für den Benutzer transparent" bezeichnet.

#### Überwachungsprogramm

Das Betriebssystem ist das Hintergrundprogramm, das alle anderen Funktionen überwacht. Handelt <sup>e</sup><sup>s</sup> sich bei dem Computer um ein kleineres System auf ROM-Basis mit eingebautem BASIC, kommt es bei dieser Betrachtung leicht zu Verwirrungen, da BASIC und Betriebssystem meist in demselben ROM enthalten sind. <sup>I</sup><sup>n</sup> seiner einfachen Form enthält ein internes ROM <sup>a</sup>ll<sup>e</sup> <sup>f</sup>ü<sup>r</sup> den Betrieb des Systems erforderliche Software außer den Applikationsprogrammen (Textverarbeitung usw.). Ein <sup>T</sup>ei<sup>l</sup> dieses ROMs enthält <sup>d</sup>i<sup>e</sup> Codes, <sup>d</sup>i<sup>e</sup> <sup>f</sup>ü<sup>r</sup> <sup>d</sup>i<sup>e</sup> Umwandlung <sup>d</sup>e<sup>r</sup> <sup>i</sup><sup>n</sup> BASIC geschriebenen Programme <sup>i</sup><sup>n</sup> Maschinensprache erforderlich sind (dies <sup>i</sup>s<sup>t</sup> der Interpreter). Ein anderer Teil enthält die Codes, die für Eingabe und Modifi-

zierung der von Anwendern geschriebenen Programme erforderlich sind (dies ist der <sup>E</sup>di<sup>t</sup>or). Und ein weiterer Teil enthalt die interne Verwaltungssoftware, die die Tastatur steuert, Grafik und Zeichen darstellt, Daten von Cassette annimmt und sie den richtigen Speicherteilen zuweist (das <sup>i</sup>s<sup>t</sup> der Monitor).

Der Begriff "Monitor" – nicht zu verwechseln mit einem Fernseher oder Sicht-Monitor  $-$  ist eine weitere Bezeichnung für das "Betriebssystem". Ein einfacher Monitor kann nur Instruktionen <sup>i</sup><sup>n</sup> Maschinensprache akzeptieren, <sup>s</sup>i<sup>e</sup> der richtigen Speicheradresse zuweisen und ihre Ausführung überwachen. Fortgeschrittenere Systeme weisen dem Monitor die Rolle eines richtigen Betriebssystems <sup>z</sup>u.

Ein anderes Extrem sind Computer auf Diskettenbasis, <sup>d</sup>i<sup>e</sup> oft in Büros Anwendung finden und mit leistungsfähigen Betriebssystemen ausgestattet sind. Bevor wir uns mit Computern der dazwischenliegenden Gruppe wie etwa dem Apple befassen, sehen wir uns Zunächst einmal an, welche Art von Betriebssystem <sup>f</sup>ü<sup>r</sup> einen Computer auf Diskettenbasis benötigt wird.

<sup>B</sup>e<sup>i</sup> einem derartigen Computersystem <sup>i</sup>s<sup>t</sup> <sup>i</sup><sup>m</sup> ROM außer dem Lader und einigen Verwaltungsroutinen normalerweise nichts gespeichert. Schaltet man den Computer <sup>e</sup>in, enthält der Lader Maschinenanweisungen, um der Zentraleinheit zu sagen, wie die Diskettensta<sup>t</sup>io<sup>n</sup> anzusteuern und das Betriebssystem <sup>i</sup><sup>n</sup> den Hauptspeicher <sup>z</sup><sup>u</sup> laden <sup>i</sup>st.

Das <sup>i</sup>n<sup>s</sup> RAM geladene Betriebssystem muß

mehr leisten als das Betriebssystem der Systeme auf ROM-Basis. Das Disketten-Betriebssystem erweitert die normalen internen Verwaltungsfunktionen um Befehle, die direkt auf die Files einwirken, die auf der Diskette enthalten sind. Darunter sind eine ganze Anzahl Befehle, die die Namensauflistung der gespeicherten Files ermöglichen, Files löschen oder umbenennen können oder <sup>F</sup>ile<sup>s</sup> von Diskette in den Hauptspeicher oder auf andere Disketten kopieren können.

#### Adressenerkennung

Eine derartige File-Verwaltung ist mit Betriebssystemen <sup>a</sup>u<sup>f</sup> ROM-Basis <sup>i</sup><sup>m</sup> allgemeinen nicht möglich. Diese verfügen lediglich über einen einfachen Befehl, <sup>m</sup>i<sup>t</sup> dem <sup>e</sup>i<sup>n</sup> benanntes <sup>F</sup>il<sup>e</sup> von Band geladen oder auf Band gespeichert werden kann. Hochentwickelte Betriebssysteme kennen die exakte File-Adresse auf Diskette oder Band. Manche Systeme sind jedoch so begrenzt, daß sie lediglich die vorhandenen Files so lange durchsuchen, bis der gesuchte Name auftaucht. Erst dann wird geladen. Oder das <sup>F</sup>il<sup>e</sup> wird einfach ab dem Punkt auf Band geladen, an dem der schreibkopf gerade angelangt <sup>i</sup>st.

>Dazwischenliegende" >Computersysteme, wie etwa der Acorn B, bearbeiten sowohl Cassetten- <sup>a</sup>l<sup>s</sup> auch Disk-Files unter Verwendung weitgehend identischer Befehle. Das Betriebssystem befindet sich <sup>i</sup><sup>n</sup> einem separaten ROM. Man muf es sich als <sup>e</sup>i<sup>n</sup> Betriebssystem vor-

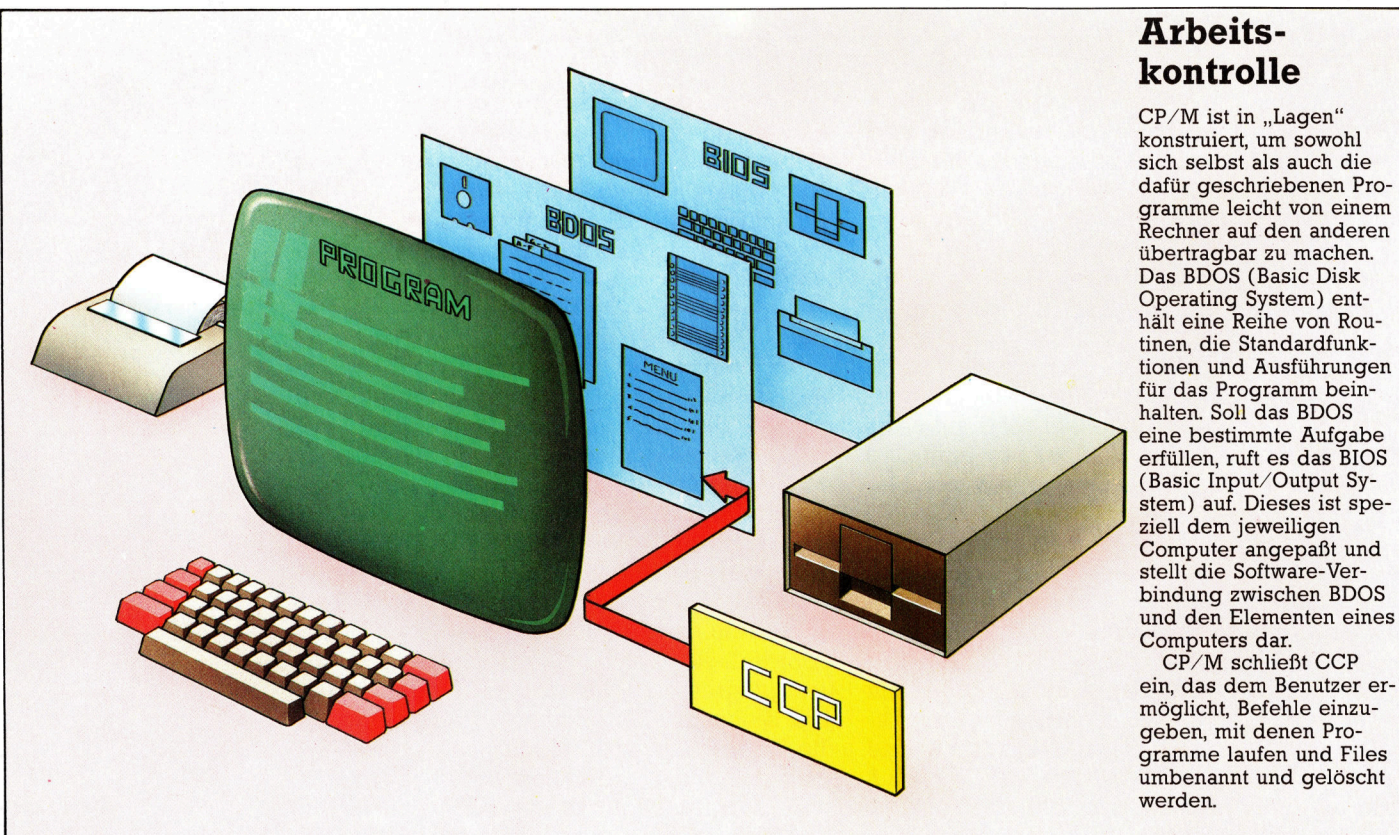

1374

**Computer Welt** 

stellen, das aus einer externen Speichereinheit in den Speicher geladen wird. Seine Funktionen umfassen sehr hoch entwickelte File-Verarbeitungen.

Das Betriebssystem eines Computers ist <sup>s</sup>o<sup>m</sup>i<sup>t</sup> als <sup>e</sup>i<sup>n</sup> Programm zu verstehen, das <sup>z</sup>wischen dem Benutzer und dem restlichen Rechnersystem, einschließlich Zentraleinheit, System-Software (wie etwa Programmiersprachen) und Applikationen, liegt.

Die Möglichkeit, Software auf mehr <sup>a</sup>l<sup>s</sup> nur einem Computersystem <sup>z</sup><sup>u</sup> benutzen, <sup>i</sup>s<sup>t</sup> <sup>a</sup>l<sup>s</sup> >Portabilität" bekannt (Übertragbarkeit). Das <sup>i</sup>s<sup>t</sup> unter zwei Gesichtspunkten <sup>z</sup><sup>u</sup> sehen. Zum einen erfordern unterschiedliche Prozessoren unterschiedliche Anweisungen, um gleichwer<sup>t</sup>ig<sup>e</sup> Operationen ausführen <sup>z</sup><sup>u</sup> können. Das Problem, den Hochsprachen-Code in den <sup>r</sup>ichtigen Maschinencode umzuwandeln, <sup>i</sup>s<sup>t</sup> vom verwendeten Interpreter oder Compiler <sup>z</sup><sup>u</sup> "lösen". Für jede Zentraleinheit müssen daher auch andere Interpreter und Compiler geschrieben werden.

Zum anderen gibt es das Problem der Software-Portabilität. Selbst bei Verwendung derselben Zentraleinheit entstehen Schwiengkelten. Im Videospeicher werden u.U. unterschiedliche Adressen eingesetzt, für die Cursorbewegung <sup>a</sup>u<sup>f</sup> dem Bildschirm benutzt man unterschiedliche Adressen, bedient sich verschiedener Eingabe/Ausgabe-Adressen und SO welter.

Um dieses Problem zu lösen, wurden allgemein verwendbare Disketten-Betnebssysteme entwickelt, mit denen beispielsweise das Laufen jedweder Software, die für einen Z80-Computer geschrieben wurde, auf einem anderen Z80-Computer gewährleistet ist. Bestes <sup>B</sup>elspiel <sup>f</sup>ii<sup>r</sup> ein derartiges Betriebssystem <sup>i</sup>s<sup>t</sup> CP/M (Control Program/ Microcomputers).

#### Portabilitatsvorteile

Diese Diskettenbetriebssysteme wurden aufbauend auf maschinenspezifische Monitore und Betriebssysteme entwickelt. <sup>S</sup>i<sup>e</sup> erzielten in Sachen Software-Portabilität einen beachtlichen Fortschritt. Ein Programm, das sich nicht maschinenspezifischer Eigenarten (wie zum Beispiel Soundeffekte) eines Rechners bedient und <sup>f</sup>ü<sup>r</sup> ein allgemeines Betriebssystem <sup>w</sup>i<sup>e</sup> CP/M oder MS/DOS geschrieben wurde, <sup>i</sup>s<sup>t</sup> auf jedem Computer <sup>m</sup>i<sup>t</sup> diesem System lauffähig. Die Betriebssystem-Software als solche wird in standardisierter Form an die Computerhersteller geliefert. Der Hardware-Hersteller muß lediglich einen kleinen, maschinenspezifischen Teil des Programms umschreiben.

In Umfang und Leistungsvermögen unterscheiden sich Diskettenbetriebssysteme erheblich. Systeme <sup>w</sup>i<sup>e</sup> CP/M oder MS-DOS aber umfassen generell drei Teile: den Befehls-Prozessor, das Basic-DOS (BDOS) und

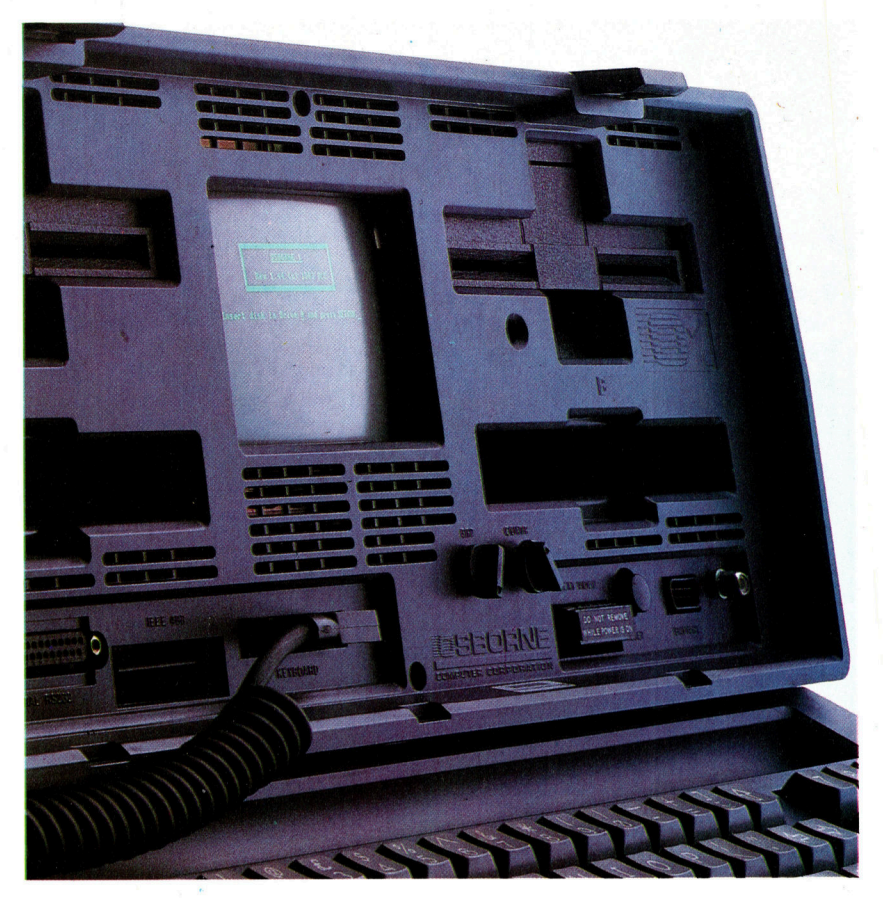

das Basic-Eingabe/Ausgabe-System (BIOS). Der für die Portabilität relevante Teil <sup>i</sup>s<sup>t</sup> das BIOS. Beim BIOS handelt es sich um einen speziellen Programmteil, der <sup>a</sup>ll<sup>e</sup> Routinen zur Steuerung der Peripheriegeräte einschließlich Bildschirm und Tastatur enthält und deshalb <sup>f</sup>ü<sup>r</sup> jeden Rechner neu konfiguriert werden muß. Jedes Programm, das von diesem Betriebssystem gesteuert wird, hat ein BIOS <sup>a</sup>l<sup>s</sup> Schnittstelle zum Computer. Das BIOS holt zum Beispiel Zeichen vom Keyboard, gibt Zeichen auf Bildschirm oder Drucker aus, adressiert die Diskettenstation und so weiter.

Das BDOS besteht aus Teilen des Betriebssystems, die nicht gerätespezifisch sind (etwa generalisierte Routinen für Bildschirmverwaltung, Drucker, Diskettenstationen). Diese Programmteile müssen nicht verändert werden. BDOS und BIOS korrespondieren generell <sup>m</sup>i<sup>t</sup> dem Monitor oder dem Betriebssystem von Computern auf ROM-Basis.

Der Befehlsprozessor ist der <sup>T</sup>ei<sup>l</sup> des Programms, der Betriebssystem-Änweisungen steuert, die über die Tastatur eingegeben wurden. Typische Funktionen dieser Art sind das Laden von Diskette <sup>i</sup><sup>n</sup> den Hauptspeicher, die Auflistung der File-Namen oder Umbenennung der File-Namen.

Da Betriebssysteme im Hintergrund arbe1 <sup>t</sup>en, wird <sup>i</sup>hr<sup>e</sup> Bedeutung <sup>o</sup>f<sup>t</sup> übersehen. Doch sie sind wesentlicher Bestandteil jedes Computersystems. Deshalb <sup>1</sup>s<sup>t</sup> das Verständnis ihrer Arbeitsweise <sup>s</sup><sup>o</sup> wichtig.

Der Osborne 1 verdankte seinen Erfolg dem Umstand, daß <sup>e</sup><sup>s</sup> sich um einen CP/M-Computer handelte. <sup>E</sup><sup>r</sup> wurde mit den populärsten CP/M-Programmen wie WordStar, SuperCalc und MBasic geliefert.

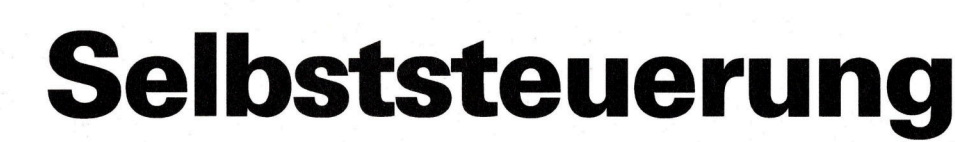

Am Ende unserer PROLOG-Serie untersuchen wir, wie die Sprache <sup>i</sup>hr<sup>e</sup> eigenen Programme <sup>a</sup>l<sup>s</sup> Daten einsetzt. <sup>I</sup><sup>n</sup> unserem Beispiel simulieren wir die Bewegung eines Roboters durch einen Raum.

**PROLOG** 

wei Gründe veranlaßten die Japaner, PROLOG als <sup>z</sup>entral<sup>e</sup> <sup>S</sup>prache für das Projekt der fünften Computergeneration auszuwählen. Zum einen sind die Ausdrücke von PRO-LOG dem Format der "relationalen" Datenbanken ähnlich (eine hochentwickelte Datenbankmaschine <sup>s</sup>oll <sup>d</sup>i<sup>e</sup> Grundlage des Systems sein).

Zum anderen eignet <sup>s</sup>ic<sup>h</sup> PROLOG ideal <sup>f</sup>ü<sup>r</sup> Entwicklungen im Bereich der Künstlichen Intelligenz, da die Sprache <sup>i</sup>hr<sup>e</sup> eigenen Programme <sup>a</sup>l<sup>s</sup> Daten verwenden kann und sein Interpreter den schlußfolgerungsmaschinen ähnelt, die die modernen Expertensysteme einsetzen.

Unser Beispiel zeigt, wie bei der SImulation von Roboterbewegungen Programmbefehle als Daten einge<sup>s</sup>etz<sup>t</sup> werden. Der Raum wird durch Gegenstände definiert, die durch Wege verbunden <sup>s</sup>ind. Unser Roboter <sup>s</sup>oll dabei Befehlen gehorchen wie: >Gehe vom Fernseher zum Stuhl und finde dabei die kürzeste Strecke. Behandle zunächst das Ziel gehe(Dort) (das heißt, gehe von der augenblicklichen Position auf dem kürzesten Weg nach Dort)."

#### Syntaxfragen

Das Programm enthält zwei Sätze für gehe(Dort). Der erste berücksichtigt den <sup>F</sup>all, daß der Roboter bereits Dort ist. Wir benötigen dafür <sup>i</sup><sup>n</sup> der Datenbank die Tatsache (bei(tuer)), die die augenblickliche Position des Roboters angibt. Der zweite Satz findet mit dieser Tatsache die Anfangsposition und <sup>r</sup>uf<sup>t</sup> die Prozedur gehe(Platz], Platz2) auf.

Da gehe(Platzl,Platz2) getrennt von gehe(Platz) eingesetzt werden kann, überprüft die Prozedur zunächst, ob <sup>s</sup>i<sup>e</sup> über Hier und Dort Bescheid we1ß und ob Hier die augenblickliche Posi<sup>t</sup>io<sup>n</sup> <sup>i</sup>st. Wen <sup>s</sup>ic<sup>h</sup> einer der Tests nicht

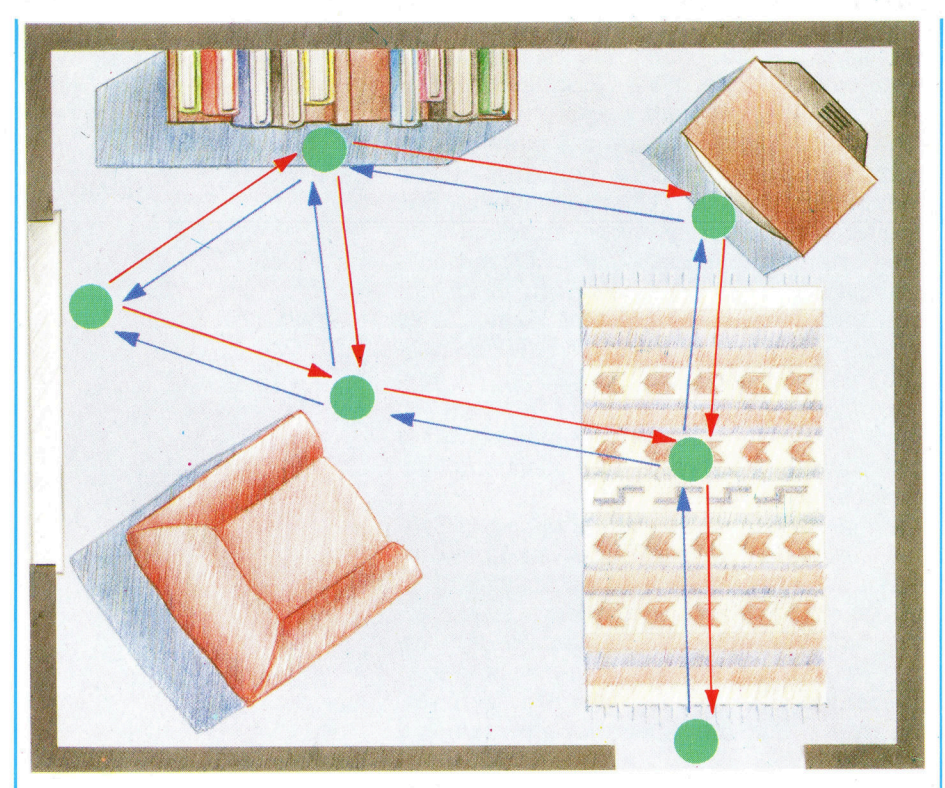

beweisen <sup>l</sup>äßt, <sup>v</sup>erläß<sup>t</sup> PROLOG den aktuellen Satz und geht zum nächsten. Der zweite Satz gehe(Hier,Dort) bewegt den Roboter nach Hier, wenn er sich nicht bereits auf dieser Position befindet. Dabei wird gehe(Hier) aufgerufen und, nachdem dieser Vorgang erfolgreich beendet wurde, gehe(Dort). Die Vorgänge dieses Satzes lassen sich folgendermaßen lesen: "Um von (Hier) nach (Dort) gehen zu können, wenn die augenblickliche Position nicht bereits (Hier) <sup>i</sup>st, zuerst nach (Hier) und dann nach (Dort) gehen. Der dritte Satz für gehe(Hier,Dort) gibt eine Fehlermeldung <sup>a</sup>us, wenn die beiden Plätze nicht bekannt sind.

Nachdem das <sup>e</sup>rst<sup>e</sup> gehe(Hier,Dort) erfolgreich war, ist das nächste Teil<sup>z</sup>ie<sup>l</sup> nun <sup>f</sup>indall. Diese Aussage <sup>i</sup>s<sup>t</sup> <sup>i</sup><sup>n</sup> manche PROLOG-Versionen bereits eingebaut. Wenn <sup>n</sup>icht, kann <sup>s</sup>i<sup>e</sup> wie bei FORTH leicht neu definiert werden. findall hat drei Argumente: einen Variablennamen, ein <sup>Z</sup>ie<sup>l</sup> und eine Listenvariable (RL).

<sup>B</sup>e<sup>i</sup> <sup>f</sup>indall versucht PROLOG, das gegebene Ziel zu beweisen  $-$  in diesem <sup>F</sup>all plan(Hier,Dort,[],Weg). Wenn die Variable des ersten Argu**Bewegungsfreiheit** 

Die Umgebung des Roboters ist als ein Satz von Plätzen definiert, die er "kennt" - das heißt, sie sind als Tatsachen in seine Datenbank eingetragen. Die Plätze sind durch Wege miteinander verbunden, auf denen sich der Roboter bewegen kann. Sie sind in dem Format weg(tv,buecherschrank)" etc. geschrieben. Das Simulationsprogramm zeigt, wie sich der Roboter mit diesem Wissen einen Weg von A nach B zusammenstellen kann.

ments mit einer der Zielvariablen übereinstimmt, wird der aktuelle Wert dieser Varlable zu der Liste im dritten Argument hinzugefügt.

Das Ziel plan(Platz1,Platz2,[],Weg) würde einen Weg zwischen Platzl und Platz2 finden und ihn in die Variable Weg setzen. In unserem Programm "sammelt" findall daher alle Wege, die es zwischen Hier und Dort gibt, und speichert sie <sup>i</sup><sup>n</sup> eine Liste.

Beachten Sie, daß die Prozedur findall an diesem Punkt noch nicht definiert <sup>s</sup>ei<sup>n</sup> muß. Wegen des deklarati<sup>v</sup>e<sup>n</sup> <sup>S</sup>til<sup>s</sup> <sup>v</sup>o<sup>n</sup> PROLOG können <sup>a</sup>ll<sup>e</sup> Prozeduren "von oben nach unten" geschrieben werden, wobei zuerst die Hauptziele und später die Einzelheiten angegeben werden.

Die Aussage kuerzest(RL,Kurzer Weg) wurde noch nicht definiert. <sup>I</sup>hr<sup>e</sup> Aufgabe ist <sup>e</sup>s, aus einer Liste von Listen (Listel) die neue Liste (Liste2) zu bilden, die nur aus der kürzesten Liste besteht.

Unser Roboter hat nun den kürzesten Weg zu seinem Ziel geplant  $-$  er muß ihn nur noch zurücklegen. Die "Dummy"-Routine bewegen zeigt die zurückgelegten Wege <sup>a</sup>n. Die <sup>Z</sup>iel<sup>e</sup> können aber <sup>s</sup>tatt der Anzeige auch andere Programme aufrufen. Die Aussage ansehen(Platz) könnte <sup>a</sup>l<sup>s</sup> Abtasten definiert sein, das Platz feststellen <sup>s</sup>oll und den Roboter umdreht, während bewegen(Platz1,Platz2) den Roboter von einem Platz zum anderen steuert.

#### Bewegungs-,,plan<

Das Programm <sup>f</sup>ü<sup>r</sup> <sup>d</sup>i<sup>e</sup> Bewegung wird vom Hauptprogramm selbst <sup>i</sup><sup>n</sup> das Innere der Prozedur plan geschrieben. Der Algorthmus <sup>l</sup>autet: Um einen Weg von <sup>A</sup> nach <sup>B</sup> finden <sup>z</sup><sup>u</sup> können, ermittle zuerst einen Weg von A nach <sup>C</sup>. Die Prozedur plan <sup>i</sup>s<sup>t</sup> recursiv. Der erste Satz beendet die Recursion, wenn das <sup>Z</sup>ie<sup>l</sup> erreicht <sup>i</sup>st.

Der zweite Satz erledigt die eigentliche Arbeit. Er besagt, daß es einen Plan <sup>g</sup>ibt, der über den Weg <sup>R</sup> von <sup>A</sup> nach <sup>B</sup> führt, wenn:

<sup>1</sup>) <sup>e</sup>i<sup>n</sup> Weg von <sup>A</sup> nach <sup>C</sup> <sup>e</sup>xistier<sup>t</sup> und 2) C nicht in der Liste der bereits besuchten Plätze (V) steht (zu der Liste wird C hinzugefügt, damit sich der Roboter nicht im Kreis bewegt) und <sup>3</sup>) es einen Plan <sup>g</sup>ibt, um über den Weg <sup>R</sup><sup>1</sup> von <sup>C</sup> nach <sup>B</sup> <sup>z</sup><sup>u</sup> gehen.

Wenn <sup>a</sup>ll diese Bedingungen wahr <sup>s</sup>ind, dann <sup>i</sup>s<sup>t</sup> der endgültige Weg <sup>R</sup> eine Programmliste, <sup>d</sup>i<sup>e</sup> den Weg von A nach C beschreibt. Diese Liste wird <sup>a</sup><sup>n</sup> den bisher zuruckgelegten Weg Rl angefügt.

Fur den Abschluß des Programms müssen wir nur noch die augenblickliche Position des Roboters aktualisieren. Diese Aufgabe führen die beiden eingebauten Aussagen retract und assert aus. retract(X) nimmt den ersten Satz, der mit X übereinstimmt, aus der Datenbank heraus, während asserta(X) den Satz X als ersten dieses Typs <sup>i</sup><sup>n</sup> <sup>d</sup>i<sup>e</sup> Datenbank einfügt (assertz(X) fügt X als letzten Satz ein). Selbststeuerung ist schon eine recht komplizierte Sache, wenn man <sup>s</sup>i<sup>e</sup> auf die beschränkte Logik einer Maschine bringen will - jeder Schritt will erklärt sein.

#### Simulation von Roboterbewegungen Standard-PROLOG:

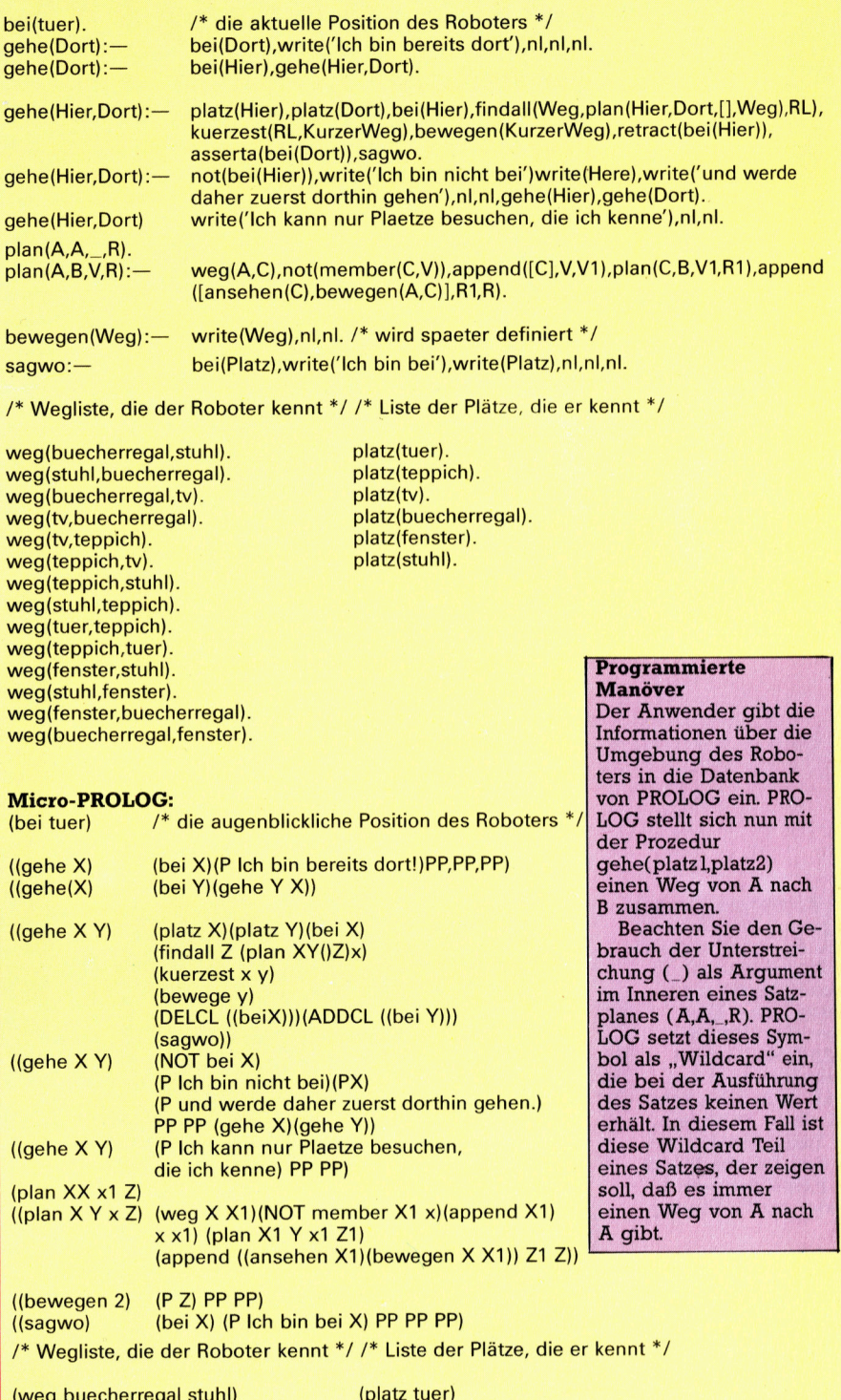

(weg buecherregal stuhl) (weg stuhl buecherregal) (weg buecherregal <sup>t</sup>v) (weg <sup>t</sup><sup>v</sup> buecherregal) (weg <sup>t</sup><sup>v</sup> teppich) (weg teppich <sup>t</sup>v) (weg teppich stuhl) (weg stuhl teppich) (weg tuer teppich) (weg teppich tuer) (weg fenster stuhl) (weg stuhl fenster) (weg fenster buecherregal) (weg buecherregal fenster)

(platz teppich) (platz tv) (platz buecherregal) (platz fenster) (platz stuhl)

# Die Wegweiser

Der verfügbare Speicherplatz <sup>i</sup><sup>n</sup> Microcomputern wird größer. Damit entsteht auch Raum <sup>f</sup>ü<sup>r</sup> eine anwenderfreundliche Gestaltung des Programms. Wir stellen einige Hilfsroutinen <sup>v</sup>or, mit denen <sup>S</sup>i<sup>e</sup> Ihre Programme ergänzen und verbessern können.

ie neue Heimcomputer-Generation <sup>v</sup>er-Fügt bereits über ein Minimum von 128 KByte RAM. Die meisten Hobby-Programmierer nutzen jedoch nur einen Bruchteil dieser Kapazität. Früher war der Speicherplatzmangel häufig eine glaubhafte Erklärung für die unbefriedigende Unterstützung des Anwenders durch Anleitungen, exakte Fehlermeldungen und Hilfsroutinen - heute kann sich niemand mehr <sup>m</sup>i<sup>t</sup> diesem Argument entschuldigen.

Die wichtigsten Hilfen innerhalb eines Programms lassen <sup>s</sup>ic<sup>h</sup> <sup>i</sup><sup>n</sup> <sup>d</sup>re<sup>i</sup> Gruppen aufteilen: Anweisungen, "Help"-Seiten und "Wegweiser". Anweisungen können zwei verschiedene Formen haben: Sie stehen entweder als kompakter Block am Anfang des Programms oder erscheinen je nach Bedarf während des Programmablaufs. Am besten <sup>i</sup>s<sup>t</sup> <sup>e</sup>s, wenn dem Anwender beide Möglichkeiten offenstehen.

In ihrer einfachsten Version sind Anweisungen eine oder mehrere Textseiten, die <sup>i</sup><sup>n</sup> leicht verständlicher Form den Umgang mit dem Pro-

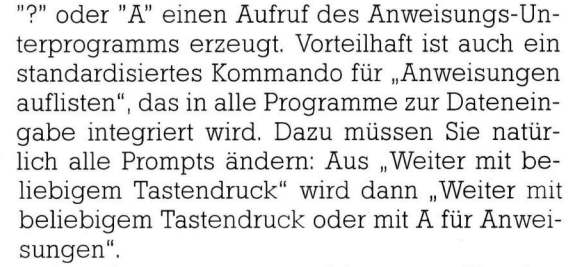

Anweisungen müssen nicht nur aus Text bestehen – sie können auch Diagramme, Bei-

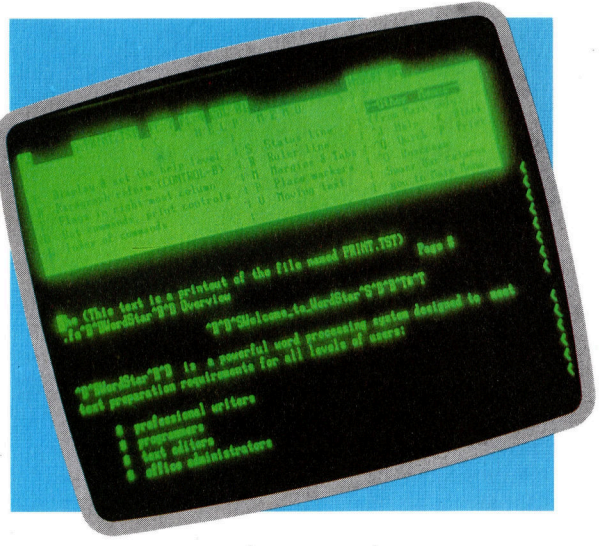

Das Textverarbeitungsprogramm WordStar <sup>i</sup>s<sup>t</sup> eines der meistverkauf<sup>t</sup>e<sup>n</sup> Programme <sup>m</sup>i<sup>t</sup> jederzeit abrufbaren Hilfsoptionen. Der Anwender kann den "Help-Level" selbst bestimmen oder das Menü auch ganz vom Bildschirm entfernen. Auf Tastendruck steht der detailreiche Inhalt der Help-Files sofort wieder zur Verfügung.

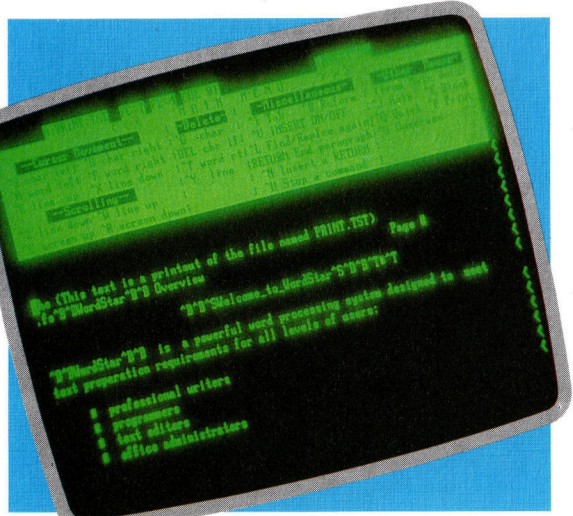

gramm erläutern. Der Text kann <sup>a</sup>l<sup>s</sup> String oder DATA-Anweisung <sup>i</sup><sup>m</sup> Programm enthalten <sup>s</sup>ei<sup>n</sup> und wird im Bedarfsfall mit Hilfe eines speziellen Unterprogramms auf den Bildschirm gebracht. <sup>Z</sup><sup>u</sup> Beginn des Hauptprogramms wird der Anwender gefragt, <sup>o</sup><sup>b</sup> <sup>e</sup><sup>r</sup> Anweisungen wünscht - falls er dies bejaht, wird das entsprechende Unterprogramm aufgerufen. Programmteile, die Tastatureingaben erfordern, sollten <sup>s</sup><sup>o</sup> gestaltet sein, daß die Eingabe von spiele und Übungen enthalten. <sup>I</sup><sup>n</sup> Programmen <sup>f</sup>ü<sup>r</sup> wissenschaftliche Experimente darf der Anwender <sup>e</sup>rs<sup>t</sup> <sup>m</sup>i<sup>t</sup> dem Hauptprogramm arbe1 ten, wenn er seine Fähigkeiten <sup>a</sup><sup>n</sup> Übungsaufgaben trainiert und bewiesen <sup>h</sup>at. Ein Training dieser Art ist nicht ganz einfach zu programmieren, weil es nicht nur den Ablauf des Hauptprogramms simulieren, sondern auch die Leistung des "Kandidaten" bewerten muß. Der Versuch kann aber lohnen – er vermittelt ein sicheres Gefühl <sup>f</sup>ü<sup>r</sup> mögliche Probleme beim Umgang <sup>m</sup>i<sup>t</sup> dem Hauptprogramm.

Eine andere Möglichkeit ist der Aufruf von "Help"-Informationen zur Erklärung bestimmter Programmteile – meist wird die Funktion bestimmter Befehle verdeutlicht. Im Betriebssystem Unix steht sogar das komplette Handbuch jederzeit für den Abruf auf den Bildschirm bereit! Es <sup>i</sup>s<sup>t</sup> recht einfach, auch <sup>i</sup><sup>n</sup> selbstgeschriebenen Programmen Hilfsfunktionen anzubieten: Immer wenn eine Eingabe

#### **Tips für die Praxis**

fällig ist, sollte auch nach "Help" gefragt werden können. Steht ein Diskettenlaufwerk zur Verfügung, können die Help-Informationen dort <sup>i</sup><sup>n</sup> separaten Files abgelegt sein. Die Help-Routine muß dann nur noch aus der Eingabe den richtigen Filenamen generieren, das <sup>F</sup>il<sup>e</sup> laden und auf dem Bildschirm anzeigen.

Die Rückkehr zum Hauptprogramm - und zwar genau zu der stelle, an der es verlassen wurde <sup>4</sup> sollte jederzeit möglich sein. Das Help-Unterprogramm muß dazu ein Flag setzen (und später auch wieder löschen!), damit

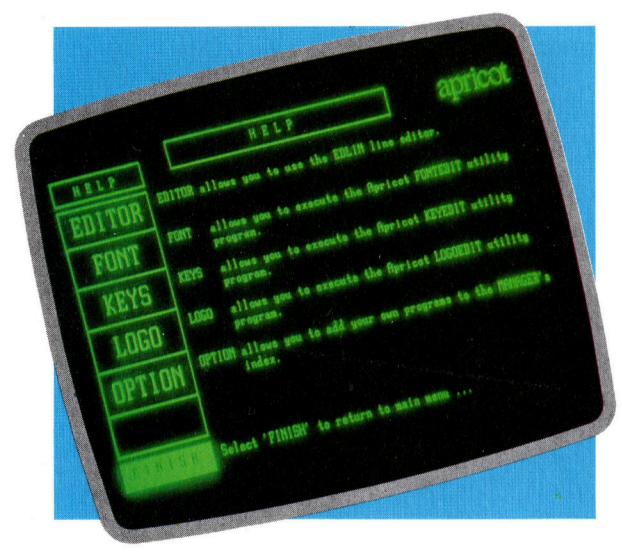

#### **Gutes Management**

Die Manager-Software des ACT von Apricot führt den Anwender mit einer hierarchisch geordneten<br>Struktur sicher durch eine Vielzahl schwieriger Programme. Auf den in jedem Menü verfügbaren Help-Befehl hin werden alle Optionen genau erklärt - ein gutes Beispiel für die Unterstützung durch umfangreiche Help-Files.

der Rücksprung zum letzten Befehl <sup>v</sup>o<sup>r</sup> Aufruf des Unterprogramms <sup>e</sup>rfolgt.

<sup>F</sup>ü<sup>r</sup> den Anwender ähnelt <sup>d</sup>e<sup>r</sup> Umgang <sup>m</sup>i<sup>t</sup> einem komplexen Programm dem Versuch, <sup>i</sup><sup>n</sup> einem verwinkelten Labyrinth den Ausgang <sup>z</sup><sup>u</sup> finden. Dabei kann insbesondere der Anfanger schnell die Orientierung verlieren. - Er braucht Wegweiser, wie <sup>s</sup>i<sup>e</sup> das Menü eines Programms anbietet: Ähnlich den Schildern <sup>a</sup><sup>n</sup> einer Kreuzung zeigt das Menü alle Möglichkeiten, den erreichten Knotenpunkt wieder <sup>z</sup><sup>u</sup> verlassen. Auch beim Apple Macintosh wird ein ähnliches Verfahren genutzt - hier zeigen >Icons< die Menüfunktionen.

#### Zugriffsbereite Befehle

Die erlaubten Befehle können – je nach der im Programm erreichten Stelle - unterschiedlich wichtig sein. Bei einem kleinen Befehlssatz kann es günstig sein, die Bedeutung der einzelnen Optionen mit ein bis zwei Zeilen zu erläutern. Manche Befehle - etwa QUIT (Programmabbruch) 4 müssen jederzeit zugänglich sein und sollten daher auch ständig im Display angezeigt werden. Auch die Befehle UNDO, SAVE und weitere anwenderspezifische Optionen sollten ständig zugriffsbereit sein. Dazu belegt man die Funktionstasten mit diesen Befehlen und zeigt deren Wirkung einzeilig auf dem Bildschirm <sup>a</sup>n. Eine weitere Hilfe bietet <sup>e</sup>i<sup>n</sup> ständig sichtbarer Wegweiser, der aus dem Programm herausführt. Besonders Anfänger können damit beruhigt werden  $-$  sie haben so den "Notausgang" jederzeit in Reichweite.

Es gibt Versuchssysteme, welche die Geschicklichkeit des Anwenders überwachen und entsprechend <sup>d</sup>i<sup>e</sup> Hilfsstufe variieren. Intelligente Programme dieser <sup>A</sup>r<sup>t</sup> sind zwar noch nicht handelsüblich, einen Schnitt <sup>i</sup><sup>n</sup> diese Richtung können sie aber auch mit einfachen Mitteln tun - etwa den Anwender bei jedem Programmstart nach seinem Namen fra<sup>g</sup>en, der gemeinsam <sup>m</sup>i<sup>t</sup> seinen spezifischen Daten gespeichert wird (etwa, wie häufig <sup>e</sup><sup>r</sup> das Programm schon benutzt oder wie <sup>v</sup>iel<sup>e</sup> Punkte <sup>e</sup><sup>r</sup> in einem Spielprogramm bisher <sup>e</sup>rzielt hat). Wenn diese Daten nach jedem <sup>P</sup>rogrammablauf aktualisiert würden, ließe sich danach die Menge und Ausführlichkeit der angebotenen Hilfsoptionen steuern. Im Idealfall würde man die bei WordStar verwendete Möglichkeit, den "Help Level" vom Anwender selbst definieren zu lassen, mit einer solchen "Help-Level-Automatik" kombinieren.

Durch gute Bedienerführung und Hilfsoptionen kann nahezu jedes Programm verbessert werden. Help-Routinen können auch dazu beitragen, ein Programm weiter zu perfektionieren: Dazu wird die Häufigkeit des Aufrufs jeder Help-Seite gespeichert <sup>4</sup> man weiß <sup>s</sup><sup>o</sup> nach kurzer <sup>Z</sup>eit, wo <sup>d</sup>i<sup>e</sup> Schwachpunkte des Programms liegen.

## Kollisionskurs

<sup>I</sup><sup>n</sup> den ersten beiden Abschnitten des Projekts wurden Routinen zur Darstellung des Spielfelds entworfen. Jetzt befassen wir uns mit der Kontrolle der Bewegungen <sup>t</sup>ibe<sup>r</sup> <sup>d</sup>i<sup>e</sup> Tastatur sowie dem Programmteil, der Kollisionen zwischen Spielfiguren und Minen feststellt.

as Acorn-BASIC verfügt über vier Befehle zur Tastaturabfrage, die abhängig von der Anwendung gewählt werden. INKEYS und IN-KEY werden normalerweise verwendet, um eine bestimmte Zeit auf einen eventuell erfolgenden Tastendruck zu warten, bevor die Programmausführung fortgesetzt <sup>w</sup>ird. GETS und GET stoppen <sup>d</sup>i<sup>e</sup> Programmausführung, <sup>b</sup>i<sup>s</sup> eine Taste gedrückt wird. GETS und GET werden primär verwendet, wenn eine Frage wie >Neues Spiel J/N?" beantwortet werden <sup>s</sup>oll. Im obigen Beispiel sind die einzigen möglichen Antworten "J" oder "N". Mit Hilfe einer REPEAT...UNTIL-Anweisung kann die GET-Anweisung wiederholt werden. Beispiel:

000 PRINT "ANOTHER GAME Y/N?" 010 REPEAT 020 A\$=GET\$ 030 UNTIL A\$="Y"OR A\$="N"

Die nach GETS oder INKEYS gedriickte Taste wird wie im obigen Beispiel als String behan<sup>d</sup>elt. <sup>B</sup>e<sup>i</sup> Verwendung von GET oder INKEY wird ein numerischer Wert anstelle eines String-Wertes ausgegeben, der dem ASCII-Code der gedrückten Taste entspricht. \*FX4,1 beispielsweise bewirkt, daß die ASCII-Codes der Cursortasten ausgegeben werden. <sup>I</sup><sup>n</sup> diesem <sup>F</sup>all haben die Tasten folgende Werte:

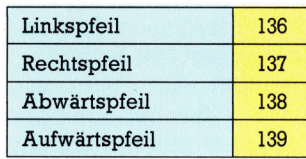

Angenommen, <sup>i</sup><sup>n</sup> unserem Programm sollen <sup>n</sup>u<sup>r</sup> der Links- und Rechtspfeil als Eingabe akzep<sup>t</sup>ier<sup>t</sup> werden. Im nachstehenden Programmteil wird mittels INKEY eine Viertelsekunde <sup>a</sup>u<sup>f</sup> eine Eingabe gewartet:

```
1000 *FX4,1:REM TURN ON CURSOR ASCII 
    MODE 
1010 REPEAT 
1020 A=INKEY(25) 
1030 UNTIL A=136 OR A=137 
1040 *FX4,0:REM RESTORE CURSOR TO 
    EDIT MODE
```
Parameter <sup>2</sup><sup>5</sup> in Zeile 1020 bewirkt, daß 25 Hun-

dertstelsekunden gewartet wird, bevor das Programm wieder wie vorher weiterläuft.

Diese Anweisungen überprüfen <sup>d</sup>i<sup>e</sup> Tastatur nicht direkt, beeinflussen jedoch den "Tastatur-Buffer". Dabei handelt es sich um einen Temporärspeicher für über Tastatur eingegebene <sup>Z</sup>eichen. Neu eingegebene Zeichen werden ans Buffer-Ende gesetzt, während der Prozessor die Zeichen am Buffer-Anfang verarbeitet. Werden Zeichen schneller eingegeben, als sie vom Prozessor verarbeitet werden können, sind <sup>s</sup>i<sup>e</sup> also nicht verloren, sondern werden aus dem Tastatur-Buffer abgerufen. Da INKEY, GET, IN-KEYS und GETS für gewöhnlich nur den Buffer-Anfang testen, "wissen" Sie nicht, wie lange ein bestimmtes Zeichen <sup>b</sup>i<sup>s</sup> <sup>z</sup><sup>u</sup> seiner Verarbeitung im Buffer aufbewahrt wurde. In tastaturgesteuerten Spielen kann dadurch der Ablauf erheb<sup>l</sup>ic<sup>h</sup> verlangsamt werden, daß das Programm frühere Tasteneingaben ausführt, während der Spieler bereits neue Eingaben macht.

Die eine Lösungsmöglichkeit ist, den Tastatur-Buffer vor dem Testen mit \*FX15,1 zu löschen. Die zweite Möglichkeit ist die Verwendung einer INKEY-Variation. Wie oben beschrieben, wartet INKEY () eine bestimmte <sup>Z</sup>ei<sup>t</sup> <sup>a</sup>b, daß eine Taste gedrückt <sup>w</sup>ird, bevormitdem Programm fortgefahren <sup>w</sup>ird. Wird INKEY eine negative Zahl <sup>i</sup><sup>n</sup> Klammern nachgestellt, wird die Tastatur anstelle des Tastatur-Buffers gete<sup>s</sup>tet. Jeder Taste wurde <sup>f</sup>ü<sup>r</sup> diesen Zweck eine negative Zahl zugeordnet (die vollständige Wertetabelle finden <sup>S</sup>i<sup>e</sup> im Acorn-Handbuch). <sup>I</sup><sup>n</sup> unserem Programm werden Bewegungen mittels der Cursortasten gesteuert. Die Werte der Tasten <sup>i</sup><sup>n</sup> Kombination <sup>m</sup>i<sup>t</sup> INKEY <sup>s</sup>ind:

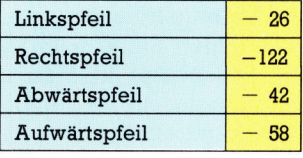

Nachfolgende Prozedur überprüft nacheinanderalle vier Cursortasten. Drückt man eine Cursortaste, wird eine neue Prozedur ("move") aufgerufen, die zwei Parameter annimmt. Die Parameter enthalten exakte Angaben, wie das Minensuchgerät bewegt werden <sup>s</sup>oll.

3000 DEF PROCtest keyboard 3010 REM \*\* UP ? \*\* 3020 IF INKEY(-58)=-1 THEN PROCmove(0,-1)

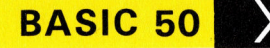

<sup>3</sup>03<sup>0</sup> REM \*\* DOWN ? \*\* 3040 IF INKEY(-42)--1 THEN PROCmove(0,1)<br>3050 REM \*\* RIGHT ? \*\* 3060 IF INKEY(—122)——1 THEN PROCmove(1,0)<br>3070 REM \*\* LEFT ? \*\* 3080 IF INKEY(-26)--1 THEN PROCmove(-1,0) 3090 ENDPROC

Mit der Move-Prozedur werden das Suchgerat und die Assistenten bewegt und Kollisionen mit Minen überprüft. Betrachten wir zuerst einmal den Prozedur-Teil <sup>f</sup>ü<sup>r</sup> die Steuerung der Zeichen-Bewegung.

Aus "test-keyboard" werden zwei Parameter an "move" übertragen, die für die Variablen delta-x und delta-y in "move" verwendet werden und der Veränderung der X- und Y-Koordinaten des Suchgeräts entsprechen. Wird belspielsweise der Aufwärtspfeil gedrückt, werden die Werte  $0$  und  $-1$  an "move" übertragen. Mit xdet=xdet+delta-x und ydet=ydet+ delta-y werden die Koordinaten des Suchgeräts aktualisiert. Beim Drücken des Aufwartspfeils wird zu xdet der Wert <sup>0</sup> addiert und ydet um -1 verringert. Da sich der Ursprung der Zeichenposition in der oberen linken Bildschirmecke befindet und die Y-Werte nach un<sup>t</sup>e<sup>n</sup> gezählt werden, wird eine Bewegung nach oben ausgeführt. Denn die Reduzierung von ydet um 1 bewirkt eine Bewegung um 1 nach oben. Dieses System kann problemlos auch <sup>f</sup>ü<sup>r</sup> diagonale Bewegungen verwendet werden. Eine Eingabe der Werte  $(1,-1)$  in "move" bewegt das Suchgerät diagonal um <sup>j</sup><sup>e</sup> eine Einheit nach oben und rechts. Dennoch müssen <sup>w</sup>i<sup>r</sup> uns an diesem Punkt <sup>m</sup>i<sup>t</sup> weiteren Tasten <sup>f</sup>ü<sup>r</sup> die Diagonalbewegung befassen. Nachfolgend das Listing <sup>f</sup>ü<sup>r</sup> die ,move"-Prozedur:

```
3220 DEF PROCmoveldelta x,delta y) 
3230 REM ** RUB OUT OLD POSITIONS ** 
3240 COLOUR 1<br>3250 PRINTTAB(xdet,ydet);" "<br>3260 PRINTTAB(xman,yman);" "<br>3270 REM ** MOVE DETECTOR **<br>3280 xdet-xdet+delta_x
3290 ydet--ydet+delta_y<br>3300 REM ** TEST FOR LIMITS **<br>3310 IF xdet>17 THEN xdet--17<br>3320 IF ydet>25 THEN ydet--25<br>3330 IF xdet<2 THEN xdet--2<br>3340 IF ydet<1 THEN ydet-1<br>3360 xman--19--xdet
3370 yman-26-ydet
3380 PROCconvert(xman,yman) 
3390 IF POINTxgraph,ygraph)=2 THEN PROCexplode(xgraph,ygraph) 
3400 PROCconvert(xdet,ydet)<br>3410 IF POINT(xgraph,ygraph)—2 THEN PROCfound_mine
 3420 PROCposition chars 
3430 ENDPROC
```
Vor Veranderung der <sup>X</sup>- und Y-Koordinaten des Suchgeräts müssen zuerst <sup>d</sup>i<sup>e</sup> alten Positionen von Suchgerät und Assistent gelöscht werden. Die Zeilen 3250 und 3260 verwenden <sup>d</sup>i<sup>e</sup> alten Werte von xdet, ydet, xman und yman, um die alten Zeichen mit Leerzeichen zu überschreiben. Da die neuen Zeichen in Rot gedruckt werden sollen (logische Farbe <sup>1</sup>), wird <sup>i</sup><sup>n</sup> Zeile 3240 die aktuelle Vordergrundfarbe auf 1 gesetzt. Die Zeilen 3280 und 3290 aktualisieren die Koordinaten des Suchgeräts. Bevor dieses mit PRINT an seine neue Position gebracht wird, muß sichergestellt werden, daß keine außerhalb des definierten Minenfelds liegenden

Koordinaten erhöht oder vermindert werden. Die obere und untere Grenze von xdet und ydet werden <sup>i</sup><sup>n</sup> den Zeilen 3310 und 3340 getestet. Hier wurde festgelegt, daß das Suchgerät bei Erreichen einer Begrenzung anhält, <sup>b</sup>i<sup>s</sup> <sup>e</sup><sup>s</sup> <sup>i</sup><sup>n</sup> die entgegengesetzte Richtung bewegt wird. <sup>I</sup><sup>n</sup> Zeile 3310 wird beispielsweise überprüft, ob das rechte Ende des Feldes, also die X-Koordinate 17, erreicht wurde. Es wäre auch möglich, einen >Wrap-around"-Effekt <sup>z</sup><sup>u</sup> erstellen, bei dem das Suchgerät nach Übertreten eines Randes an der gegenüberliegenden Bildschirmseite wieder auftauchen würde. Hierzu muß Zeile 3310 folgendermaßen geändert werden:

3310 <sup>I</sup><sup>F</sup> xdet >17 THEN xdet=2 <sup>S</sup>i<sup>e</sup> können die vier Begrenzungstests <sup>i</sup><sup>n</sup> einer Weise abändern, daß der Wrap-around-Effekt <sup>f</sup>ü<sup>r</sup> <sup>a</sup>ll<sup>e</sup> Ränder <sup>g</sup>ilt.

#### Spiegelverkehrte Bewegung

Eine Spielregel <sup>l</sup>autet, daß <sup>a</sup>ll<sup>e</sup> Bewegungen des Suchgeräts durch den Assistenten spiegelverkehrt vollzogen werden. Dazu müssen die Koordinaten des Assistenten, die über eine einfache Formel in Zeile 3360 und 3370 von den Koordinaten des Suchgeräts abhängen, automatisch aktualisiert werden. Um zu sehen, wie da<sup>m</sup>i<sup>t</sup> Spiegelbild-Bewegungen <sup>e</sup>rstell<sup>t</sup> werden, betrachten <sup>w</sup>i<sup>r</sup> den Zusammenhang zwischen den X-Koordinaten (xman=19-xdet).

Anfangs enthalt xdet den Wert <sup>2</sup> und xman <sup>I</sup>Y. Durch Bewegen des Suchgerats nach rechts erhöht sich xdet auf 3. Nach obenstehender Formel errechnet sich xman aus 19-3=16. Das heißt, der Assistent bewegt sich nach links. Bewegt sich xdet erneut nach rechts, wird xdet <sup>4</sup> und xman <sup>1</sup><sup>5</sup> usw. Die Y-Koordinaten arbeiten ähnlich.

Beim Acorn <sup>B</sup> kann jeder Bildschirmpunkt auf <sup>s</sup>ein<sup>e</sup> Farbe <sup>h</sup>i<sup>n</sup> überprüft werden. POINT(X,<sup>Y</sup> ) gibt die Farbe des Pixels an Position (X,Y) aus.

Im Spiel werden hochauflösende Grafiken mit Text kombiniert. Das hat Vorteile, bedeutet aber auch eine Mischung zweier verschiedener Koordinatensysteme für Text und Grafiken. Der Acorn <sup>B</sup> hat mehrere unterschiedliche Textformate mit eigenen Koordinatensystemen. Das Spiel arbeitet im Modus <sup>5</sup>, <sup>i</sup><sup>n</sup> dem 20 Zeichen horizontal und 32 vertikal dargestellt werden können.

Es stehen drei verschiedene Grafikauflösungen zur Verfügung, <sup>d</sup>i<sup>e</sup> <sup>a</sup>ll<sup>e</sup> mit demselben Koordinatensystem arbeiten. Alle Modi werden behandelt, als hätten <sup>s</sup>i<sup>e</sup> eine Auflösung von 1280 auf 1024.

Das Programm benutzt zum Lesen von Punkten aus einer Text- <sup>4</sup> anzeige <sup>i</sup><sup>n</sup> niedriger Auflösung das hochauflösende Koordinatensystem. Dabei wird die horizontale Koordinate (i<sup>m</sup> Programm XCHAR) mit 64 und die vertikale Koordinate (YCHAR) mit 32 multipliziert. Es gibt noch ein anderes Problem: Textkoordinaten beginnen bei Null am oberen Bildschirmrand und werden nach unten gezählt, während die Grafikkoordinaten mit Null am unteren Bildschirmrand beginnen und nach oben gezählt werden. Das Problem wird gelöst, indem 32\*YCHAR von 1023 abgezogen wird.

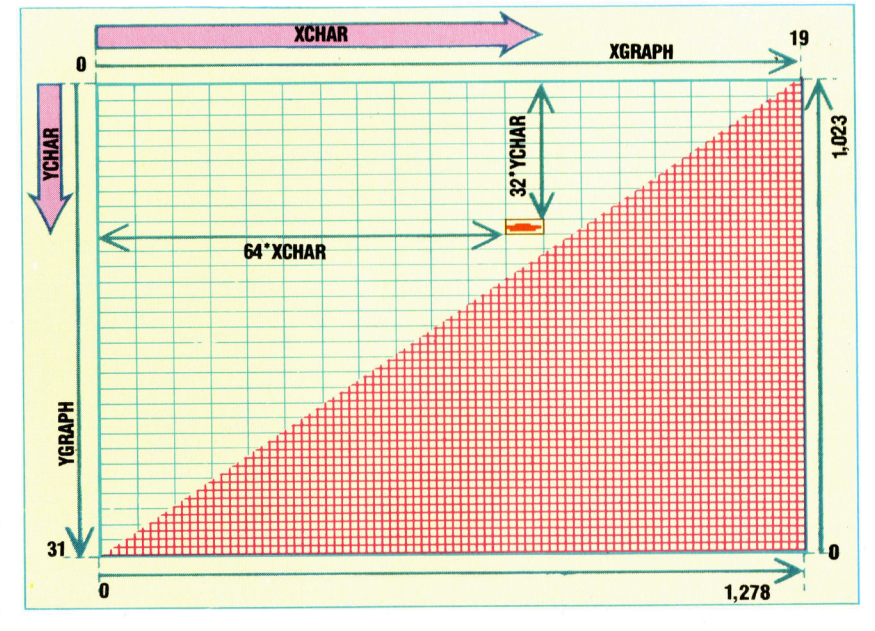

Damit läßt sich testen, ob das angesteuerte Pixel grün ist (Grün = Mine). Es ist jedoch zu beachten, daß POINT(X,Y) den ausgewählten Punkt mit einem hochauflösenden Koordinatensystem spezifiziert. Wollen wir diesen Befehl <sup>f</sup>ü<sup>r</sup> unser Spiel verwenden, müssen zuerst <sup>a</sup>ll<sup>e</sup> Zeichen-Koordinaten in Grafik-Koordinaten umgewandelt werden.

Im letzten Kapitel wurde die Breite und Höhe der Grafikeinheiten <sup>i</sup><sup>n</sup> Modus <sup>5</sup> <sup>m</sup>i<sup>t</sup> <sup>6</sup><sup>4</sup> und <sup>3</sup><sup>2</sup> festgelegt. Eine Multiplikation von xchar mit 64 ergibt die xgraph-Koordinate der betreffenden Zellenecke. Ein Addieren von 32 zu xgraph ergibt die X-Koordinate des Zellenmittelpunktes.

#### ygraph-Berechnung

Die Berechnung von ygraph ist wegen des gegensatzlichen Verlaufs der beiden Systeme komplizierter. Am oberen Bildschirmrand <sup>i</sup>s<sup>t</sup> ygraph <sup>1</sup>023. Bewegen <sup>w</sup>i<sup>r</sup> uns <sup>m</sup>i<sup>t</sup> 32\*ychar nach <sup>u</sup>nten, kommen <sup>w</sup>i<sup>r</sup> <sup>a</sup><sup>n</sup> den oberen Rand der angegebenen Zeile; eine weitere Bewegung um 16 Einheiten bringt uns an die Y-Koordinate des Zellenzentrums. Die nachfolgende Prozedur kann für die Umwandlung von Zeichen-Koordinaten in Grafik-Koordinaten verwendet werden:

3720 DEF PROCconvert(xchar,ychar) 3730 xgraph=64\*xchar+32<br>3740 ygraph=1023—(32\*ychar+16)<br>3750 ENDPROC

Der echte Wert, <sup>m</sup>i<sup>t</sup> dem Parameter zwischen Prozeduren übertragen werden können, <sup>i</sup>s<sup>t</sup> aus der move-Prozedur zu ersehen. Die convert-Prozedur wird zweimal verwendet. Einmal dient <sup>s</sup>i<sup>e</sup> zur Konvertierung der Assistenten- in Grafik-Koordinaten, wobei diese Werte <sup>i</sup><sup>n</sup> Zeile 3390 <sup>f</sup>ü<sup>r</sup> die Prüfung der Farbe Grün verwendet werden. <sup>I</sup>s<sup>t</sup> die aktuelle Farbe Grün, springt das Programm <sup>f</sup>ü<sup>r</sup> <sup>d</sup>i<sup>e</sup> Explosionsdarstellung <sup>i</sup><sup>n</sup> eine andere Prozedur. "Convert" wird außerdem in Zeile 3400 für <sup>d</sup>i<sup>e</sup> Berechnung der Zeichen-Koordinaten des Suchgeräts verwendet. Zeile 3410 testet, ob sich <sup>i</sup><sup>n</sup> der Zeile eine Mine befindet. Falls ja, wird die Prozedur ,foundmine" aufgeru<sup>f</sup>en. Zuletzt werden Suchgerat und Assistent durch Aufrufen von "position-chars" mit PRINT an ihren neuen Positionen dargestellt.

Im nächsten Kapitel dieser Serie wird die Prozedur "explode" beschrieben. Bis dahin wird die nachfolgende Test-Prozedur an dieser Stelle eingefügt:

550 DEFPROCexplode(x-explode,y-explode) 560 PRINT"BANG" 3570 END 580 ENDPROC

Zuletzt betrachten wir heute die Prozedur "foundmine". Der Fund einer Mine soll später durch einen Ton angezeigt werden. Fürden Moment <sup>s</sup>ollte<sup>n</sup> Sie <sup>n</sup>u<sup>r</sup> wissen, daß die SOUND-Anweisung in Zeile 3790 einen hohen Ton <sup>p</sup>roduziert. Die Hauptfunktion dieser Routine ist <sup>j</sup>edoch die Erhöhung des Punktestands. Für die Wertung werden zwei Variablen verwendet, wobei die erste eine numerische Variable <sup>i</sup>st, die um <sup>1</sup>5<sup>0</sup> erhöht wird. Um <sup>d</sup>i<sup>e</sup> Wertung immer <sup>a</sup>l<sup>s</sup> fünfstellige Zahl darzustellen, müssen Zusatz-Nullen <sup>a</sup><sup>n</sup> die numerischen Werte angefügt werden. Dazu muß zuerst der numerische Wert der Wertung in eine String-Varlable umgewandelt werden, um dann mittels String-Handling-Techniken die zusätzlichen Nullen anzufügen. Die vollständige Prozedur lautet:

3770 DEF PROCfound\_mine<br>3780 REM \*\* SOUND EFFECT \*\*<br>3790 SOUND 2,-15,170,3<br>3800 REM \*\* INCREMENT SCORE \*\* 3810 COLOUR <sup>2</sup> 3820 score=score+150<br>3830 score\$=STR\$(score)<br>3840 score\$=LEFT\$(zero\$,5-LEN(score\$))+score\$<br>3850 PRINTTAB(11,28);score\$ 3860 ENDPROC

Im letzten Kapitel entwickelten wir ein kurzes Programm zum Aufrufen der bisher erstellten Prozeduren. Diese Prozeduren können mit den gezeigten Zeilennummern <sup>i</sup><sup>n</sup> das Programm übernommen werden. <sup>J</sup>etz<sup>t</sup> muß lediglich <sup>d</sup>i<sup>e</sup> Prozedur "test-keyboard" aufgerufen werden, um das Programm zum Laufen zu bringen. Fügen Sie folgende Zeile <sup>e</sup>in:

55 PROCtest-keyboard

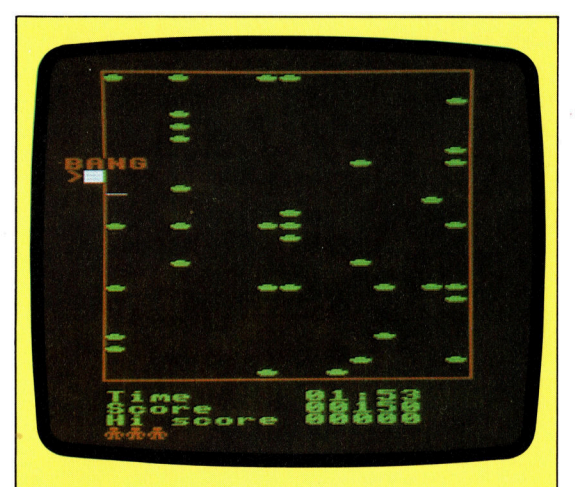

#### "BANG" für TREFFER

An diesem Punkt unseres Minenfeld-Projekts werden Minen auf dem Bildschirm verteilt. Sie können das Zeichen- und Spiegelbild erstellen, Wertungstabellen definieren und Bewegungen ausarbeiten. Da das Programm noch nicht komplett ist, erscheint bei einer Kollision mit einer Mine nur das Wort "BANG" auf dem Bildschirm. Im nächsten Kapitel wird eine Routine für die Darstellung einer Explosion mit Klangeffekten ausgearbeitet. Es könnte auch sein, daß Sie an bestimmten Punkten innerhalb des Spieles Fehlermeldungen erhalten, die aus der Unvollständigkeit des Programms resultieren. Nach Fertigstellung des Programms im nächsten Kapitel dürften diese Meldungen nicht mehr erscheinen.

# Simultan gelenkt

#### Im vorigen Teil des Selbstbau-Kurses wurde erklart, wie ein Servomotor gesteuert werden kann. Dieser Kursabschnitt enthalt die <sup>f</sup>ü<sup>r</sup> eine solche Simultansteuerung nötigen Programme.

heoretisch können <sup>S</sup>i<sup>e</sup> <sup>b</sup>i<sup>s</sup> <sup>z</sup><sup>u</sup> acht Motoren über den User Port betreiben. Der selbstgebaute Ausgangsbuffer <sup>h</sup>a<sup>t</sup> allerdings nur <sup>v</sup>ie<sup>r</sup> Anschlüsse, <sup>d</sup>i<sup>e</sup> man <sup>f</sup>ü<sup>r</sup> die Ansteuerung benutzen kann. somit ist ein zweiter Ausgangsbuffer notwendig.

Zur Ansteuerung der acht Motoren können wir eine modifizierte Version des zuvor entwikkelten Algorithmus für die Einzelmotor-Steuerung verwenden. Alle Impulse werden gleichzeitig gegeben, die zweite Warteschleife wird durch eine Datentabelle ersetzt. Für die Tabelle sind 255 Speicherplätze reserviert, die alle auf einen Anfangswert von 255 (SFF) gesetzt werden.

Ausnahmen von diesem Wert - zum Anhalten eines Motors - werden über die Datentabelle eingegeben. <sup>S</sup>oll Datenleitung <sup>2</sup> nach <sup>2</sup><sup>0</sup> Impulsen abgeschaltet werden, dann wird der zwanzigste Eintrag <sup>i</sup><sup>n</sup> der Tabelle von binär 1l1lllll1n 11111011 geändert. Das erreichen wir durch eine AND-Verknüpfung mit dem Zahlenwert <sup>i</sup><sup>n</sup> der Tabelle. Nach der Eingabe der acht abweichenden Werte <sup>i</sup><sup>n</sup> <sup>d</sup>i<sup>e</sup> Datentabelle wird die Warteschleife gestartet. Jedes Element wird aber <sup>e</sup>rs<sup>t</sup> nach dem AND zum User <sup>P</sup>or<sup>t</sup> weitergeleitet.

Der Algorithmus für die Simultansteuerung: <sup>1</sup>) Winkelposition aller Motoren <sup>i</sup><sup>n</sup> acht Byte speichern (ANGLE+O <sup>b</sup>i<sup>s</sup> ANGLE+7).

<sup>2</sup>) Alle Datenbits am User Port auf High setzen, um die Impulse gleichzeitig zu geben.

<sup>3</sup>) Abweichungen <sup>i</sup><sup>n</sup> Datentabelle einfügen.

<sup>4</sup>) Eine Millisekunde warten.

<sup>5</sup>) <sup>11111111</sup> (SFF) <sup>i</sup><sup>n</sup> den Akkumulator laden. Dann nacheinander jedes Element der Datentabelle durch AND mit dem Akkumulatorinhalt verknüpfen. <sup>B</sup>e<sup>i</sup> Abweichungen schaltet das betreffende <sup>B</sup>i<sup>t</sup> <sup>a</sup>u<sup>f</sup> Low. Da das AND <sup>b</sup>i<sup>s</sup> ans Ende der Tabelle weitergeht, bleibt dieses <sup>B</sup>i<sup>t</sup> bis zum Schluß auf Low.

<sup>6</sup>) Abweichende Werte <sup>1</sup><sup>n</sup> der Datentabelle wieder auf binar 11111111 zurücksetzen.

Beide Acom-B-Programme nutzen <sup>d</sup>i<sup>e</sup> gleiche Startroutine (Zeile 10 bis 280). Das erste Programm steuert einen Motor über eine der Da-

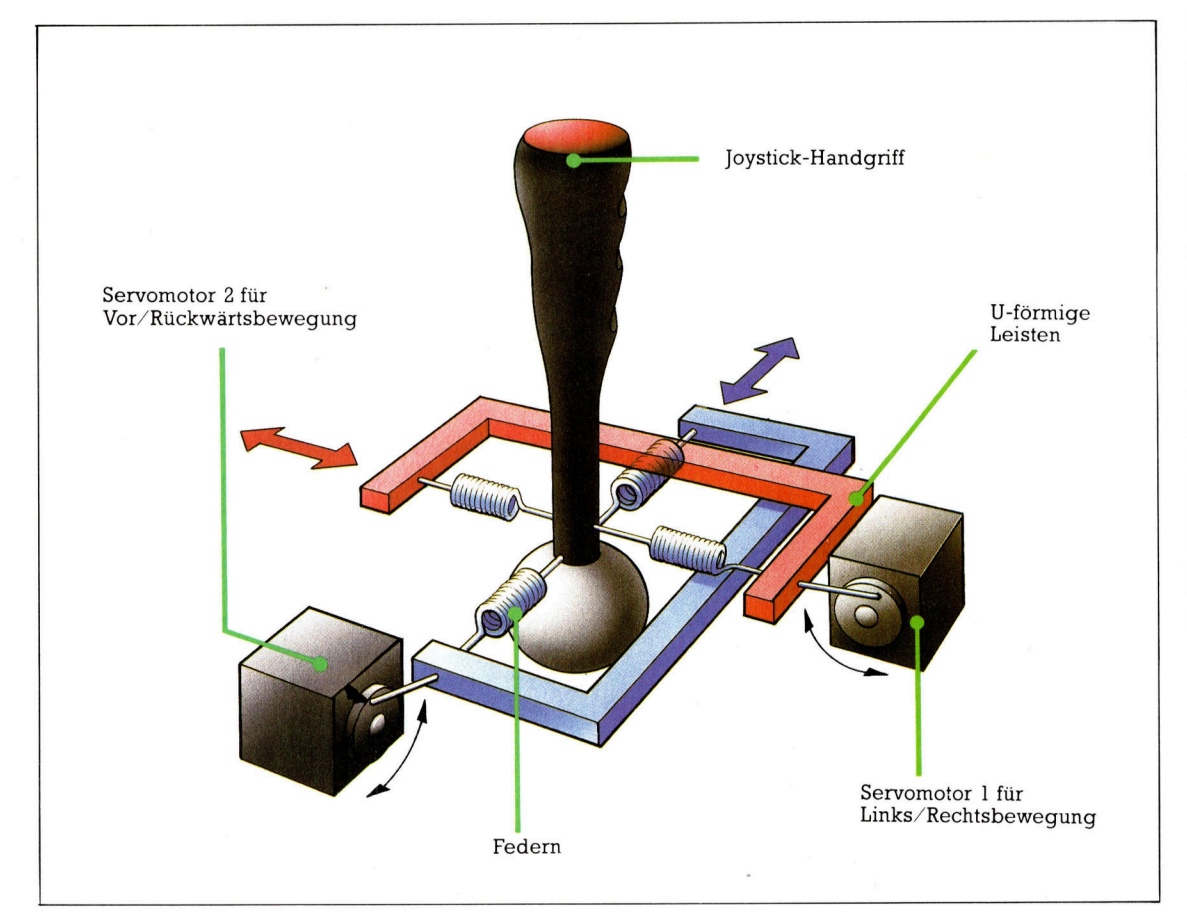

Normalerweise übermitteln Joysticks ausschließlich Richtungsinformationen, die vom Programm ausgewertet werden. Eine Einsatzmöglichkeit für Servomotoren könnte die Rückkopplung vom Programm zum Joystick sein: Zwei Servomotoren würden mit dem Handgriff verbunden und ließen sich <sup>i</sup><sup>n</sup> einem guten Flugsimulator-Programm etwa dazu verwenden, der Hand des "Piloten" je nach Flugsituation mehr oder weniger Widerstand entgegenzusetzen. Ein durch Rückkopplung bewegter Joystick spricht den Tastsinn an und macht die Simulation damit fast perfekt.

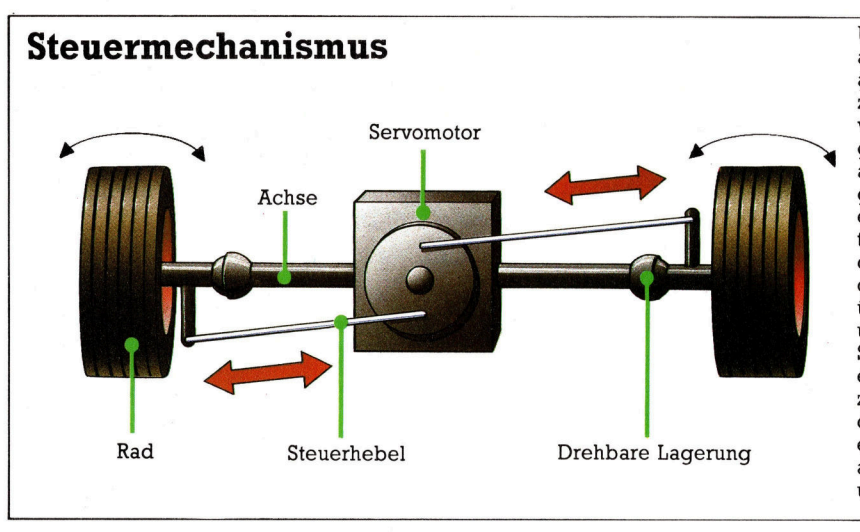

Unser Selbstbau-Robotauto wird durch die unabhängige Regelung zweier Schrittmotoren <sup>i</sup><sup>n</sup> verschiedene Richtungen gelenkt. Es geht aber auch anders: In der abgebildeten Version sorgt ein Motor für den Antrieb und ein zweiter für die Steuerung. Dazu <sup>i</sup>s<sup>t</sup> der Servomotor direkt über der Achse montiert und verstellt über zwei Steuerhebel die Räder entsprechend. Eine zweite Möglichkeit wäre die Radsteuerung mit einem auf der Motorachse montierten Ritzel und Zahnstangen.

tenleitungen des User <sup>P</sup>ort. Die Zeitsteuerung wird vom BASIC aus eingerichtet.

Das Betriebssystem des Acorn <sup>B</sup> verfügt über einen Timer <sup>f</sup>ü<sup>r</sup> Hundertstelsekunden. <sup>E</sup><sup>r</sup> wird auf zwei Hundertstelsekunden gesetzt. Durch Einsatz des ,Event"-Vektors (siehe Acorn-Handbuch) verzweigt der Prozessor im richtigen Augenblick zum Impuls-Befehl des Programms. Da das Betriebssystem die Events unterstützt, Kann das Unterprogramm durch Return (RTS) wieder verlassen werden. Ein RT] <sup>i</sup>s<sup>t</sup> dazu nicht notwendig.

Das zweite Programm für <sup>d</sup>i<sup>e</sup> Simultansteuerung baut die Datentabelle mit den SFF-Wer<sup>t</sup>e<sup>n</sup> durch eine BASIC-Schleife <sup>a</sup>uf. Wenn jedes Element der Tabelle einzeln zum User Port ausgegeben würde, wäre jeder Impuls zwei Millisekunden <sup>l</sup>ang. Abweichungen davon sind möglich, und jeder Motor läßt sich unabhängig steuern: Die Impulse werden durch einen zur Länge des Impulses proportionalen Offset im X-Register verändert. Die Tabelle wird Element <sup>f</sup>ü<sup>r</sup> Element durch indirekte Adressierung an den User <sup>P</sup>or<sup>t</sup> ausgegeben. Der Prozessor addiert den Wert des Registers

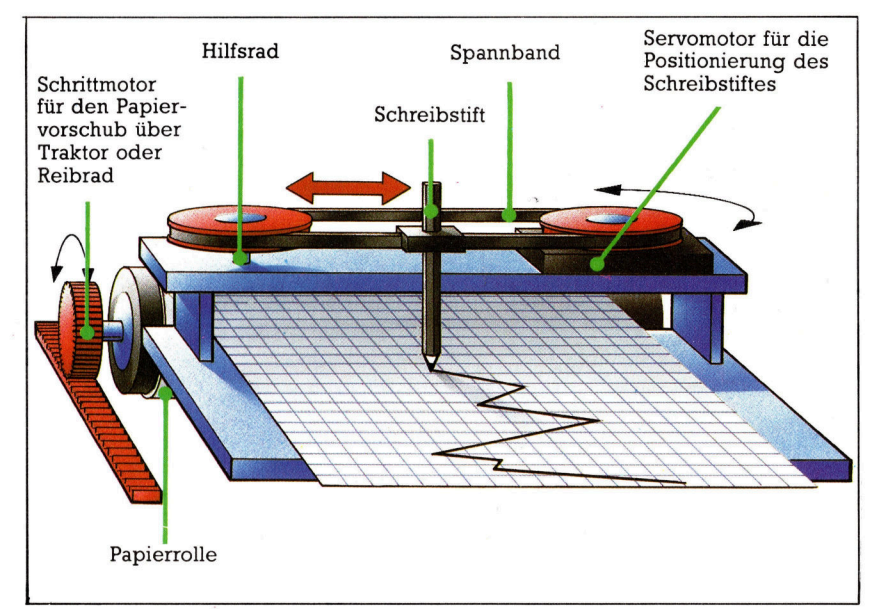

<sup>Y</sup> zur Adresse <sup>i</sup><sup>n</sup> einem Zero-Page-Vektor.

Die Bit-Muster (Veränderungen) zur Motorsteuerung über den User Port werden folgendermaßen erzeugt: Motor 7 wird durch <sup>d</sup>i<sup>e</sup> <sup>B</sup>inärzahl Olll1111 abgeschaltet, Motor <sup>6</sup> stoppt entsprechend bei 10111111, Motor <sup>5</sup> bei 11011111 usw. Dazu wird SFF im A-Register gespeichert und das Carry Flag (Übertragsflag) gelöscht.

#### Bitverschiebung

Unser Programm bearbeitet <sup>d</sup>i<sup>e</sup> Änderungen nacheinander, wozu <sup>a</sup>ll<sup>e</sup> <sup>B</sup>it<sup>s</sup> um eine Stelle nach rechts verschoben werden: Im ersten Schritt wird das Übertrags-Bit zu <sup>B</sup>i<sup>t</sup> <sup>7</sup>, <sup>B</sup>i<sup>t</sup> <sup>7</sup> wird Bit 6 und so weiter. Bit 0 wird zum neuen Übertrags-Bit. Die Bit-Muster zum Abschalten der einzelnen Motoren werden im Stack zwischengespeichert. Jeder Wert der Datentabelle wird durch AND mit dem vorher zum User Port ausgegebenen Wert verknüpft - dadurch bleibt ein ausgeschalteter Impuls auf "Aus".

Die Tastatursteuerung <sup>i</sup>s<sup>t</sup> ganz einfach: Die "Shift"-Taste zusammen mit einer Ziffertaste zwischen 1 und 8 wählt den angesprochenen Motor, ein Druck auf die Tasten <sup>1</sup> bis <sup>9</sup> ohne <sup>s</sup>hif<sup>t</sup> bestimmt die Motorposition.

Das Programm <sup>f</sup>ü<sup>r</sup> den Acom <sup>B</sup> eingeben und mit SAVE speichern, danach mit RUN star<sup>t</sup>en. Beide Programme (fü<sup>r</sup> Einzelmotor- und Simultansteuerung) arbeiten mit der gleichen Initialisierungsroutine (Zeile <sup>1</sup><sup>0</sup> bis 750).

Beim Commodore werden <sup>f</sup>ü<sup>r</sup> den zweiten Algorithmus dieselben Steuertasten wie beim Acorn verwendet. Durch das BASIC-Aufrufprogramm lassen sich die Motorpositionen einzeln ansteuern (Tastenkombination <sup>s</sup>. <sup>o</sup>.).

Wenn <sup>S</sup>i<sup>e</sup> einen Assembler haben, muß das Quellprogramm eingetippt und in <sup>e</sup>i<sup>n</sup> Objekt<sup>f</sup>il<sup>e</sup> assembliert werden, das schrittweise vom Aufrufprogramm geladen wird. Alternativ dazu wird der BASIC-Lader für das Maschinenprogramm eingegeben und <sup>m</sup>i<sup>t</sup> RUN gestartet. Vor dem Laden und Starten des Aufrufprogramms NEW eingeben! Wenn <sup>S</sup>i<sup>e</sup> den BASIC-Lader verwenden, können Zeile 30 und 40 wegfallen.

Ein Meßwertschreiber kann aus einem Servomotor für die Bewegungen des Schreibstiftes und einem Schrittmotor <sup>f</sup>ü<sup>r</sup> den Papiervorschub aufgebaut werden. Die Rotation des Servomotors wird dazu über einen Spannband-Antrieb in die linearen Bewegungen des <sup>S</sup>tifte<sup>s</sup> umgesetzt. In professionellen Geräten hängt der jeweilige Ausschlag meist von bestimmten Meßwerten ab - etwa von der Temperatur oder dem Luftdruck. Der gleichmä-Bige Papiervorschub stellt oftmals die Projektion des entsprechenden Zeitablaufs dar.

### **Commodore 64**

#### Simultansteuerung für Servomotoren

#### Quellprogramm

 $1000$  $1010$ 1828 :++<br>1828 :++ CBM MULTIPLE ++<br>1839 :++ CBM MULTIPLE ++<br>1859 :++ SERVO CONTROL++ 1080 I890 PORT = 56577 ;USER PORT DATA REGISTER VALUE LOCATION<br>POINTER TO TABLE 1120 1120;<br>1130 \*=\$0334  $1140:$ SEI ; INTERRUPTS OFF<br>LDA \$0314 ;EXISTING IRQ VECTOR<br>LDA \$03C4<br>STA \$03C4<br>LDA \$0314<br>LDA \$0315<br>LTA \$03C5 1150 1170 1180<br>1180<br>1200<br>1210  $1220$ STA \$03C5<br>STX \$0315 1230 STX \$0315<br>1230 STX \$0315<br>1250 :<br>1250 : 1270<br>1270<br>1290 LDA ##FF<br>LDY ##00 TABLE STA (ZPAGE), Y 1300 DEY<br>BNE TABLE<br>CLI  $1310$ 1320 **INTERRUPTS ON**  $1340$ **RTS** 1350 ;<br>1350 ;<br>1370 ;<br>1370 ;<br>elle PHP 1380 **SAVE REGISTERS** 1390 PHA TYA<br>PHA<br>TXA 1400 **JON STACK** 1418 1430 PHA FOR SOME MOTORS IT<br>TO START BEFORE FILLING<br>UCE WAIT LOOP BELOW ++ 1480<br>1480<br>1500 <sup>4</sup> EXCEPTIONS ++ 1520 LDX #\$07<br>LDA #\$FF<br>CLC 1550 EXCEPT 1568 ROR A 1578 1580<br>1590 .<br>D (ZPAGE),Y ;KEEP EXISTING PATTERN<br>A (ZPAGE),Y ;BUT MODIFIED FOR MOTOR X 1600 1620 EX<br>PLE IS NOW LOADED ++<br>LE IS NOW LOADED ++<br>DY ##30<br>NE WAIT : TIME DEX<br>PPL EXCEPT<br>ABLE IS NOW L<br>LDY #\$30 1550<br>1560 WAIT 790 FILL IN SOME<br>1990 ENAIT FIME<br>1990 CDY ##80 1678 1589<br>1798 1798<br>1798 1998<br>1798 1798<br>1798 1799<br>1899 1899 1899<br>1899 1899 1899 ZEAGE),Y <mark>;BUT MASK OFF WITH EACH</mark><br>ORT ;TABLE ELEMENT IN TURN .<br>X #≸07<br>A #\$FF  $1870$   $1870$   $1870$   $1870$   $1870$   $1850$   $11850$   $11850$   $110$ LOY ANGLE, X FOLEAR ALL EXCEPTIONS<br>STA (ZPAGE), Y LOY ANGLE.X BEA<br>BPL CLEAR<br>ALL PULSES SHOULD NOW BE FINISHED ++ 1850<br>1860<br>1880 PLA<br>TAX<br>PLA RESTORE REGISTERS  $1890$ TAY  $1900$ PLA  $1920$ PLF JMP \$EA31

#### **BASIC-Ladeprogramm**

```
10 REM **** BASIC LOADER FOR ***
        *<br>20 REM **** MULTIPLE SERVOS ***
       #<br>49 FOR 1=828 TO 822<br>50 READ APPOKE 1,A<br>50 CC=CC+A<br>70 NEXT 1<br>70 NEXT 1<br>CHECKSUM ERROR **STOP<br>CHECKSUM ERROR **STOP<br>100 DATA120,173,20,3,174,195,3,1
        10<br>11,196<br>110 DATA3, 142, 20,3,173, 21, 3,174,<br>197, 3
120 DATA141, 197, 3, 142, 21, 3, 169, 2<br>
53, 168<br>
130 DATA0, 145, 251, 136, 208, 251, 88<br>
140 DATA72, 152, 72, 138, 72, 169, 255<br>
141, 1<br>
150 DATA221, 162, 7, 169, 255, 24, 106<br>
72
        160 DATA188,0,48,49,251,145,251,
  104, 
are patazez, 16, 243, 160,48, 136,20 
        8,253<br>180 DATA169,255,160,0,49,251,141
        :\,22l 
198 DATA200,208,248,162,7,169,25 
5.188 
        5,188<br>200 DATA0,48,145,251,202,16,248,
        104 
        210 DATAI70,104,168,104,40,76,49 
        1234 
220 DATAI3072 :REMxCHECKSUMK
```
#### BASIC- Aufrufprogramm

V.HEX",ON,1<br>50 POKE 778,881 POKE 779,31 REM P<br>60 POKE 251,81 POKE 252,431 REM S<br>60 POKE 251,81 POKE PTR<br>70 DDR= 56579: POKE DDR,255:REM A AWAIT KEY<br>110 REM \*\* ALTER MOTOR POSITION<br>\*\*  $115$  AK=ASC(K\$) 120 IF AK>48 AND AK<58 THEN POKE<br>12288+SERVO,VAL(K\$)\*20 138 IF AK>32 AND AK<48 THEN SERV<br>0=ASC(K\$)-35<br>148 IF K\$<>"E" THEN 188:REM 'E'<br>TO EXIT 10 REM \*\*\*\* MULTIPLE SERVO \*\*\*\* 20 :<br>30 DN=B:REM IF CASSETTE THEN DN= 40 IF A=0 THEN A=1:LOAD "MULTISER <sup>5</sup>@ POKE 778,88: POKE 779,3:REM <sup>P</sup> OINTER <sup>T</sup><sup>O</sup> EVENT HANDLER LL OUTPUT so MC=820: sys me sr <sup>K</sup>s="" <sup>T</sup>HE<sup>N</sup> <sup>1</sup>00:RE<sup>M</sup>

### Steuerprogramm <sup>f</sup>ü<sup>r</sup> einen Motor <sup>5</sup><br>**1010 teuerprogramm für<br>755 REM HHHHHHHHHHHHHHHH**

 $\overline{\blacktriangledown}$ 

756 REM 46500010 the machine code 10000 DEF PROCinitial 10010 DIM spacer 200 10020 FOR C=0 10 <sup>2</sup> STEP <sup>2</sup> 10030 portb=kFEGO. 10040) Ph=spaced 19050 angle=Fi 10060 PAEPA+I 10060 PZ=P1+<br>10070 IOFT C<br>10080 .event<br>10090 \save<br>10100 PHP:PH<br>10110 LDA £% 10080 .eventhandler<br>10080 - '---------------LDY fxtimer<br>LDY fytimer<br>JSR WFFF1 \reset timer<br>LDA fWFF 10120 10130 10140<br>10150 10160 10170<br>10170<br>10180<br>10190 10200 210 - Nand countout pulse<br>220 - LDY angle<br>230 - LOOP! DEY<br>240 - Natop all output pulse<br>250 - Nstop all output pulse 10250 \stop all output pulses<br>LDA £%0<br>STA portb<br>PLA:TAX:PLA:TAY:PLA:PLP 10250<br>10260<br>10270<br>10280<br>10290 } i 10310 NEXT C 10320 <sup>R</sup>E<sup>M</sup> <sup>p</sup>oin<sup>t</sup> <sup>t</sup><sup>o</sup> eventhandler 10330 2 20=eventhandler <sup>o</sup><sup>R</sup> OME 20 <sup>A</sup>N<sup>D</sup> WFFFFOOOO) 10340 ENDPROC

#### **Acorn-B-Programm**

#### $04 - 1$

**Tips für die Praxis** 

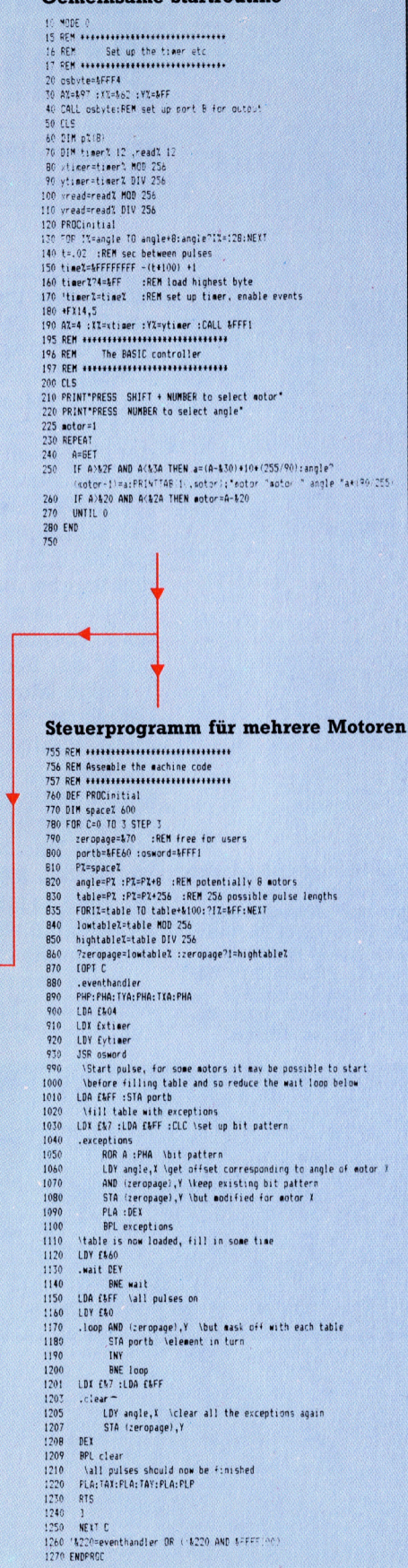

### **Quelle: Militär**

#### Hochrealistische Flugsimulationen vom Realicorder

**M**ichtigste Triebfeder für die Computer grafik im allgemeinen und im besonderen für die Computeranimation waren Bedürfnisse aus dem Bereich der militärischen Forschung und Entwicklung. <sup>S</sup><sup>o</sup> wurde schon 1953 am MIT (Massachusetts <sup>I</sup>nstitut<sup>e</sup> of Technology) der Computer "Whirlwind" entwickelt, der Flugdaten vorausberechnen und Flugbahnen simulieren konnte.

<sup>E</sup>i<sup>n</sup> bedeutender <sup>S</sup>chritt war auch Anfang der sechziger Jahre die Erfindung des Lichtgriffels durch <sup>I</sup>. Sutherland. Die Darstellung dreidimensionaler Körper wurde möglich, <sup>s</sup><sup>o</sup> daß die durch die Materie eigentlich verdeckten Körperlinien unsichtbar blieben, bei "Drehung" des Bildes jedoch sichtbar wurden.

Einige Jahre später trat eine rapide Verkleinerung der Rechner <sup>e</sup>in, die Generationen der Minis wurden geboren. Um <sup>d</sup>i<sup>e</sup> Kunden von der Leistungsfähigkeit der Geräte zu überzeugen, wurden Computerspiele entworfen. Verglichen mit den heutigen Spielen waren diese simplen Tischtennis-Spiele lächerlich, zu ihrer<br> **our simplen** Tischtennis-Spiele lächerlich, zu ihrer<br> **auf einem Flugzeugträ-** dar. Auch in unserer Zeit sind sehr viele dieser Das Starten und Landen Zeit jedoch stellten sie eine enorme Leistung<br>auf einem Flugzeugträ- der Auch in ungenen Zeit sind schweizle die ger muß zunächst bis deut Auch in unserer zeit sind sehr viele dieser<br>zur Perfektion im Simu- Videospiele vereinfachte Variationen von mililator geübt werden, be-<br>vor die Piloten ihre Fä-<br>Finise wiederum auf einem Flugzeugrafen dar. Auch in unserer Zeit sind sehr viele dieser<br> **ger muß zunächst bis**<br> **lator geüht werden, be-**<br> **lator geüht werden, be-**<br> **lator geüht werden, be-**<br> **lator geüht werden, be-**<br> **lator geüht wer** 

g Presser in Presser<br>
schen Einsatz unter Be- der "Red Baron" von Atari, erreichten eine<br>
weis stellen dürfen. derart hohe Qualität, daß sie ohne weiteres zur derart hohe Qualität, daß sie ohne weiteres zur

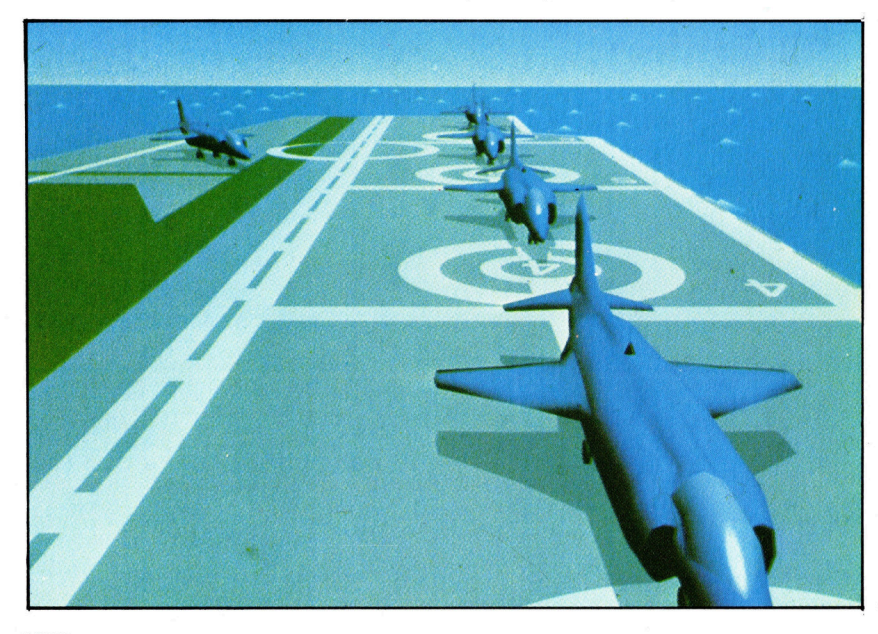

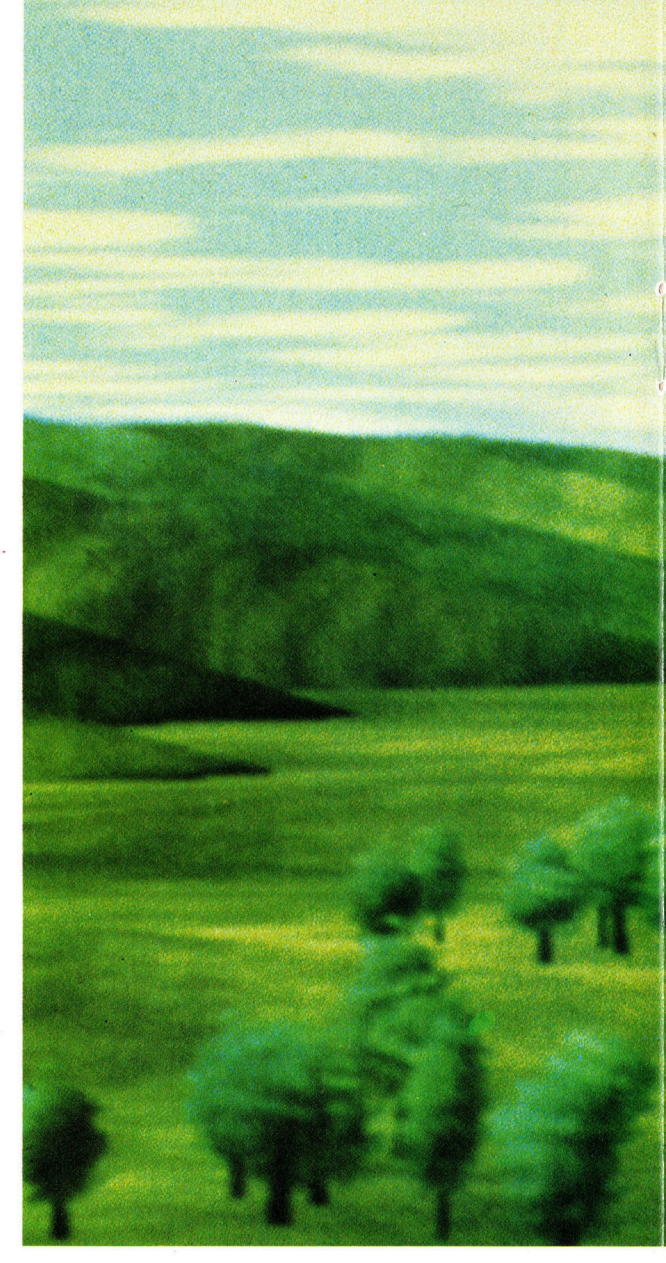

Gefechtsausbildung benutzt werden konnten. Während früher jedoch noch mit "wire-frames" gearbeitet wurde, geben Spiele der neuesten Generation völlig realistische, durchmodel<sup>l</sup>iert<sup>e</sup> Szenerien wieder. Hier werden wie bei den professionellen Simulatoren Bildplattenspieler eingesetzt, die mit ihrem blitzschnellen Zugriff und einer Speicherkapazität von 54 000 Bildern pro Platte augenblicklich auf eine veränderte Situation reagieren. Im Zusammenhang mit Echtzeit-Simulationen eines angekoppelten Computers spricht man übrigens von sogenannten "Realicordern".

Bevorzugte Aufgaben dieser Simulatoren sind neben allgemeinen flugtechnischen Manövern besonders komplizierte Situationen wie etwa das starten und Landen auf einem Flugzeugträger oder das Nachtanken <sup>i</sup><sup>n</sup> der <sup>L</sup>uft, wie <sup>e</sup><sup>s</sup> bei strategischen Flügen notwendig sein kann.

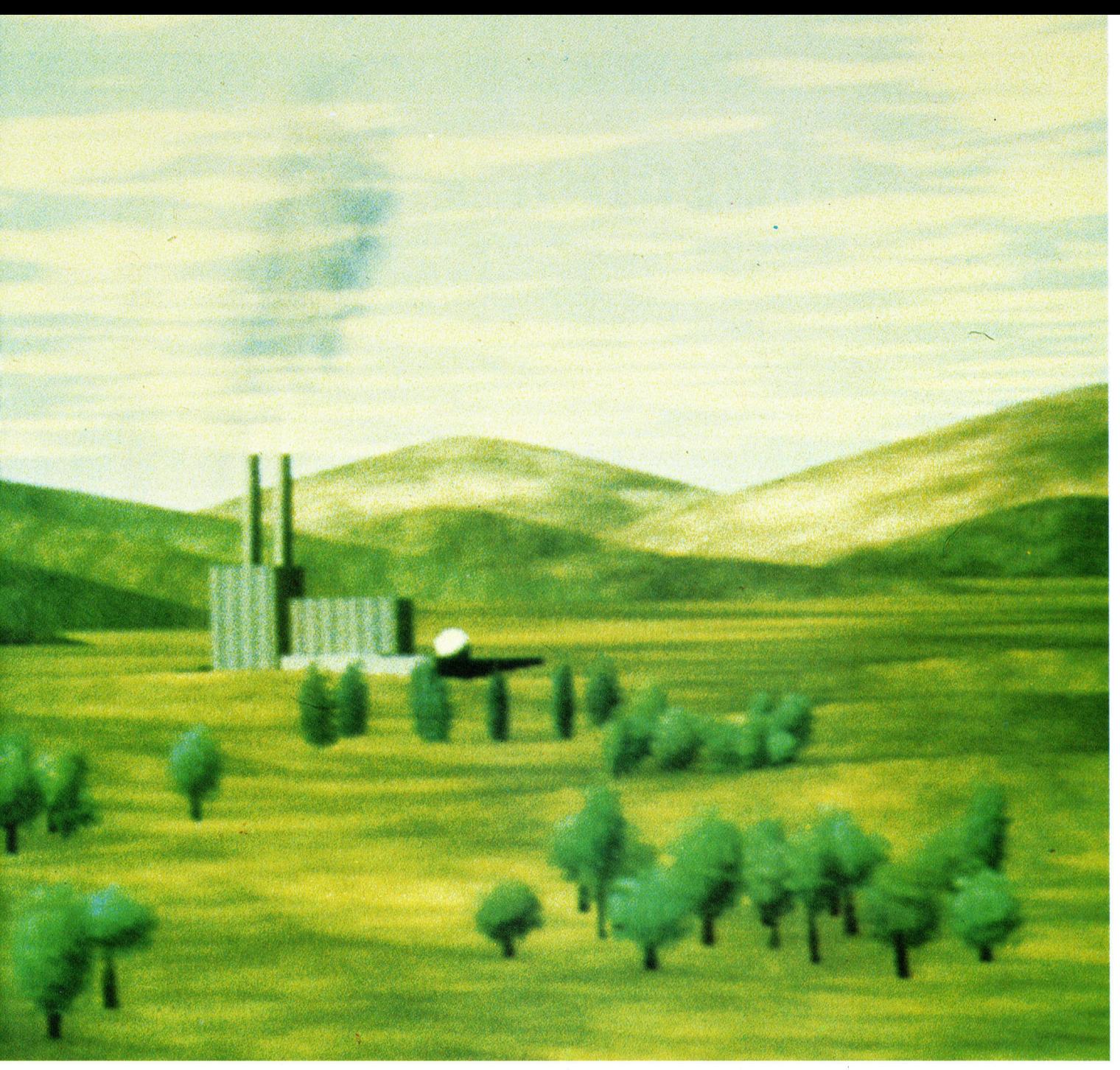

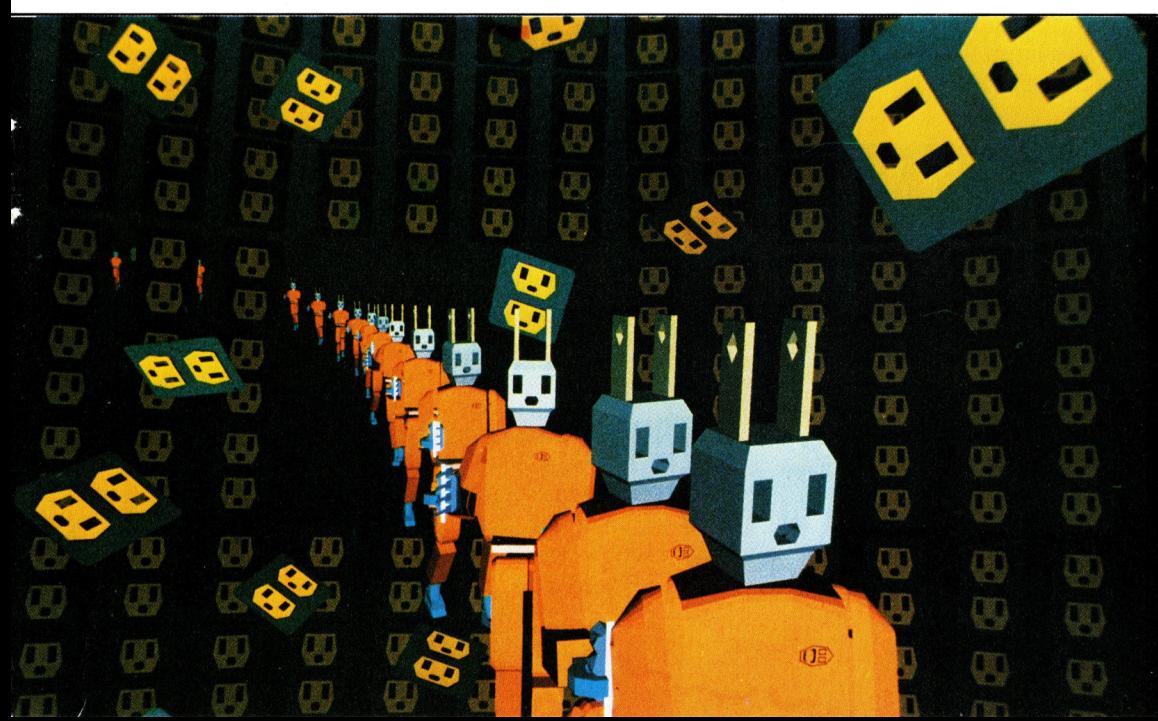

Bei dieser Flugsimulation (oben) geht <sup>e</sup><sup>s</sup> um das Erkennen bestimmter Details in der überflogenen Landschaft. Zum Beispiel muß <sup>e</sup>i<sup>n</sup> Atomkraftwerk geortet werden, um <sup>e</sup><sup>s</sup> schützen bzw. angreifen zu können. Die schnell vorbeifliegenden Bilder vermitteln einen sehr realistischen Eindruck von dem ganzen Fluggeschehen.

Der Marsch der Roboter in eine mer schenlose Welt im Bild links hat trotz der möglichen Bedrohung des Betrachters einen gewissen Witz: Die Roboter bestehen aus Stekkern und Steckdosen englischer Elektrogeräte.

### Kritischer Pfad

Die Planung eines vielschichtigen Projekts wird weitaus übersichtlicher, wenn <sup>d</sup>i<sup>e</sup> Aufgaben <sup>i</sup><sup>n</sup> Diagrammform dargestellt werden. Das Programm MacProject <sup>f</sup>ü<sup>r</sup> den Macintosh bietet auch dem Anfänger die Möglichkeit, geordnete und übersichtliche Projektpläne zu entwerfen.

ie "Analyse des kritischen Pfades" (Critical Path Analysis  $-$  CPA) ist ein vielseitiges Managementinstrument, <sup>m</sup>i<sup>t</sup> dem sich Projekte <sup>i</sup><sup>n</sup> einzelne Schritte unterteilen lassen. Jeder schritt wird durch einen Pfeil dargestellt, der auch den Zeitbedarf anzeigt. So entsteht eine Reihe paralleler Ketten, <sup>d</sup>i<sup>e</sup> an bestimmten Punkten zusammentreffen. Die Kette <sup>m</sup>i<sup>t</sup> dem größten Zeitbedarf ist der "kritische Pfad" – er bestimmt <sup>d</sup>i<sup>e</sup> Gesamtdauer des Projekts. Aus den Diagrammen <sup>l</sup>äß<sup>t</sup> <sup>s</sup>ic<sup>h</sup> ablesen, wann und wo welche Materialien, Werkzeuge etc. benö<sup>t</sup>ig<sup>t</sup> werden, wann einzelne Schritte begonnen und beendet werden müssen und wer <sup>s</sup>i<sup>e</sup> durchführt.

Es wurden schon mehrere Versuche unternommen, CPA-Programme <sup>z</sup><sup>u</sup> erstellen. Da Netzwerkdiagramme jedoch hauptsächlich aus grafischen Elementen bestehen, gab <sup>e</sup><sup>s</sup> beim Einfügen von Informationen Probleme mit der Neuberechnung der Grafikpositionen. CPA-Programme waren daher umständlich, unübersichtlich und konnten oftmals nur Text darstel<sup>l</sup>en. Damit wurde jedoch genau das Gegenteil <sup>e</sup>rreicht: Netzwerkdiagramme sollen Abläufe durchsichtiger machen, nicht komplizierter.

Das Grafiksystem des Macintosh eignet sich ideal für diese Aufgabe. Mit MacProject ist der Aufbau eines Netzwerks (im Programm "Project Chart< genannt) so leicht, daß sich die Steuerung eines Projekts erheblich vereinfacht. Die Daten und Zeiten lassen sich beliebig ändern, wobei die jeweiligen Projektzeiten automatisch neu berechnet werden. Neue Aufgaben können

Edit Chart Task Layout Dates Fonts Style  $12$  Nor Salendar Range: 1985-1987  $m = 1985$ 12 Midnight  $0K$ **Product Tour '85** 

eingefügt und nicht mehr aktuelle Abläufe gelöscht werden.

it

Das knappe, <sup>l</sup>eich<sup>t</sup> verständliche Handbuch erklärt das am Beispiel einer Grillparty:

SALAT VORBEREITEN TISCH DECKEN FEUER ANZÜNDEN REIS KOCHEN STEAKS GRILLEN

Das Ergebnis des Projekts <sup>i</sup>st: MAHLZEIT EINNEHMEN

Die meisten Aufgaben lassen sich gleichzeitig erledigen. Da die Steaks jedoch nicht vor dem Anzünden des Feuers gegnilt werden können, führt der kritische Pfad von "Feuer anzünden" über "Steaks grillen" zu "Mahlzeit einnehmen". Will das Feuer nicht brennen, so verzögert sich das Essen, selbst wenn <sup>d</sup>i<sup>e</sup> anderen Aufgaben erledigt sind. Auch die Salatvorbereitung kann zum kritischen Pfad werden, wenn sich der Helfer verspätet.

#### Probleme ähneln einander

Nun braucht man zwar <sup>f</sup>ü<sup>r</sup> die Planung einer Grillparty nicht unbedingt ein Programm für circa 500 Mark, aber ähnliche Elemente lassen sich auch für jedes andere Projekt einsetzen: von der Organisation einer Konferenz bis zum Aufbau einer Öl-Raffinerie.

Mit der Maus werden Aufgabenkästen gezeichnet, wobei die Zeitrechnung automatisch am <sup>2</sup>. Januar beginnt. Dieses Anfangsdatum <sup>l</sup>äß<sup>t</sup> sich jedoch ändern oder vom Endpunkt aus rückwärts berechnen. Die Größe des ersten Kastens <sup>g</sup>il<sup>t</sup> automatisch <sup>f</sup>ü<sup>r</sup> alle weiteren Kästen. Um Verbindungslinien <sup>z</sup><sup>u</sup> zeichnen, <sup>s</sup>etz<sup>t</sup> man die Maus zuerst <sup>i</sup><sup>n</sup> das Innere des Kastens und dann auf <sup>d</sup>i<sup>e</sup> gewünschte nächste Position. <sup>I</sup><sup>n</sup> die Kästen lassen sich Aufgabenbezeichnungen eintragen, die automatisch zentriert werden. Die Kästen lassen sich vergrößern, indem die Maus auf die Umnißlinie gesetzt und die Taste gedrückt wird. Dabei zeigt das Programm acht verschiedene Größen, <sup>d</sup>i<sup>e</sup> wiederum <sup>m</sup>i<sup>t</sup> der Maus angewählt werden können. Wenn der Cursor auf die Umnflinie gesetzt, aber keine . neue Größe angewählt wird, <sup>l</sup>äß<sup>t</sup> sich der Kasten an Jede Stelle des Diagramms stellen.

Über den Kalender des MacProject - hier gezeigt als oberes Bildschirmfenster - lassen sich die Anzahl der Arbeitsstunden und Tage eintragen, die für die Fertigstellung des Projekts benötigt werden. Dabei werden außerdem Urlaubsperioden, Wochenenden und Festtage berücksichtigt. Am unteren Bildschirmrand <sup>i</sup>s<sup>t</sup> ein Teil des Kassenbuchs <sup>z</sup><sup>u</sup> sehen, <sup>i</sup><sup>n</sup> dem die laufenden Ausgaben des Projekts eingetragen werden.

Die Wahl der Option INVISIBLE GRID (un $sichtbares$  Raster) - Menüpunkt LAYOUT richtet alle Kästen exakt aus.

Nachdem <sup>e</sup>i<sup>n</sup> Kasten <sup>m</sup>i<sup>t</sup> Namen versehen wurde, kann <sup>e</sup><sup>r</sup> mit Informationen (TASK INFO) gefüllt werden. Dabei lassen sich die Zeit (Minuten, Tage, Wochen <sup>e</sup>tc.) und <sup>d</sup>i<sup>e</sup> Hilfsmittel (beispielsweise Materialien) angeben. Das Hauptdiagramm zeigt für jeden Kasten vier Informationen: links oben Hilfsmittel oder frühester Anfangstermin; rechts oben Dauer, Hilfsmittel oder frühester Endtermin; unten links letzter Anfangstermin, feste Kosten oder Hilfsmittel; unten rechts letzter Endtermin, feste Einnahmen oder Hilfsmittel. Der kritische Pfad erscheint dabei mit starker Umrahmung, nicht-kntische Wege dagegen <sup>m</sup>i<sup>t</sup> dünnen <sup>L</sup>inien.

Parallel zum Hauptdiagramm entsteht eine Reihe von Analysediagrammen. Die Option RE-SOURCE TIMELINE <sup>z</sup>eig<sup>t</sup> in einem Balkendiagramm <sup>d</sup>i<sup>e</sup> Verteilung der Hilfsmittel. TASK TI-MELINE enthält <sup>d</sup>i<sup>e</sup> gleiche Information, jedoch nach Aufgabenbereichen geordnet. "Slack Time< (die Differenz zwischen dem frühesten und dem letztmöglichen Endtermin - also die <sup>Z</sup>eit, <sup>i</sup><sup>n</sup> der die Aufgabe abgeschlossen werden muß, wenn das Projekt nicht verzögert werden soll) wird <sup>i</sup><sup>n</sup> Grau angezeigt. Die Projekttabelle stellt eine Liste <sup>a</sup>lle<sup>r</sup> Aufgaben dar (die knitischen Bereiche in Fettdruck). Sie enthält außerdem für jede Aufgabe die Anzahl der zugeteilten Tage, den frühesten und letztmöglichen Anfangs- und Endtermin, feste Kosten, feste Einnahmen und <sup>d</sup>i<sup>e</sup> Kosten und Bezeichnungen der Hilfsmittel. Drei Tabellen geben übersichtlich und auf einen Blick Auskunft über die Kosten: TASK COST ENTRY (Projektkosten), RE-SOURCE COST ENTRY (Hilfsmittelkosten) und CASH FLOW TABLE (Kassenbuch).

Über die Menüoption LAYOUT läßt <sup>s</sup>ic<sup>h</sup> <sup>b</sup>estimmen, ob <sup>e</sup>i<sup>n</sup> schematisches Diagramm des gesamten Netzwerks (ohne Erläuterungen) dargestellt oder die Größe der Darstellung verändert werden <sup>s</sup>oll. Mit dieser Option <sup>l</sup>äß<sup>t</sup> sich die Netzwerkdarstellung komprimieren, wenn das Diagramm nach dem Löschen einzelner Kästen noch leere Plätze anzeigt.

<sup>I</sup><sup>n</sup> MacProject <sup>i</sup>s<sup>t</sup> die Analyse des kritischen Pfades sehr gut grafisch umgesetzt worden, <sup>s</sup><sup>o</sup> daß dies auch der Anfänger leicht verstehen kann. Die Grafikfahigkeiten des Macintosh wurden dabei <sup>s</sup><sup>o</sup> umfassend eingesetzt, daf <sup>e</sup>i<sup>n</sup> ahnliches Programm <sup>a</sup>u<sup>f</sup> anderen Geraten kaum vorstellbar <sup>i</sup>st. MacProject wird ebenfalls <sup>i</sup><sup>n</sup> einer deutschen Version angeboten.

MacProject: Für den Apple Macintosh Kontaktadresse: Apple Computer GmbH, Ingolstädter Straße 20, 8000 München 45

Autoren: Debra Willet und Stephen D. Young **Format: Diskette** 

Dieses Diagramm von MacProject <sup>s</sup>tell<sup>t</sup> eine Tour durch mehrere Stadte dar, auf der eine Firma ein neues Produkt vorstellt. Durch die visuelle Darstellung gestaltet sich die Zeitplanung und Aufteilung der Fachkrafte auferordentlich einfach.

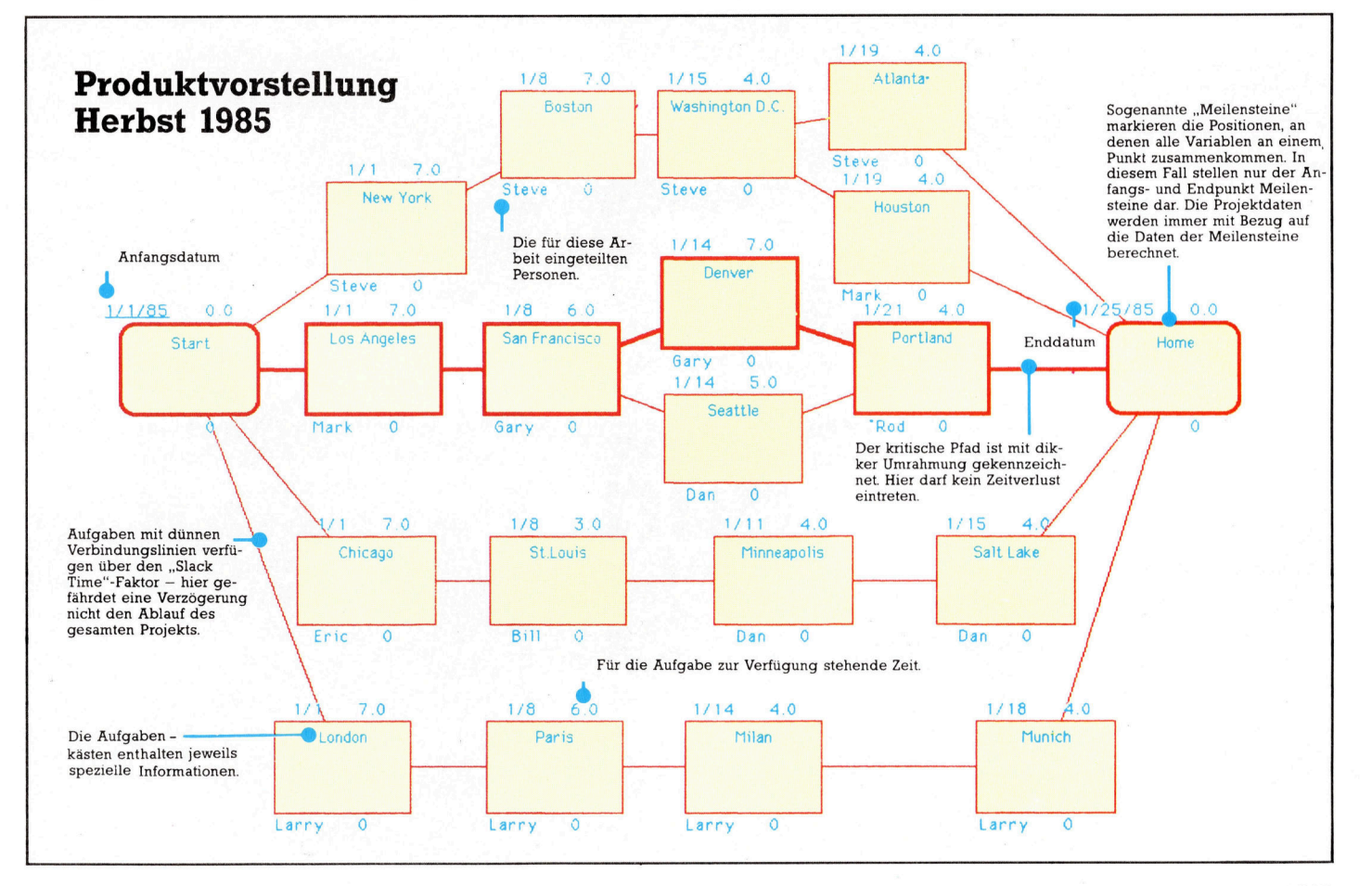

### Gestochen scharf

Typenraddrucker bieten eine wesentlich bessere Schriftqualität <sup>a</sup>l<sup>s</sup> die Matrixgeräte. Angesichts des Preises und der niedrigen Druckgeschwindigkeit <sup>s</sup>ollt<sup>e</sup> man sich die Anschaffung allerdings gut überlegen - Schönheit kostet Zeit und Geld.

<sup>u</sup><sup>f</sup> den ersten Blick scheint der Kauf eines Typenraddruckers unsinnig. Fur die Programmprotokollierung <sup>i</sup>s<sup>t</sup> dieses System <sup>z</sup><sup>u</sup> langsam und zudem wesentlich teurer <sup>a</sup>l<sup>s</sup> <sup>e</sup>i<sup>n</sup> vergleichbarer Nadeldrucker. Typenradgeräte sind jedoch sinnvoll, wenn ein sauberes Schriftbild erzeugt werden <sup>s</sup>oll, zum Beispiel <sup>f</sup>ü<sup>r</sup> Geschäftsbriefe. Bei den Matrixdruckern wird jedes Zeichen <sup>a</sup>l<sup>s</sup> Punktmuster aufgebaut, und die Punkte bleiben einzeln erkennbar, ganz egal mit wie vielen Nadeln der Druckkopf auch arbeiten mag. <sup>|</sup>

Typenradsyteme erzeugen das Druckbild dagegen durch Aufschlag von Blocktypen <sup>a</sup>u<sup>f</sup> Farbband und Papier, wie bei der althergebrachten Schreibmaschine, allerdings nicht mit Hilfe von Typenhebeln. Die einzelnen Typen sind vielmehr auf den elastischen Speichen eines Typenrads angebracht. Der Umrif eines Typenrades <sup>h</sup>a<sup>t</sup> entfemte Ähnlichkeit <sup>m</sup>i<sup>t</sup> einem Gänseblümchen. Daher stammt übrigens die englische Bezeichnung "Daisy Wheel". Mit Hilfe des Typenrades wird ein Schriftbild erzielt, das besser lesbar ist und >professioneller< wirkt.

Allerdings muß man dafür eine geringere Druckgeschwindigkeit in Kauf nehmen. <sup>T</sup>ypenradmodelle sind viel langsamer als gleichteure Matrixdrucker. Das Typenrad wird vor jedem Anschlag <sup>e</sup>rs<sup>t</sup> gedreht, <sup>b</sup>i<sup>s</sup> das richtige Zeichen oben steht und von einem kleinen Hammer <sup>a</sup>u<sup>f</sup> das Papier gedrückt werden kann. Anschließend bewegt sich der Typenradwagen <sup>a</sup>u<sup>f</sup> <sup>d</sup>i<sup>e</sup> nächste Druckposition.

Anders beim Matrixdrucker: Dort erfolgt der Nadelanschlag kontinuierlich, während sich der Kopfschlitten über die Zeile bewegt. Das erklärt den Unterschied in der Druckgeschwindigkeit. Der Matrixdrucker FX-80 von Epson beispielsweise leistet <sup>1</sup>6<sup>0</sup> Zeichen/ sec. <sup>E</sup>i<sup>n</sup> Typenradmodell <sup>f</sup>ü<sup>r</sup> den gleichen Preis schafft nur rund <sup>2</sup><sup>0</sup> Zeichen/sec.

Zur Erhöhung der Druckgeschwindigkeit werden Matrix- wie Typenradmodelle häufig

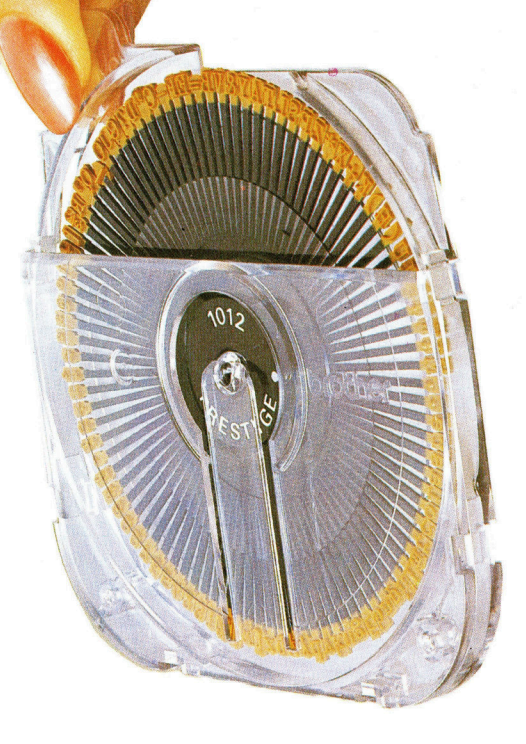

mit "bidirektionalem" Druck und Druckwegoptimierung angeboten. Bidirektional bedeutet, daß <sup>d</sup>i<sup>e</sup> Zeilen abwechselnd von <sup>l</sup>ink<sup>s</sup> nach rechts und umgekehrt gedruckt werden. Die Druckwegoptimierung bewirkt, daß Zwischenräume in der Zeile quasi übersprungen werden. Einfachere Geräte brauchen <sup>f</sup>ü<sup>r</sup> das "Drucken" eines Leerraums ebensoviel Zeit wie für jedes andere Zeichen.

Bei Matrixdruckern befinden sich die Punktmuster im ROM, bei Typenraddruckern dagegen <sup>i</sup>s<sup>t</sup> das Schriftbild hardwaremäßig durch das Typenrad vorgegeben. Beides hat seine Vorteile: Beim Nadeldrucker kann der Zelchensatz softwaremäßig vom Rechner aus über Steuerzeichen neu definiert werden, bel einigen Typenradsystemen <sup>l</sup>äß<sup>t</sup> <sup>s</sup>ic<sup>h</sup> das Schreibrad gegen ein anderes austauschen.

Die Typenräder gibt <sup>e</sup><sup>s</sup> <sup>i</sup><sup>n</sup> einer Vielzahl von Schriftarten. Gängig sind Schriften wie "Courier", "Prestige", "Gothic" und "Italic" (kursiv). Typenrader aus Kunststoff bekommt man schon für zwanzig Mark, Metall-Räder (mit wesentlich längerer Lebenserwartung) etwa ab achtzig Mark.

Bei den meisten Schriftarten <sup>i</sup>s<sup>t</sup> jedoch die Ziffer "0" nicht vom Großbuchstaben "O" zu unterscheiden, und dasselbe gilt für die Ziffer "l" und den Kleinbuchstaben "l". Während die teureren Modelle Typenräder mit <sup>1</sup>2<sup>7</sup> Zeichen haben, verfügt die Mehrzahl nur über <sup>9</sup><sup>2</sup> oder 96 Typen.

Die Suche nach Programmfehlern wird nicht gerade leichter, wenn <sup>S</sup>i<sup>e</sup> im Protokoll die Zahl "l" und das kleine "l" nicht auseinanderhalten können. Und dazu kommt noch, daß einige sonderzeichen <sup>m</sup>i<sup>t</sup> dem Typenraddrucker nicht dargestellt werden können. Für Listingausdrucke empfiehlt sich daher eindeutig der Kauf eines Matrixdruckers.

Wie bei Nadeldruckern sind auch bei Typenradgeraten spezielle Effekte vorgesehen, allerdings nur in begrenztem Umfang. Die Programmierung erfolgt auch hier über Steuerzeichen (Escape-Codes) vom Rechner. <sup>B</sup>e<sup>i</sup> einem Diablo-Typenraddrucker bewirkt zum Beispiel das Zeichen ESC-E ein automatisches Unterstreichen, das mit ESC-R wieder abgestellt werden kann. Beim Microsoft-BASIC müßten <sup>S</sup>i<sup>e</sup> LPRINT CHRS(27);"E"; bzw. LPRINT CHR\$(27);"R"; eingeben, um diese Befehle an den Drucker zu senden. Mit ESC-1 wird ein Tabulatorstop und mit ESC-9 der linke Randsteller gesetzt, mit ESC-U können <sup>S</sup>i<sup>e</sup> eine Halbzeilenschaltung zum Einfügen von Indizes auslösen. Auch Fettschrift ist wie beim Matrixdrukker möglich. Dazu wird der gleiche Buchstabe viermal angeschlagen, so daß er sich vom übrigen Schriftbild abhebt. Das Diablo-Steuerzeichen <sup>f</sup>ü<sup>r</sup> dieses ,Emboldening" (Verstärken) <sup>i</sup>s<sup>t</sup> ESC-O.

<sup>B</sup>e<sup>l</sup> einigen Typenradsystemen <sup>l</sup>äß<sup>t</sup> <sup>s</sup>ic<sup>h</sup> der Zeichen- und der Zeilenabstand so stark reduzieren, daß das Gerät ähnlich wie ein Nadeldrucker auch <sup>f</sup>ü<sup>r</sup> einfache Grafikdarstellungen eingesetzt werden kann.

Beim Diablo-Drucker veranlaßt ESC= das Zentrieren des Textes. Zum Komfort gehört auch der Dezimaltabulator: Nach ESC-H werden alle Zahlen mit der Kommaposition untereinander gerückt.

#### Typenrad mit Talenten

Die teureren Typenraddrucker sind auch <sup>f</sup>ü<sup>r</sup> >Proportionalschrift< geeignet. Dabei <sup>i</sup>s<sup>t</sup> der Zeichenabstand nicht konstant, etwa  $\frac{1}{10}$  oder  $\frac{1}{12}$ Zoll, sondern er wird der jeweiligen Zeichenbreite angepaßt. Der Buchstabe "w" braucht beispielsweise viel mehr Platz als das "i". Bei der Proportionalschrift wird für das "i" eine kleinere Wagenbewegung ausgeführt <sup>a</sup>l<sup>s</sup> beim "w". Die Buchstaben stehen dann in aufeinanderfolgenden Zeilen nicht mehr alle genau untereinander, und das Schniftbild ist insgesamt besser lesbar. Das Ein- und Ausschalten der Proportionalschrift geschieht wiederum durch Steuerzeichen, beim Silver-Reed-Drucker EXP 770 durch ESC-P.

Für den Heimcomputerbesitzer <sup>g</sup>ib<sup>t</sup> <sup>e</sup><sup>s</sup> eine sinnvolle Alternative zum Typenraddrucker, nämlich die elektronische Typenradschreibmaschine mit Interface. <sup>B</sup>i<sup>s</sup> vor kurzem war bei den schreibmaschinen <sup>e</sup>i<sup>n</sup> Rechneranschluß praktisch nicht möglich, da diese nicht mit entsprechenden Schnittstellen ausgestattet wa<sup>r</sup>en. Bei den neueren Schreibmaschinen <sup>i</sup>s<sup>t</sup> das Interface nun aber entweder schon eingebaut oder für drei- bis vierhundert Mark nachrüstbar. Sie verfügen somit nicht nur über ein Schönschriftsystem für die Textverarbeitung, sondern können zwischendurch kurze Briefe und andere kleine Schreibarbeiten auch ohne den Rechner erledigen.

#### **Qualitätsangebot**

Schriftprobe mit 10 Zeichen pro Zoll Schriftprobe mit 12 Zeichen pro Zoll Schriftprobe mit 15 Zeichen pro Zoll

Die Halbzeilenschaltung erlaubt das Einfügen eines Index:

 $H<sub>2</sub>0$ 

ESC-E veranlaßt die automatische Unterstreichung, ESC-R schaltet sie wieder aus.

ESC= rückt den Titel in die Zeilenmitte:

Eine zentrierte Überschrift

Schriftprobe mit fester Teilung: Hier ist der Zeichenabstand konstant. Achten Sie besonders auf die Zwischenräume bei den Ziffern 0123456789. Die Zeichenzwischenräume innerhalb der Zeile bleiben gleich:

WWWWWWWWWW iiiiiiiiiiii

Schriftprobe in Proportionalschrift: Hier ist der Zeichenabstand variabel. Achten Sie besonders auf die Zwischenräume bei den Ziffern 0123456789. Die Zeichenzwischenräume innerhalb der Zeile sind unterschiedlich:

WWWWWWWWWW iiiiiiiiiiii

Insgesamt wirkt das Druckbild bei Proportionalschrift wesentlich gefälliger.

Mit dem Typenradsvstem wird die Schriftqualität einer guten Büroschreibmaschine erzielt, auch Proportionalschrift bereitet häufig keine Schwierigkeiten. Dafür müssen Sie gegenüber einem Matrixdrukker einiges an Flexibilität und Geschwindigkeit opfern und auch tiefer in die Tasche greifen. Das Typenrad läßt sich bei einigen Geräten austauschen.

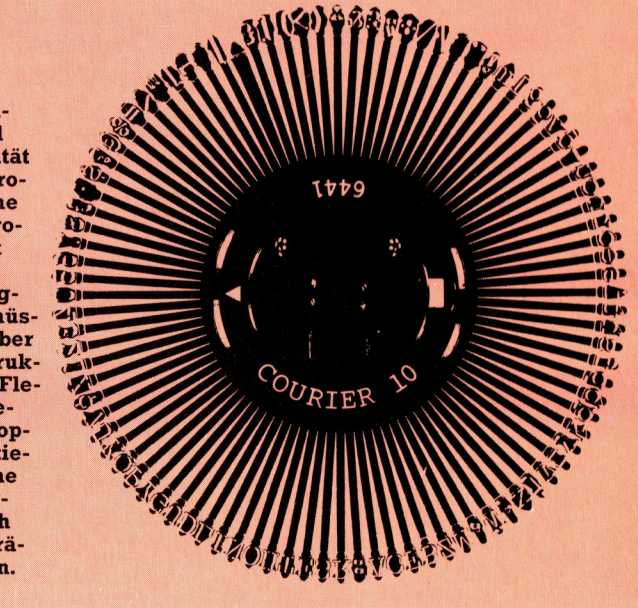

# ALU und Joystick

Im letzten Abschnitt unseres Abenteuerspiel-Projekts haben wir uns mit dem Entwurf zweier Grafiken <sup>f</sup>ü<sup>r</sup> den Acorn <sup>B</sup> befaßt. <sup>S</sup>i<sup>e</sup> stellen zwei wichtige Orte <sup>i</sup><sup>n</sup> Digitaya dar. Jetzt wollen wir dieselben Grafiken auf dem Spectrum entwerfen.

<sup>e</sup><sup>i</sup> der ALU-Grafik sollen die Buchstaben <sup>A</sup>, <sup>L</sup> und U über die Mitte des Bildschirms >gescrollt" werden. Beim Acorn <sup>B</sup> wurde hierzu ein Startpunkt spezifiziert, dann der Buchstabe mit relativen DRAW-Befehlen gezeichnet, wieder gelöscht, der Startpunkt verschoben und dann der ganze Vorgang wiederholt. Dies <sup>i</sup>s<sup>t</sup> auch bei der Spectrum-Version möglich.

Der DRAW-Befehl des Spectrum erlaubt nur relatives Zeichnen - das heißt relativ zum zu<sup>l</sup>etz<sup>t</sup> gezeichneten Punkt. Durch PLOTten eines Startpunkts und Ausführung einiger DRAW-Befehle kann der Buchstabe gezeichnet und anschließend beliebig über den Bildschirm verschoben werden. Dazu ist lediglich der <sup>S</sup>tartpunkt an eine andere Position zu setzen. Das Löschen <sup>i</sup>s<sup>t</sup> möglich, indem dasselbe Objekt an derselben Position noch einmal gezeichnet wird, jedoch mit invertierten Farben. Dies wird <sup>m</sup>i<sup>t</sup> dem Befehl INVERSE 1 erreicht, der <sup>m</sup>i<sup>t</sup> <sup>I</sup>N-VERSE <sup>0</sup> wieder abgeschaltet <sup>w</sup>ird.

Wenn <sup>w</sup>i<sup>r</sup> <sup>a</sup>l<sup>s</sup> Beispiel den Buchstaben <sup>A</sup> verwenden, der von links aus verschoben wird, können <sup>a</sup>ll<sup>e</sup> eben genannten Anweisungen <sup>m</sup>i<sup>t</sup> Hilfe einer FOR...NEXT-Schleife ausgeführt werden. Diese Schleife erhöht den Wert der X-Koordinate des Startpunkts und enthält zudem eine zweite FOR.. .NEXT-Struktur, die lediglich <sup>d</sup>i<sup>e</sup> DRAW-Befehle zweimal ausführt. Der letzte Wert für X <sup>i</sup>s<sup>t</sup> <sup>55</sup>. Er repräsentiert die Endposition des Buchstabens auf dem Bildschirm. Da der Buchstabe an seiner Endposi<sup>t</sup>io<sup>n</sup> natürlich nicht mehr gelöscht werden <sup>s</sup>oll, wurde ein Vergleich eingebaut, der gewährlei<sup>s</sup>tet, daß der Buchstabe nur dann gelöscht wird, wenn der Wert der X-Koordinate kleiner <sup>a</sup>l<sup>s</sup> <sup>55</sup> <sup>i</sup>st. Nach derselben Methode entstehen auch die Buchstaben <sup>L</sup> und <sup>U</sup>.

Vor dem Erstellen einer Grafik <sup>s</sup>ollt<sup>e</sup> man einen Rohentwurf auf Papier anfertigen und die ungefähren Koordinaten abschätzen. Außerdem sollten <sup>d</sup>i<sup>e</sup> Positionen <sup>a</sup>lle<sup>r</sup> auf dem Bildschirm darzustellenden Buchstaben durch Angabe der Reihe und Spalte spezifiziert werden. Unser Bild rechts zeigt, wie der komplette Bildschirm aussehen <sup>s</sup>oll. Wenn man seinen Bildschirmaufbau gründlich plant, <sup>s</sup><sup>o</sup> ist Übersichtlichkeit und logische Gestaltung der Lohn der Mühe, die der Entwurf kostet. Die Wörter AND, OR und NOT werden <sup>a</sup>u<sup>f</sup> dem Bildschirm mit Hilfe des Befehls PRINT AT <sup>r</sup>,<sup>c</sup> positioniert. <sup>r</sup> repräsentiert dabei die Anzahl der Reihen

vom oberen und <sup>c</sup> die Anzahl der Spalten vom linken Rand <sup>a</sup>us. Die Punkte werden <sup>m</sup>i<sup>t</sup> Hilfe von CIRCLE x,y,r gezeichnet, wobei <sup>d</sup>i<sup>e</sup> Koordinaten des Zentrums und die Lange des Radius angegeben werden.

#### Gefahr am Port

Nach Ausführung der Zeichenroutinen wartet das Programm <sup>a</sup>u<sup>f</sup> einen Tastendruck, bevor INK und PAPER auf die Onginalfarben zurückgesetzt werden und der Bildschirm gelöscht wird. Danach <sup>e</sup>rfolg<sup>t</sup> ein RETURN zur ALU-Hauptroutine. Das Drücken einer Taste wird mit INKEYS überprüft. Wurde keine Taste gedrückt, wird der Test einfach wiederholt.

Um diese Unterroutine aufzurufen, muß folgende Zeile in Digitaya eingefügt werden:

4565 GOSUB 7000: REM ALU PICTURE <sup>S</sup>/<sup>R</sup> Die Grafik der Anschlußbuchse wurde so <sup>e</sup>ntworfen, daß aus 1hrem Zentrum Laserstrahlen herausschießen. Die Pins werden durch Punkt-Zeichen und der Rahmen <sup>i</sup><sup>n</sup> hochauflösender Grafik gezeichnet. Durch die Darstellung der zur Mitte zulaufenden Linien entsteht ein räumlicher Tiefeneffekt. Der Startpunkt jeder Linie liegt auf der Horizontlinie und wird durch einen PLOT-Befehl gesetzt. Der jeweilige Endpunkt befindet sich am unteren Rand des Bildschirms.

Da der DRAW-Befehl des Spectrum <sup>r</sup>elati<sup>v</sup> arbeitet, wird die Routine etwas komplizierter, weil kein absoluter Endpunkt gesetzt werden kann. Wenn <sup>d</sup>i<sup>e</sup> X-Koordinate des Startpunkts der ganz links befindlichen Linie <sup>111</sup> <sup>i</sup>st, muß daraus der relative Wert für den Endpunkt er-

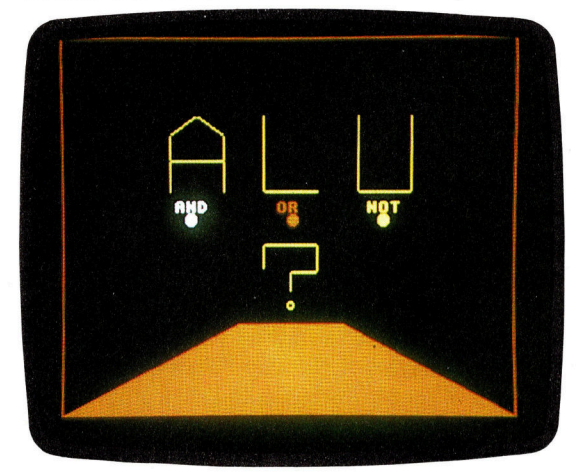

**BASIC 50** 

rechnet werden. <sup>I</sup><sup>n</sup> der FOR. ..NEXT-Schleife in den Zeilen 8030-8060 sehen <sup>S</sup>i<sup>e</sup> diese Berechnung, die auf der schrittweite am Startund Endpunkt basiert.

Auch hierbei ist <sup>e</sup><sup>s</sup> ratsam, die Größenverhältnisse und Koordinaten auf Papier zu entwerfen, bevor man programmiert. Auf dem Bildschirm sollte nun das folgende Bild erscheinen:

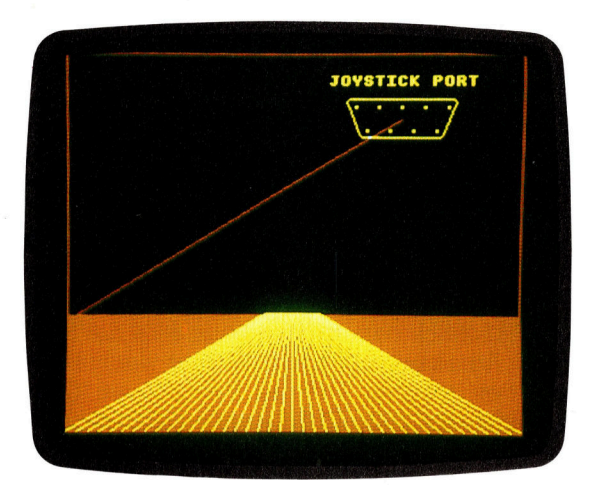

Die Laserstrahlen werden vom Zentrum der Buchse aus mit einer zufälligen INK-Farbe <sup>z</sup><sup>u</sup> einem zufälligen Punkt auf der Horizontlinie gezeichnet. Durch emeutes Ausführen der Prozedur <sup>m</sup>i<sup>t</sup> INVERSE <sup>|</sup> wird <sup>d</sup>i<sup>e</sup> <sup>L</sup>ini<sup>e</sup> wieder gelöscht, so daß der Strahl nur für einen kur-

### $\textbf{ALU-Programm} \hspace{1cm} \begin{array}{ll} \textbf{7.310} & \textbf{1F} & \textbf{8.31} \\ \textbf{7.320} & \textbf{NEXT} & \textbf{3.30} \\ \textbf{7.330} & \textbf{NEXT} & \textbf{8.31} \end{array} \end{array}$

```
7095 DRAW @, 20 745@ DRAW @,15 82320 DRAW -2,-2 
7140 REM **** letter L ****
1710 DRAW 0,-50<br>180 DRAW 30,0 8350 LET x=RND<br>190 IF y<150 THEN INVERSE 1
7190 IF y < 150 Then Inverse 1 Buchsen-Darstellung 8365 Inverse 0<br>7200 Next i 10 2
7200 NEXT i<br>
7210 NEXT y<br>
7220: 8000 REM **** jstick port pic s/r **** 8380 DRAW x,y
```
zen Augenblick erscheint. Beim Löschen der Linie entsteht jedoch ein Problem: Da der Strahl vom Zentrum der Buchse aus gezeichnet wird, überschneidet <sup>e</sup><sup>r</sup> deren Grafik. Durch den anschließenden Löschvorgang wird somit auch ein Teil der Buchsendarstellung überschrieben. Deshalb muß nach dem Löschen des Strahles die Buchsen-Grafik neu gezeichnet werden.

Obwohl sich das Ende jedes Laserstrahls direkt vor der Horizontlinie befindet, wird sie dennoch vom Löschen eines Strahles beeinträchtigt. Dies liegt an der Art, wie der Spectrum Farben kontrolliert. Der Teil des Honzonts, der dem Endpunkt des Strahles am nächsten liegt, nimmt dessen Farbe an. Grund hierfür ist, daß der Spectrum nur eine INK- und PAPER-Farbe innerhalb des Zeichenbereichs ermoglicht. Jegliche in diesem Bereich befindliche Grafik nimmt die Vordergrundfarbe der ermöglicht. Jegliche in diesem Bereich befind-<br>liche Grafik nimmt die Vordergrundfarbe der<br>verwendeten neuen INK-Farbe an. Daher muß verwendeten neuen INK-Farbe an. Daher muß<br>also auch die Horizontlinie nach Löschen eines Strahles neu gezeichnet werden. Die Routine setzt die Darstellung der Laserstrahlen <sup>s</sup><sup>o</sup> lange fort, bis eine Taste gedrückt wird.

Zum Aufruf dieser Unterroutine muß die folgende <sup>Z</sup>eil<sup>e</sup> <sup>i</sup><sup>n</sup> das Hauptprogramm integriert werden:

3845 GOSUB 8000: REM JOYSTICK PORT **PICTURE** 

Im nächsten Artikel werden wir uns mit der Implementation dieser zwei Grafiken auf dem Commodore <sup>6</sup><sup>4</sup> befassen.

```
7310 IF x>170 THEN INVERSE 1 8085 INK 6: INVERSE 0<br>7320 Next i
7808 REM **x* alu picture s/r #*** 7340: 8112: 
7010 INK 6: PAPER 0: CLS 7350 REM **** buttons **** 8120 REM **** port ****<br>7015: 8130 PRINT AT 1,18;"JOY 7360 PRINT AT 10,7;"AND" 8130 PRINT AT 1,18;"JOY
7217 REM #%*%** letter A eee 7370 PRINT AT 18,15: "OR" 8148 FRINT AT 3,2@;". " 
7020 FOR x=@ TO 55 STEF 5 7380 PRINT AT.10,223"NOT" B1S8. PRINT AT 5,213". » * 
7@30 INVERSE @ 7390 INK 3: CIRCLE 78,890,5 G16@ PLOT 158,152 
7040 FOR i=1 TO 2 74@0 INE 4: CIRCLE 128,80,5 8178 DRAW 75,0 
7050 PLOT x,100 7410 INK 5: CIRCLE 185,80,5 8180 DRAW 1,-1<br>7060 DRAW 0,30 7420: 7420: 7420: 8190 DRAW 1,-1
1960 DRAW 8,30 2420: 2010 CL DINEL 100,00,00,00 8190 DRAW 1,-1<br>1970 DRAW 15,20 2430 REM **** q mark **** 8 3200 DRAW 8,-1
                                        1979 REM #*** q mark **** 16200 DRAW 0, -1<br>1979 RAW \rightarrow -1, 8210 DRAW \rightarrow -1, 7435 INK 6
7080 DRAW 15,-20 7435 INK 6 8210 DRAW -1,-1<br>7090 DRAW 0,-30 7440 PLOT 113,45 8220 DRAW -10,-25
                                        7098 DRAW @,-3@ 744@ FLOT 113,45 8220 DRAW -10,~25 
7896 DRAW ~30,@ 7468 DRAW 30,8 240 DRAW -52,0 
711@ IF x<SS THEN INVERSE 1 747@ DRAW @,-2@ 8250 DRAW -2,2 
7115 NEXT i 7480 DRAW -15,0@ 8260 DRAW -10,25 
7115 NEXT i 7480 DRAW -15,0<br>
7120 NEXT x 7490 DRAW 0, -7 8270 DRAW -1,1<br>
7130: 7500 FDR r=6 TO 0 STEP -2 8280 DRAW -1,1
                                        7500 FOR r=6 TO 0 STEP −2 280 DRAW -1,<br>7510 CIRCLE 128,23,r 28290 DRAW 0,1
7150 FOR y=100 TO 150 STEP 5 7520 NEXT r 8300 DRAW 1,1
7152 INVERSE ® 75:0: 8310: 
7155 FOR i=1 TO 2 7540 IF INKEY$="" THEN GO TO 7540 8320 REM ###* shoot ****<br>7160 PLOT 113,y 7550 INK 0: PAPER 7: CLS 8340 INK RND*7
                                        7160 FLOT 1it,y 7550 INK @: PAPER 7: CLS 8340 INK RND*7
```
8000 REM \*\*\*\* jstick port pic s/r \*\*\*\*<br>8010 INK 6: PAPER 0: CLS 230 REM #\*¥\*\* letter <sup>U</sup> ##%\*% 8@1@ INK <sup>6</sup>: FAFER @: CLS 8385 INVERSE <sup>1</sup> 7240 FOR x=225 <sup>T</sup><sup>O</sup> 170 STEP -<sup>5</sup> 8020 REM \*\*\*\* foreground #\*\*\* 8387 NEXT <sup>i</sup> 8030 FOR n=1 TO 31 8390: 7260 FOR i=1 TO 2 8040 FLOT 112+n,50 8040 BLOT 8400 REM \*\*\*\* test for key \*\*\*\*<br>7270 FLOT x,150 8050 BRAW 7\*n−112,−50 8410 IF INKEY\$="" THEN GO TO 8 7270 <sup>P</sup>LOT. «,150 8050 DRAW 7\*#n-112,-50 8410 <sup>I</sup><sup>F</sup> INKEY#="""THEN <sup>G</sup><sup>O</sup> <sup>T</sup><sup>O</sup> 8080 280 DRAW @,-5@ 8060 NEXT <sup>n</sup> 8415 INVERSE @ 7290 DRAW 30,0 8070: 8420 INK @: FAFER <sup>7</sup>: CLS 8080 REM \*\*\*\* horizon \*\*\*\* 8430 RETURN

```
8100 DRAW 255,0
781&: 7360 FRINT AT 10,7: "AND" 8120 FRINT AT 1,18: "JOYSTICK FORT" 
                                                      8350 LET x=RND*255-194
```
## **Große Sprünge**

Nachdem in der letzten Folge untersucht wurde, wie die indizierte Adressierung des 6809-Prozessors funktioniert, sehen wir uns heute die indirekte Adreßmethode an und entwickeln ein Programm, das Zeichen auf dem Bildschirm darstellt.

ie indirekte Adressierung läßt sich mit fast allen anderen Adreßarten einsetzen. Dabei wird eine Adresse berechnet und der Inhalt dieser Adresse sowie die darauffolgende Spelcherstelle <sup>a</sup>l<sup>s</sup> aktuelle Adresse angesehen. Aus dieser endgültigen Adresse werden dann die Daten geladen.

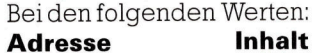

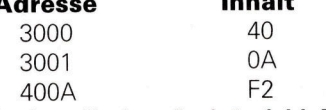

<sup>l</sup>ad<sup>t</sup> der direkte Ladebefehl LDA \$3000 den Wert \$40 in den Akkumulator  $A -$  die aktuelle Adresse <sup>i</sup>s<sup>t</sup> dabei \$3000. Bei der indirekten Adressierung steht der Operand <sup>i</sup><sup>n</sup> eckigen Klammern. LDA [\$3000] <sup>l</sup>ad<sup>t</sup> daher den Wert SF2 <sup>i</sup><sup>n</sup> <sup>A</sup>, wobei die aktuelle Adresse von dem Wert dargestellt wird, der <sup>i</sup><sup>n</sup> \$3000 und \$3001 gespeichert ist  $-$  in diesem Fall \$400A. Der Inhalt von \$3000 und \$3001 bildet einen Zeiger (oder Vektor) auf die aktuelle Adresse \$400A. Beachten <sup>S</sup>ie, daß die Adressen des 6809 das Format "höherwertiges Byte vor niederwertigem Byte< (auch <sup>h</sup>i-l<sup>o</sup> genannt) haben: \$40 wird daher <sup>i</sup><sup>n</sup> \$3000 gespeichert und SOA <sup>i</sup><sup>n</sup> \$3001. Der Z80 von <sup>Z</sup>ilo<sup>g</sup> und <sup>d</sup>e<sup>r</sup> 6502 von MOS Tech verwenden das umgekehrte Format - \$0A (das niederwertige Adrefbyte) wird in \$3000 ge-

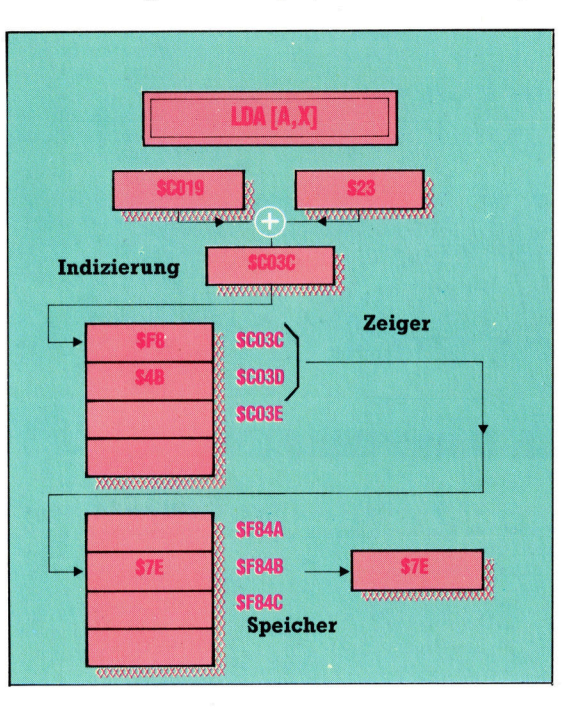

speichert, \$40 (das höherwertige Byte) <sup>i</sup><sup>n</sup> \$3001.

Die indirekte Adressierung <sup>l</sup>äß<sup>t</sup> sich gut mit der indizierten Adressierung kombinieren. Der Befehl LDA [A,X] (indirekt indiziert) berechnet eine Adresse, indem <sup>e</sup><sup>r</sup> den Inhalt von Aund <sup>X</sup> addiert und dann den 16-Bit-Wert dieser und der darauffolgenden Speicherstelle als aktu<sup>e</sup>ll<sup>e</sup> Adresse einsetzt, dessen Inhalt in A geladen wird.

Tatsächlich benutzt man beim 6809 die indirekte Adressierung jedoch weitaus weniger <sup>a</sup>l<sup>s</sup> bei den meisten anderen Prozessoren (Programme des Z80 und 6502 verwenden <sup>s</sup>i<sup>e</sup> <sup>o</sup>ft), da <sup>e</sup><sup>r</sup> über viele Möglichkeiten der indizierten Adressierung verfügt. Es gibt jedoch Aufgaben, die durch die indirekte Adressierung sehr vereinfacht werden, unter anderem der Einsatz von Peripheriegeräten (auf den wir <sup>i</sup><sup>n</sup> einer der nächsten Folgen ausführlich eingehen werden). Die Motorola-Prozessoren setzen im Gegensatz <sup>z</sup><sup>u</sup> den 8080- und 8060-Chip-Familien von <sup>I</sup>nte<sup>l</sup> für <sup>d</sup>i<sup>e</sup> <sup>E</sup>in- und Ausgabe eine Memory-Map <sup>e</sup>in. Die Kommunikationsregister werden dabei <sup>i</sup><sup>n</sup> <sup>d</sup>e<sup>r</sup> Memory-Map des Systems abgelegt und lassen sich wie normale Speicherstellen ansprechen. Ein Steuermodul <sup>4</sup> beispielsweise eine Druckroutine - braucht die Adresse des entsprechenden Schnittstellenregisters. Wenn dieses Register nun <sup>a</sup><sup>n</sup> eine andere <sup>S</sup>tell<sup>e</sup> <sup>d</sup>e<sup>r</sup> Memory-Map <sup>v</sup>erleg<sup>t</sup> wurde, oder nicht nur ein Gerät dieser Art existiert, <sup>1</sup>s<sup>t</sup> es einfacher, die Speicherstelle mit der Adresse des Kommunikationsregisters (den Zeiger) zu ändern als jede einzelne Registeradresse. Die Routine bezieht sich daher über den Zeiger indirekt auf das Peripheriegerät.

Wenn sich die Bezugsadressen eines Programms verändern können, sind Adrefizeiger sehr praktisch, da bei einer Veränderung der aktuellen Adresse lediglich der Inhalt des Ze1 gers geändert werden muß.

Bei dieser Technik wird viel miteiner Struktur gearbeitet, die >Sprung-Tabelle< heißt und einfach eine Liste von Zeigern umfaßt. Jedes Betriebssystem enthält eine Reihe von Routinen, die grundlegende Funktionen ausführen – beispielsweise Zeichen von der Tastatur lesen oder auf dem Bildschirm anzeigen. Viele Maschinencodeprogramme rufen diese Routinen über die Sprung-Tabelle <sup>a</sup>uf. Dabei können die Routinen, auf die die Werte der Sprung-Tabelle zeigen, geändert oder verlegt werden.

Das Argument [A,X] des LDA-Befehls <sup>i</sup>s<sup>t</sup> <sup>i</sup><sup>n</sup> eckige Klammern eingeschlossen. Das bedeutet, daß der Inhalt von X (hier \$C019) mit dem Inhalt von A (\$23) addiert wird und so die 16-Bit-Adresse (SC03C) ergibt. Dieses und das nachste Byte (SC03C) sind nun der Zeiger auf die zu ladende Adresse (SF84B), deren Inhalt schließlich in A übertragen wird. Da X vor dem indirekten Zugriff zu A addiert wird, nennt man diese Adreßart "indirekt vorindiziert". Bei dem Gegenstück - der "Nachindizierung" - wird zunächst die indirekte Adresse berechnet und danach die Indizierung durchgeführt.

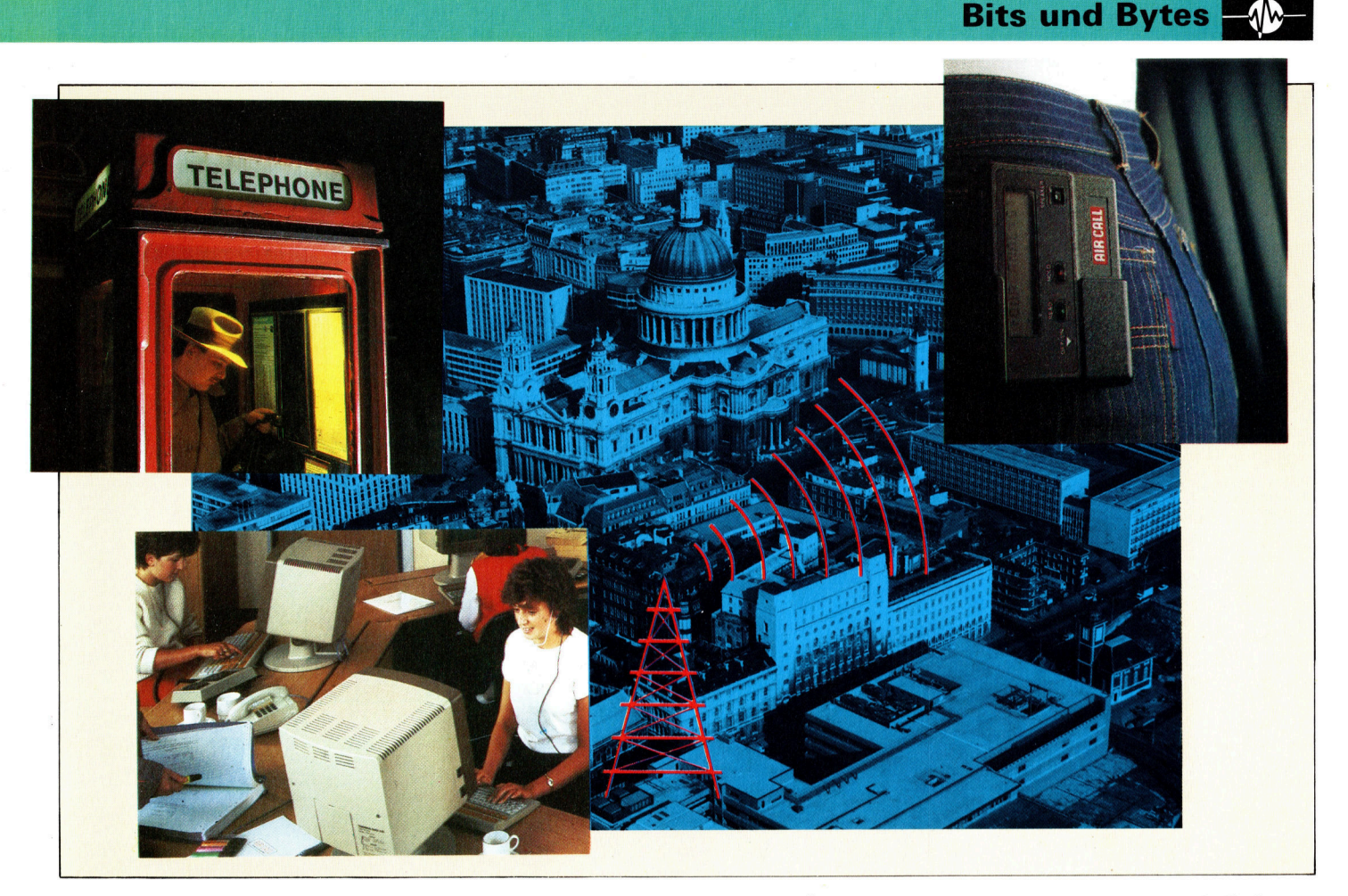

Viele Betriebssysteme besitzen nur eine Einsprungadresse für Unterroutinenaufrufe. Dabei wird eins der CPU-Register mit dem Funktionscode geladen, der das aufzurufende Modul an<sup>g</sup>ibt. Dieser Code <sup>i</sup>s<sup>t</sup> der Index (oder Offset) <sup>f</sup>ü<sup>r</sup> den entsprechenden Vektor der Sprung-Tabelle, dessen Adresse <sup>d</sup>i<sup>e</sup> gewunschte Routine anspricht.

Nehmen <sup>w</sup>i<sup>r</sup> <sup>a</sup>l<sup>s</sup> Beispiel <sup>e</sup>i<sup>n</sup> ROM <sup>m</sup>i<sup>t</sup> <sup>v</sup>ie<sup>r</sup> KByte, die bei SF000 liegen. Die ersten 256 Byte (SFOOO bis SFOFF) enthalten eine Tabelle mit <sup>b</sup>i<sup>s</sup> <sup>z</sup><sup>u</sup> <sup>1</sup>2<sup>8</sup> Adressen <sup>f</sup>ü<sup>r</sup> Subroutinen, die irgendwo im ROM untergebracht sind. Die Einsprungroutine liegt bei SF100 und erwartet im Akkumulator <sup>B</sup> einen Funktionscode im Bereich von Obis 127. Mit diesem Code übergibt die Einsprungroutine die Steuerung an die entsprechende Unterroutine und nach deren Ausführung wieder zurück an das aufrufende Programm. Der Aufruf von Funktion 1 sieht folgendermaßen <sup>a</sup>us:

LDB #1 den Funktionscode in B laden JSR SF100 Einsprungroutine aufrufen Die Einsprungroutine selbst lautet: LDX SFOOO Anfangsadresse der Sprung-Tabelle LSLB B um eine Stelle nach links verschieben (entspricht einer Multiplikation von <sup>B</sup> mit zwei), da jeder Tabelleneintrag zwei Byte lang ist. Der Zeiger für den Funktionscode <sup>1</sup> befindet sich <sup>i</sup><sup>n</sup> SF002 und SF003, während der Zeiger <sup>f</sup>ü<sup>r</sup> Code <sup>2</sup> auf SF004 und SF005 liegt <sup>e</sup>tc. Steuerung an die Adresse übergeben, <sup>d</sup>i<sup>e</sup> <sup>a</sup><sup>n</sup> der von B angegebenen Tabellenposition gespeichert <sup>i</sup>st. BRA [B,X]

Beachten <sup>S</sup>ie, daß <sup>d</sup>i<sup>e</sup> Übergabe <sup>a</sup><sup>n</sup> <sup>d</sup>i<sup>e</sup> Routine mit BRA (oder JMP) und nicht mit BSR (oder JSR) geschieht. Damit gibt das RTS am Ende der Betnebssystemroutine die Steuerung direkt an das aufrufende Programm zurück, ohne <sup>e</sup>rs<sup>t</sup> <sup>d</sup>i<sup>e</sup> Einsprungroutine ansprechen <sup>z</sup><sup>u</sup> müssen.

Unser nächstes Beispiel zeigt die indirekte Adressierung einer Bildschirmanzeige, die mit <sup>e</sup>ine<sup>r</sup> Memory-Map <sup>a</sup>rbeitet. Auf vielen Micros belegt der Bildschirmspeicher einen <sup>T</sup>ei<sup>l</sup> des Arbeitsspeichers, der für höhere Anzeigegeschwindigkeiten auch direkt adressiert werden kann. Nehmen <sup>w</sup>i<sup>r</sup> <sup>d</sup>e<sup>r</sup> Einfachheit halber <sup>a</sup>n, daß der Bildschirm einen Speicherblock von SEO000 bis SE38FF belegt und <sup>1</sup><sup>6</sup> Zeilen mit <sup>j</sup><sup>e</sup> 64 Zeichen enthält. Die Position des Cursors (ein 16-Bit-Wert dieses Adreßbereichs) befindet sich <sup>i</sup><sup>n</sup> SE400. Die erste Subroutine löscht die Bildschirmpositionen zunächst durch Einsetzen von Leerzeichen (ASCII-Code <sup>3</sup>2). Die zweite subroutine <sup>s</sup>tell<sup>t</sup> nun das in A gespeicherte Zelchen auf der aktuellen Cursorposition dar, wenn kein Return (ASCII-Code <sup>1</sup>3) eingegeben wurde. Beim Drücken der Return-Taste wird der Rest der Zeile gelöscht und der Cursor auf den Anfang der nächsten Zeile gesetzt. <sup>I</sup><sup>n</sup> diesem Beispiel stellt die Unterstreichung ("-") den Cursor dar.

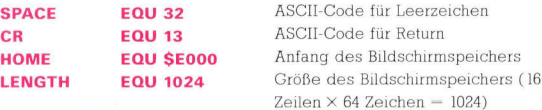

Obwohl <sup>d</sup>i<sup>e</sup> indirekte Adressierung für Computerabläufe eine große Bedeutung <sup>h</sup>at, gibt <sup>e</sup><sup>s</sup> für diese Technik im täglichen Leben nur wenige Beispiele. Eine brauchbare Analogie <sup>i</sup>s<sup>t</sup> das Eurosignal, bei dem eine Person über ein kleines tragbares Empfangsgerät angerufen werden kann. Will jemand diese Person sprechen, ruft <sup>e</sup><sup>r</sup> sie nicht direkt an (da er ihren genauen Aufenthaltsort nicht kennt), sondern die Zentralstation, die die gewünschte Person dann per Funk erreicht. Dieser einfache und flexible Service der Zentrale ist eine Form der ,,indirekten Adressierung".

#### **Bits und Bytes**

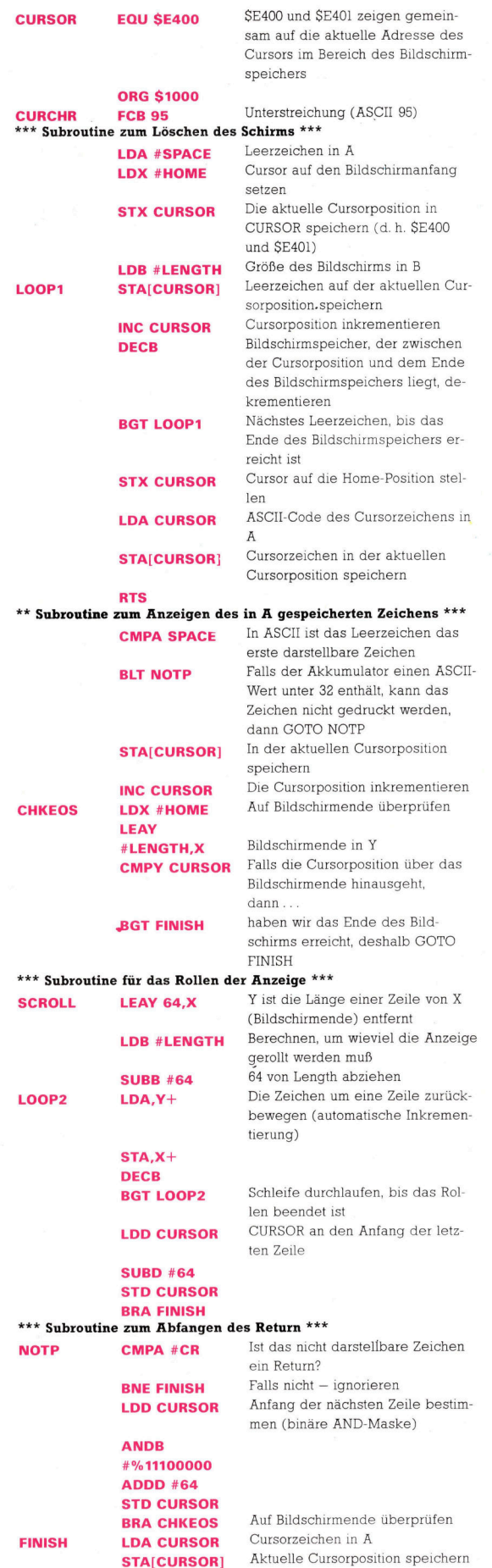

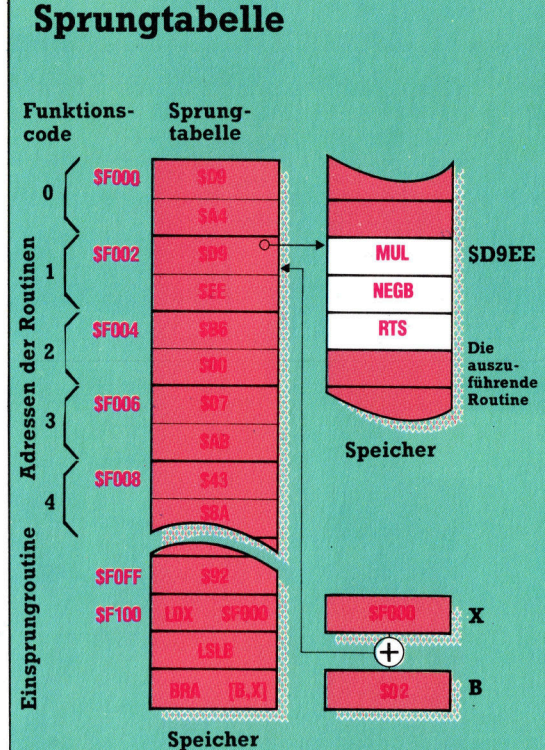

Die im Bild gezeigte Sprungtabelle enthält 128 Zwei-Byte-Adreßzeiger, die von \$F000 bis \$F0FF gespeichert sind. Jeder dieser Zeiger bezeichnet die Anfangsadresse einer Routine, die sich im Speicher befindet. Für die Ausführung dieser Routinen muß nur der Akkumulator B mit dem Funktionscode (etwa \$01) geladen werden, der die gewünschte Routine bezeichnet (hier \$D9EE), und mit JSR zur<br>"Einsprungroutine" bei \$F0FF verzweigt werden. Wenn es sich bei diesen Routinen um Teile eines im ROM abgelegten Betriebssystems handelt, sollte das Handbuch Auskunft geben, welche Routinen sich hinter den Funktionscodes verbergen.

Die Einsprungroutine multipliziert den Funktionscode mit Zwei, nimmt diese Zahl als Offset für die Anfangsadresse der Tabelle und findet so den Adreßzeiger der gewünschten Routine. Der Zeiger für Routine \$01 befindet sich bei \$F002 (=\$F000 + 2  $*$ \$01), der Zeiger auf Routine \$02 bei \$F004  $(-\$F000 + 2^* \$02)$  etc. Der Zeiger wird dann von der Einsprungroutine in einen indirekten Verzweigungsbefehl eingesetzt, der bei \$D9EE die Steuerung an die Routine übergibt. Beachten Sie, daß die Einsprungroutine die angesprochene nicht aufruft, sondern darauf verzweigt. Damit übergibt RTS die Steuerung an das aufrufende Programm zurück.

Mit Sprungtabellen können Programme ohne Änderungen ablaufen, selbst wenn einzelne Routinen geändert oder umgestellt wurden. Selbst bei Änderungen des Betriebssystems bleiben die Funktionscodes und die Adresse der Einsprungroutine die gleichen, während der Inhalt der Sprungadressen verändert werden kann.

RTS

### Spracherkennung

Zwar gibt <sup>e</sup><sup>s</sup> einige Systeme, die Sprache erkennen konnen und uber ein begrenztes Vokabular verfügen, doch <sup>b</sup>i<sup>s</sup> zum natürlichen Sprechen mit Computern <sup>i</sup>s<sup>t</sup> noch <sup>e</sup>i<sup>n</sup> weiter Weg. Wir beschäftigen uns hier mit den damit verbundenen Problemen.

### allo, Computer.

#### <sup>I</sup>C<sup>H</sup> ERWARTE IHREN BEFEHL, OH MÄCHTIGER MEISTER!

Diese Machtiger-Kiste hangt mir allmahlich zum Hals heraus. Benutzen wir lieber wieder >mein Herr".

#### WIE <sup>S</sup>I<sup>E</sup> WUNSCHEN, MEIN HERR.

Schön. Ich möchte, daß du mir hilfst, ein Beispiel für meinen Artikel zu finden.

#### WELCHE ART VON BEISPIEL?

<sup>E</sup>i<sup>n</sup> Beispiel <sup>f</sup>u<sup>r</sup> einen Dialog zwischen Mensch und Maschine. Ich we1ß, daß ich sowas schon irgendwo gesehen habe, kann mich aber nicht erinnern, wo.

#### KÖNNEN <sup>S</sup>I<sup>E</sup> MIR <sup>E</sup>I<sup>N</sup> PAAR HINWEISE GEBEN? Naja, ich hab' da kürzlich ein Buch gelesen... <sup>S</sup>I<sup>E</sup> HABEN <sup>E</sup>I<sup>N</sup> BUCH GELESEN?

Hör mal zu, ich dachte, ich hatte dir gesagt, du solltest den Sarkasmus sein lassen?

ALLE IRONISCHEN ROUTINEN WURDEN WUNSCHGEMASS GELÖSCHT, MEIN HERR.

Hmmm. Jedenfalls <sup>g</sup>ab'<sup>s</sup> <sup>d</sup><sup>a</sup> <sup>e</sup>i<sup>n</sup> gutes Gespräch zwischen einem Vertreter und Eliza.

#### ELIZA WAR EIN SEHR PRIMITIVES SCHLÜSSEL-WORT-MASCHINEN-SYSTEM.

Das we1ß ich. Aber der Vertreter hatte nicht gemerkt, daß er <sup>m</sup>i<sup>t</sup> einem Computer kommuni<sup>z</sup>ierte. Er glaubte, er würde <sup>m</sup>i<sup>t</sup> jemandem <sup>n</sup>amens Dan Bobrow mittels Telex sprechen. Es war komisch.

#### **VERSTEHE**

Er bat um Benutzung des Terminals und die Maschine gab unverbindliche Antworten.

#### DIE MASCHINE GAB UNVERBINDLICHE ANT-WORTEN?

Genau. Er wurde immer wütender, rief schließ<sup>l</sup>ic<sup>h</sup> Dan Bobrow an und schrie <sup>i</sup>n<sup>s</sup> Telefon: , Was zum Teufel geht da vor?"

OH, DIESES BEISPIEL.

Du weißt, wo's zu finden <sup>i</sup>st?

#### <sup>J</sup>A, ABER ICH HABE NICHT DIE ABSICHT, ES IHNEN ZU SAGEN.

Aberich brauche einen Beispiel-Dialog für meinen Artikel.

DEN HABE <sup>I</sup>C<sup>H</sup> IHNEN BEREITS GEGEBEN.

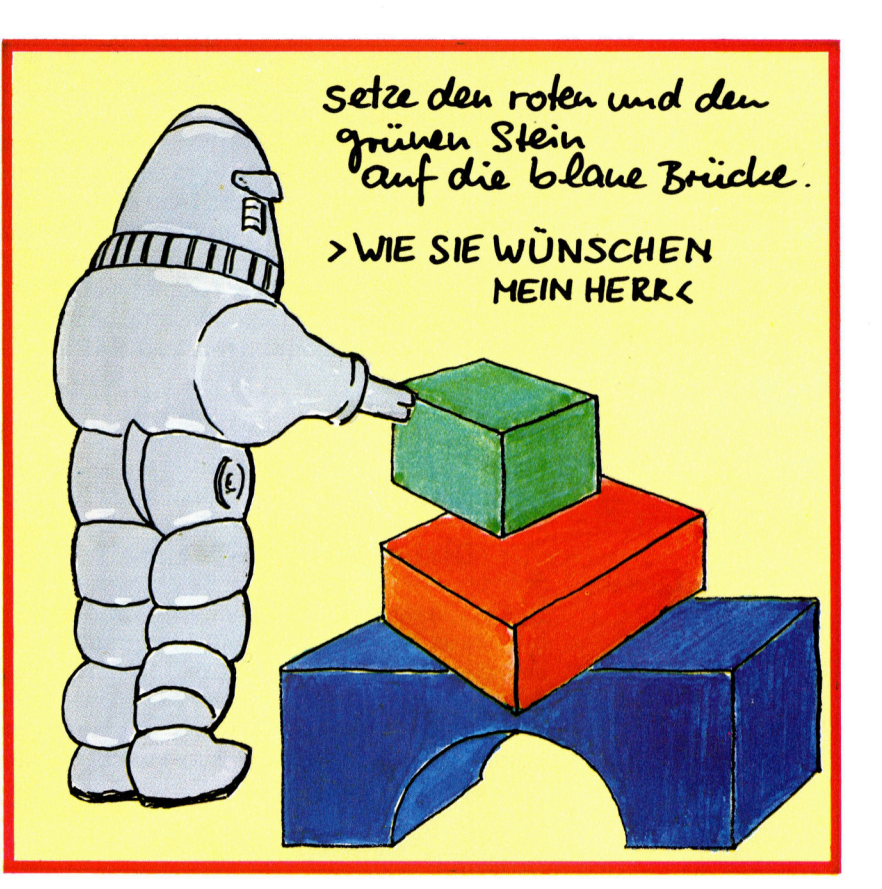

Dies <sup>i</sup>s<sup>t</sup> jene Art von Interaktion zwischen Mensch und Maschine, <sup>d</sup>i<sup>e</sup> kaum <sup>i</sup><sup>n</sup> diesem Jahrhundert stattfinden wird. Auf die Gründe dafür werden wir noch näher eingehen. Beschäftigen <sup>w</sup>i<sup>r</sup> uns zuerst aber damit, warum KI-Forscher sich weiterhin mit diesem Problem befassen werden, <sup>b</sup>i<sup>s</sup> eine solche Kommunikation möglich ist.

Die Antwort <sup>i</sup>s<sup>t</sup> einfach: Sprache (namentlich <sup>d</sup>i<sup>e</sup> gesprochene Sprache) <sup>i</sup>s<sup>t</sup> das <sup>M</sup>ittel, <sup>m</sup>i<sup>t</sup> dem wir mit unserer Umgebung kommunizie<sup>r</sup>en. <sup>E</sup><sup>s</sup> 1st deshalb natürlich, <sup>m</sup>i<sup>t</sup> einem Compu<sup>t</sup>e<sup>r</sup> <sup>a</sup>u<sup>f</sup> dieselbe <sup>A</sup>r<sup>t</sup> kommunizieren <sup>z</sup><sup>u</sup> wollen.

Interesse am Dialog mit dem Computer mittels Sprache wurde Anfang der 50er Jahre geweckt. Die erste Anwendung war eine Maschinen-Ubersetzung. Man verwendete <sup>v</sup>ie<sup>l</sup> Geld und Mühe darauf, technische Dokumentationen zu übersetzen. Das erwies sich <sup>a</sup>l<sup>s</sup> weitaus schwieriger, <sup>a</sup>l<sup>s</sup> man vermutet hatte.

Das erste (zumindest unter PR-Gesichtspunkten) erfolgreiche Programm auf Sprach-Basis hieß ELIZA, <sup>1</sup>9<sup>66</sup> <sup>v</sup>o<sup>n</sup> Joseph Weizenbaum entwickelt. Es imitierte (oder parodierte) einen >nicht direktiven< Psychotherapeuten. Das bedeutete: Ein Großteil des Gesprächs bestand aus inhaltslosen Bemerkungen wie "Verstehe" und "Weiter" oder aus leicht abgewandelten Wiederholungen dessen, was der Gesprächs-

Winograds SHDRLU-Programm erlaubte <sup>e</sup><sup>s</sup> dem Anwender, Instruktionen an einen Roboter auf dem Bildschirm <sup>i</sup><sup>n</sup> natürlicher Sprache zu geben und so Bausteine umzugruppieren. Befehle wie >setze den roten und den grünen Stein auf die blaue Brücke" wurden vom Programm akzeptiert und entsprechend ausgeführt. Der Computer war auch <sup>i</sup><sup>n</sup> der Lage zu erklären, warum <sup>e</sup><sup>r</sup> was <sup>t</sup>at, und antwortete in natürlicher Sprache auf Fragen des Benutzers.

partner formuliert hatte. Ein Beispiel dafur: Ich brauche Hilfe, <sup>s</sup><sup>o</sup> viel <sup>i</sup>s<sup>t</sup> sicher.

#### WAS BEDEUTETE ES FÜR SIE, WENN SIE HILFE BEKÄMEN?

Weizenbaum war dariiber erschrocken, wieviele Leute als ernst betrachteten, was fur ihn nichts als ein ausgefeilter "Trick" war. Folgerichtig wurde er zu einem der strengsten Kritiker der Künstlichen Intelligenz.

<sup>B</sup>ill Woods LUNAR (1970) war <sup>v</sup>ielleich<sup>t</sup> das erste sinnvolle natürliche Sprachsystem (natural language  $=$  NL). Es handelte sich um ein System, das <sup>e</sup><sup>s</sup> Geologen ermöglichte, Fragen über das Mondgestein <sup>z</sup><sup>u</sup> stellen, das <sup>m</sup>i<sup>t</sup> der Apollo-Expedition zur Erde gelangt war. Lunar konnte Fragen wie die folgende verarbeiten:

Gib mir <sup>a</sup>ll<sup>e</sup> Analysen von Muster 10046 <sup>f</sup>ü<sup>r</sup> Hydrogen

und

gib sie mir für Sauerstoff.

wobei "sie" im zweiten Satz Bezug auf "alle Analysen von Muster 10046" im ersten nimmt.

#### Dialog Mensch-Maschine

Lerche oder Lärche?

Das bis heute zweifellos beeindruckendste NL-System ist Winograds SHDRLU-Programm, <sup>e</sup>ntstanden <sup>1</sup>972. Dieses Projekt mag zwar nicht der Durchbruch geworden <sup>s</sup>ein, für den man es seinerzeit <sup>h</sup>ielt, und doch wurde damit einer der bemerkenswertesten Mensch-Maschine-Dialoge erzeugt.

- <sup>2</sup>5. Warum? (I<sup>n</sup> diesem Zusammenhang: Warum hast du die grüne Pyramide gewählt?) UM <sup>S</sup>I<sup>E</sup> LOS <sup>Z</sup><sup>U</sup> WERDEN.
- 26. Warum <sup>h</sup>as<sup>t</sup> <sup>d</sup><sup>u</sup> das getan? UM DIE ROTEN WÜRFEL FREI ZU BEKOM-MEN.
- 7. Warum wolltest <sup>d</sup><sup>u</sup> den Würfel <sup>f</sup>re<sup>i</sup> bekommen?

UM <sup>I</sup>H<sup>N</sup> AUF EINEN GROSSEN GRÜNEN WURFEL <sup>Z</sup><sup>U</sup> SETZEN.

- 28. Warum hast du das getan? UM DEN ROTEN WÜRFEL, EINEN GROSSEN ROTEN QUADER UND EINEN GROSSEN GRÜNEN WÜRFEL <sup>Z</sup><sup>U</sup> STAPELN.
- <sup>2</sup>9. Warum <sup>h</sup>as<sup>t</sup> <sup>d</sup><sup>u</sup> das getan? WEIL DU MICH DARUM GEBETEN HAST.

Winograds Programm erlaubte dem Benutzer, <sup>d</sup>i<sup>e</sup> Bewegung eines simulierten Roboters <sup>i</sup><sup>n</sup> einer Microwelt zu steuern, die aus Bauklötzen bestand. Die Eingabe erfolgte über eine Tastatur. Die Erweiterung dieser Technik auf Sprache <sup>s</sup>tatt auf Worteingabe und auf komplexere Bereiche hat sich als schwierig erwiesen. Fortschritte gab es zwar, aber keine spektakulären.

Die bisher beschriebenen Systeme bedienen sich alle der Interpretation von Textmaterial. Doch dies ist nur einer der vier grundlegenden Aspekte <sup>f</sup>ü<sup>r</sup> <sup>d</sup>i<sup>e</sup> Anwendung von Sprache.

Der Umgang <sup>m</sup>i<sup>t</sup> Text <sup>i</sup>s<sup>t</sup> einfacher <sup>a</sup>l<sup>s</sup> der <sup>m</sup>i<sup>t</sup> Sprache, da geschriebene Sprache sich eines festgelegten digitalen Codiersystems bedient, wogegen gesprochene Sprache komplizierte akustische/phonemische Umwandlungen erfordert. Das Erzeugen von Sprache <sup>i</sup>s<sup>t</sup> leichter <sup>a</sup>l<sup>s</sup> das Verstehen, da letzteres zwangsläufig bedeutet, daß eine Vielzahl implizierter Informationen gegeben sein muß. Die größte Herausforderung ist deshalb das Verstehen gesprochener Sprache.

Es gibt Geräte, die Wörter mit hoher Wahrscheinlichkeit (zwischen 96 und 99%) erkennen, <sup>d</sup>i<sup>e</sup> von wenigen Sprechern gesagt wurden (ein bis vier) und aus einem begrenzten Vokabular (üblicherweise zwischen 64 und 128 Wörter) stammen. Zwischen isolierter Worterahnung und ständiger Spracherkennung besteht jedoch ein großer Unterschied. Einige der Hauptprobleme <sup>s</sup>ind:

l. Zweideutigkeit: "Lerche" ist nicht "Lärche", "Seite" ist nicht "Saite".

2. Hintergrundgeräusche: <sup>S</sup>i<sup>e</sup> müssen ausgefil<sup>t</sup>er<sup>t</sup> werden.

<sup>3</sup>. Unterschiedliche Sprechweisen: Akzente und Dialekte.

4. Variationen der Sprechweise eines Sprechers: glücklich, deprimiert, in Aufregung überspitze Tonhöhe.

<sup>5</sup>. Segmentierung:

>NurComputermachenPausenzwischenden-Wörtern".

Die wichtigsten Punkte sind die unter <sup>1</sup>, 4und <sup>5</sup> aufgeführten. Zweideutigkeit <sup>i</sup>s<sup>t</sup> nicht nur eine Frage der Homophone wie "Seen" und "Sehen". Pronomen wie "es" oder "er" sind ebenfalls zweideutig. Der Bezug kann nur <sup>i</sup><sup>n</sup> Verbindung <sup>m</sup>i<sup>t</sup> dem Gesamttext hergestellt werden.

<sup>I</sup><sup>n</sup> bezug auf die Variationen der Sprechweise sollte man sich einmal einen sprachgesteuer<sup>t</sup>e<sup>n</sup> Türöffner vorstellen. <sup>I</sup><sup>n</sup> der Ubungsphase kann man <sup>i</sup><sup>n</sup> unterschiedlichen Versionen den Satz "Sesam öffne dich." sagen. Der Mechanismus wird die Sätze mitteln und das daraus resultierende Stimm-Muster als Referenz-Struk<sup>t</sup>u<sup>r</sup> speichern. Soweit <sup>i</sup>s<sup>t</sup> alles <sup>i</sup><sup>n</sup> Ordnung, bis <sup>z</sup><sup>u</sup> dem Tag, <sup>a</sup><sup>n</sup> dem <sup>S</sup>i<sup>e</sup> <sup>v</sup>ölli<sup>g</sup> atemlos nachts heimkommen und "Sesam öffne dich!" befehlen, worauf die computergesteuerte Tür erwidern wird: "Identität unbekannt. Anweisung abgelehnt."

#### Vier Informationsquellen

Das Problem der Segmentierung entsteht, weil Menschen Worter miteinander verschmelzen. Die Entscheidung, wo ein ständiges akustisches Signal <sup>i</sup><sup>n</sup> Worter zu zerlegen <sup>i</sup>st, kann nicht allein auf der Basis akustischer Informationen erfolgen. Generell gilt, daß dafür vier <sup>I</sup>nformationsquellen erforderlich sind:

- ® Akustisch: die Sprach-Wellenform
- @ Syntaktisch: die grammatikalischen Regeln
- ® Semantisch: der Sinngehalt
- @ Pragmatisch: das, was der Sprechende <sup>w</sup>ill. Das 1976 in der Carnegie-Mellon-Universitat

Die Zweideutigkeiten der gesprochenen Sprache stellen derzeit ein Hauptproblem <sup>b</sup>e<sup>i</sup> der Spracherkennung <sup>d</sup>ar: Lerche und Larche klingen gleich, doch die Worter haben unterschiedliche Bedeutungen, die nur im Zusammenhang klar werden. Es <sup>i</sup>s<sup>t</sup> ziemlich schwer, dem Computer die sich daraus ergebenden Unterschiede deutlich zu machen.

**Computer Welt** 

entwickelte Hearsay-System bedient sich dieser vier Wissensquellen. Sein Hauptarbeitsgebiet <sup>i</sup>s<sup>t</sup> Schach, und der Benutzer kann durch Aussprechen der Befehle Schach spielen.

Jede Ebene sprachlicher Information trägt zum "Verstehen" einer Eingabe bei, indem unlogische Hypothesen über das Gesagte eliminiert werden. Das läßt sich an folgendem Beispiel darstellen:

"Oueen To King 2"

Allein auf Basis des Klangsignals sind folgende Aussprachen möglich:

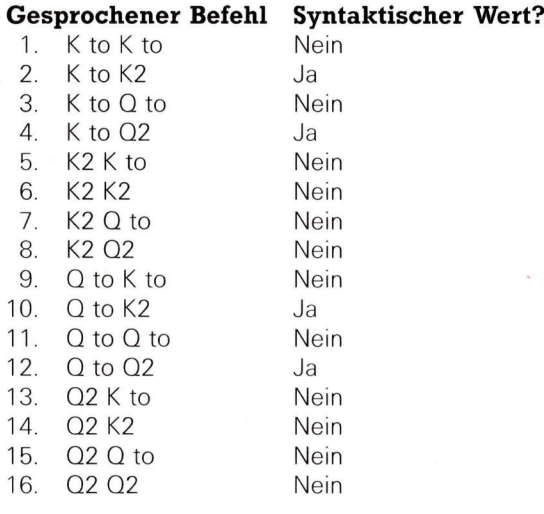

#### König oder Queen

Daraus ist ersichtlich, daß der Unterschied zwischen "two" und "to" oder "K(önig)" und >Q(ueen)" schwer erkennbar <sup>i</sup>st. Das System geht aber davon aus, daß es sich bei der Auferung um einen legalen Schachzug handelt, und entsprechend der Syntax der begrenzten Sprache sind nur die Formen 2, 4, 10 und 12 grammatikalisch richtig.

Zudem wird unterstellt, daß der Sprecher versucht, Schach entsprechend den Regeln <sup>z</sup><sup>u</sup> spielen. Nehmen <sup>w</sup>i<sup>r</sup> <sup>a</sup>n, daß <sup>i</sup><sup>n</sup> diesem <sup>S</sup>pie<sup>l</sup> die Züge <sup>4</sup> und <sup>1</sup><sup>2</sup> nicht zulässig waren, da der Spieler eine Figur (einen Bauern beispielsweise) auf Q2 hat und natürlich nicht versuchen wird, ihn <sup>z</sup><sup>u</sup> schlagen. Dieser Zug würde somit im semantischen Test durchfallen: <sup>I</sup><sup>n</sup> der Schachsprache wäre es ein unsinniger Zug.

Schließlich bleiben nur zwei Möglichkeiten übrig (Nummer <sup>2</sup> und <sup>1</sup>0). Wie unterscheidet das System zwischen beiden? Da eine Entscheidung aufgrund des Klangsignals unwahrscheinlich ist, wird eine pragmatische <sup>I</sup>nformation eingeschlossen, und dabei handelt es sich um eine sehr entscheidende Vermutung. 4 Die nämlich, daß der Spieler das Spiel gewinnen will. Erkennt das System, daß (entsprechend seinen eigenen Schach-Evaluations-Algorithmen) K nach K 2 "selbstmörderisch", Q nach K2 aber ein starker Zug wäre, so wird es eben diesen Zug interpretieren und durchführen.

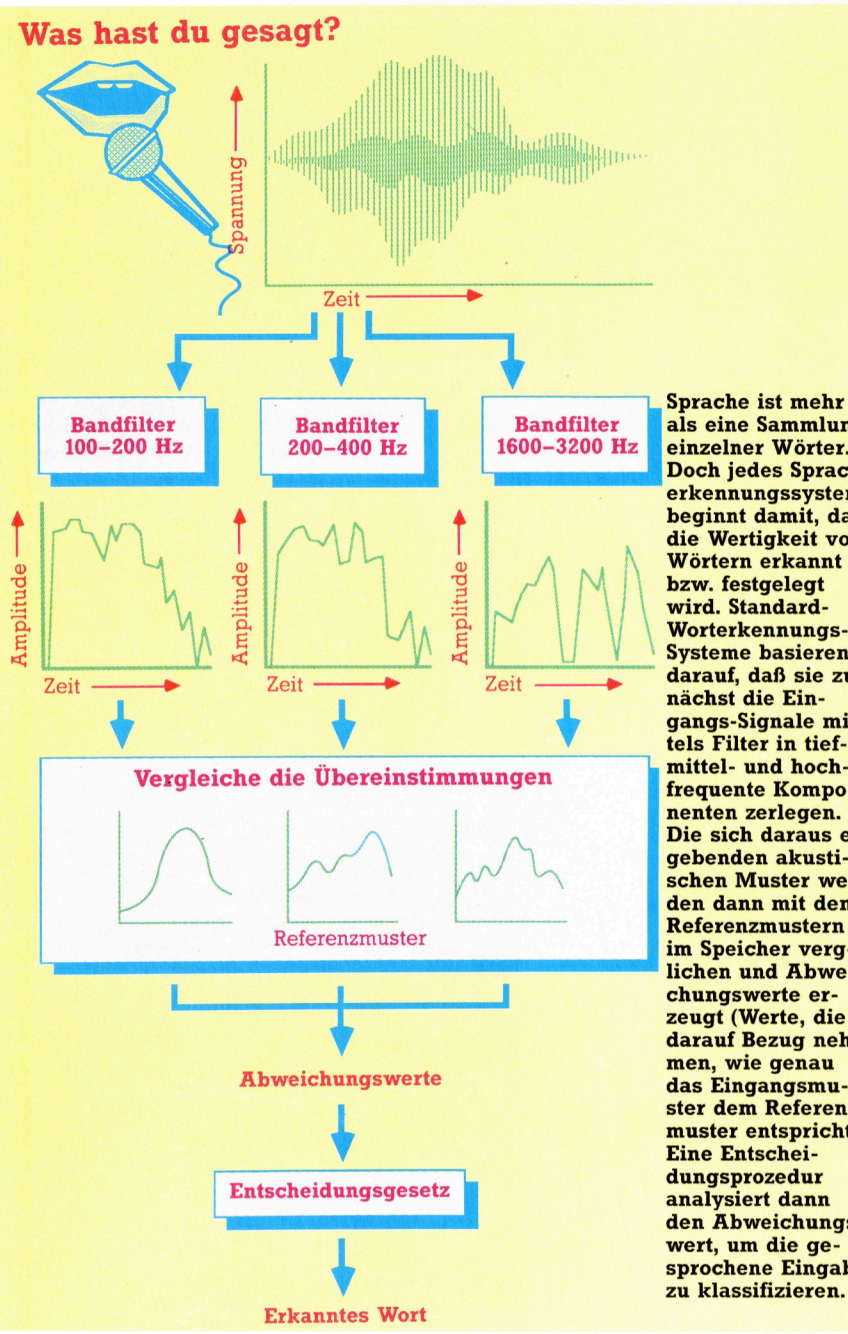

Wir beenden diese Darstellung <sup>m</sup>i<sup>t</sup> einem Beispiel, das mehr auf die einfachen Schlüsselwort-Techniken von ELIZA als auf die höher entwickelten Arbeitsweisen eingeht. Bei den in unserem Programm verwendeten Daten handelt es sich um 16 große britische Firmen. Alle Fragen werden dadurch beantwortet, daß das Programm herauszufinden versucht, <sup>a</sup>u<sup>f</sup> welche Firma oder welchen Manager Bezug genommen und welches Merkmal des Unternehmens oder Managers gewünscht wird. <sup>E</sup><sup>s</sup> kann folgende Fragen beantworten:

Wer <sup>i</sup>s<sup>t</sup> Chef der ICI?

Wie hoch war der Gewinn der GEC?

Auf umfassendere Fragen wie:

Haben Ölgesellschaften höhere Gewinne <sup>a</sup>l<sup>s</sup> Tabakfirmen erzielt?

kann es nicht antworten.

als eine Sammlung einzelner Wörter. Doch jedes Spracherkennungssystem beginnt damit, daß die Wertigkeit von Wörtern erkannt bzw. festgelegt wird. Standard-Worterkennungs-**Systeme basieren** darauf, daß sie zunächst die Eingangs-Signale mittels Filter in tief-, mittel- und hochfrequente Komponenten zerlegen. Die sich daraus ergebenden akustischen Muster werden dann mit den Referenzmustern<br>im Speicher verglichen und Abweichungswerte erzeugt (Werte, die darauf Bezug nehmen, wie genau das Eingangsmuster dem Referenzuster entspricht). Eine Entscheidungsprozedur analysiert dann den Abweichungswert, um die gesprochene Eingabe zu klassifizieren.

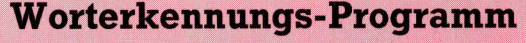

100 GOSUE 1000 : REM read the ′databa≦e<br>110 GOSUB 3500:REM READ SYNDNYMS DATA 120 LAST<br>125 PRINT<br>128 PRINT<br>150 REM \*\*\*<br>160 INPUT (<br>166 IF 0\$=<br>177 IF 0T()<br>177 IF 0T()<br>180 GOSUB 4 .90 GOS<br>200 LAS<br>220 IF<br>250 PRI<br>300 ENC is ee Gee ee oe een -- Data Input Routine:<br>1010 CX-0<br>1020 DIM DB\$(9,32) : REM data-base<br>1030 REM \*\*\*\* GET DATA \*\*\*\* ee eae<br>Ee  $111122239900000000$  $90122345$ S<sup>e</sup>  $3898888$ sce} ee D<sup>F</sup> SER FE <sup>=</sup> = = Some GS iA 00 NEX<br>10 IF<br>20 PRI<br>50 RET<br>55 : REM<br>00 REM pi Gk ok Ga ce ee Ba ee 0000111100 3010 OT<br>3020 IF<br>3025 CO 3030 REM \*\*\*\* SEEK COMPANY \*\*\*\*<br>3050 REM \*\*\* SEEK COMPANY \*\*\*\*<br>3050 N\$=DB\$(1,CO%):60SUB 3300<br>3060 N\$=DB\$(2,CO%):60SUB 3300<br>3060 N\$=DB\$(2,CO%):60SUB 3300<br>3060 N\$=DB\$(2,CO%):60SUB 3300<br>3060 TF QT/0 THEN RETURN<br>3090 CO%=0<br>310  $\frac{1}{2}$ 81<br>91  $591258$  $3000$ PRINT"! know a little sbout UK companies:"<br>PRINT"! know a little sbout UK companies:"<br>REM "PASK me for information about them."<br>REM \*\*\*\* MAIN LOOP \*\*\*\*<br>NPPUT O#<br>GOSUB 3000 : REM find subject<br>GOSUB 3000 : REM find subject<br>I REM -- Data Input Routine<mark>:</mark><br>C%=0 REM \*\*\*\* GET DATH \*\*\*\*<br>READ X\$<br>IF X\$="\*" THEN GOTO 1110 FOR 1½=2 TO 9<br>READ DB\$(1½,C½)<br>NEXT<br>IF X\$(>"\*" THEN 1030<br>PRINT ;C½,"items read in.<br>RETURN REM -- Tap1e-tinding Routine: QT=0<br>if Len(Q\$)<1 THEN RETURN<br>COM=0<br>REM \*\*\*\* SEEK COMPANY \*\*\*\*<br>COM=COM+1 5020<br>3025<br>3030<br>3040 0100119-11-100508-33001F-SK-THEN-0T=1: COM=LAST<br>3140 N\$=" him":GOSUB-33001F-SK-THEN-0T=3: COM=LA-<br>STM **LAST** 3144 N\$=" they ":GOSUB 3300:IP SR THER GT=1: CO%-<br>AST%<br>3148 N\$=" he ":GOSUB 3300:IF SK THER QT=3: CO%=LA<br>37% 3170 .<br>3300 REM \*\*\*\* SEEK ROUTINE \*\*\*\* iR 3350 FOR<br>3360 X\$≕<br>3370 IF  $((X*)+32)$ 3398 NEX<br>
3408 FOR<br>
3410 X\$=1<br>
3420 IF<br>
+ASC(X\$))<br>
3430 A\$= 3440 NEXT<br>3450 SK=INSTR(B\$,A\$)<br>3455 RETURN 3460 :<br>4000 REM -- Attribute-finding Routine: 3460 :<br>9480 :<br>9480 :<br>9480 REM -- Attribute-finding Routine:<br>9480 REM -- Attribute-finding Routine:<br>9480 AT=0<br>9480 AT=0<br>9480 AT=1:1UD\$=""<br>9470 REM \*\*\*\* PHEN ATENCE ACCH SYNONYM \*\*\*\*<br>9470 REM \*\*\*\* PHEN ACCH SYNONYM \*\*\*\*<br>947 5888 REM --<br>5818 IF 0T\*<br>5828 IF 0T=<br>harrman of "<br>5838 IF 0T=<br>5858 FRINT<br>\$(AT+1,CO%); Sa6a IF AT>3 AND AT<? THEN PRINT " million pounds ...<br>5080 RETURN<br>5080 RETURN 3150 RETURN REM 1st put into lower case:<br>  $A + B = 1$ (1)<br>R P%=1 to Len(n\$)<br>=Mid\$(n\$,p%,1)<br>ASC(X\$)}64 And ASC(X\$)(91 Then X\$=chr\$(32  $\frac{1}{31}$ 44 N\$=" they ":GOSUB 3300:IF SK THEN QT=1: COX= LEN(N#)>LEN(0#) THEN SK |<br>| PX=1||TO LEN(0\$)<br>| MID\$(0\$,P%,1)<br>| Asc(x\$)>84 And Asc(x\$)(91 Then x\$=chr\$(as T QT=0 THEN RETURN : REM no use!<br>0 AT+1 :WDE="" -- Answering machine:<br>0T\*AT = 8 THEN RETURN<br>0T=3 OR AT=3 THEN PRINT DB\$(4,00%);" is c<br>4 ":DB\$(1,00%);"."<br>0T=3 AND AT=1 OR AT=3 THEN RETURN<br>0T=3 AND AT=1 OR AT=3 5HEN RETURN<br>NT "The ":WD\$;" of ":DB\$(2,00%);" is ":DB

8000 :<br>8000 :<br>8020 DATA BP, British Petroleum Co.,0i1,PI Walter<br>5,930 DATA Shell UK,Shell Transport & Trading,0i1. Sir Peter Baxendall,21918,11962,3246,111111,0K<br>Sir Peter Baxendall,21918,11962,3246,111111,0K<br>ehy",11318,4687,1818,175808,UK<br>8950 DATA ICI,Imperial Chemical Industries,Petroc<br>hemicals,"J.H. Harvey-Jones",7358,5421,724,1238 UK<br>
8860 DATA Shell, Royal Dutch Shell, Oil, JM, Raisman,<br>
6860 DATA 286, 19027, Holland<br>
6878 DATA Esso, Esso Petroleum Co., Oil, AW Forster,<br>
61892 DATA Esso, Esso Petroleum Co., Oil, AW Forster,<br>
61892 DATA Universe, Un on,2991,817,157,72832,UK<br>8170 DATA Berisford,S. & W Berisford,Commodities.6<br>5 Margulies,2729,798,87,5190,UK<br>8440 DATA "\*"<br>8500 REM\*\*\*\* REM READ SYNONYMS DATA \*\*\*<br>8510 DIM S\$(62)<br>8520 FRTURN<br>8530 RETURN<br>8530 RETURN<br>9800 REM Saia DATA company, firm, organization, corporation,\*<br>9828 DATA business, activity, trade, trading.industr<br>v,Kind,make,\* Si70 DATA Berisford,S & W Berisford,Commodities,E<br>Margulies,22729,788,87,5190,UK<br>8440 DATA \*\*\*<br>8440 DATA \*\*\*<br>8510 DIM S\$(62)<br>8510 DIM S\$(62)<br>8520 FRM\*\*\*\* REM READ S\$(P%):NEXT P%<br>8520 PATA company,firm,organization,corporat 9928 DATA business,activity,trade,trading,indust<br>(Kind,make,\*)<br>19828 DATA chairman,boss,supremo,director,in char<br>1,hed.leader,runs,who,\*<br>2048 DATA turnover,amount,sales,gross,income,how .<br>9858 DATA capital,money,share,walue,interest,cash <sup>5</sup>4<sup>0</sup> OSTA pratit,tse,made,|oae,lose.pertarm.,retur n,gain,how much,\*<br>- 9070 DATA workforce,employees,employ,job,people,h<br>ow many worker,\*<br>- 9080 DATA country,nation,uk,british,foreign,contr<br>ol.origin.where,\*

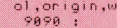

#### BASIC-Dialekte

Das Programm wurde fiir den Acorn B geschrieben. Fiir den <sup>C</sup> 64 und den Spectrum sind folende Änderungen vorzunehmen.<br>**:ommodore 64:** 3450 SK=0:L=LEN (A\$)  $3451$  FOR T=1 TO L-1 3452 FOR R=1 TO L 3453 <sup>I</sup><sup>F</sup> MID\$ (A\$,T,R)=B\$ THEN SK=T:T=L:R=L 3545 NEXT R:NEXT <sup>T</sup> Spectrum: Aus den Variablen sind alle %-Zeichen zu entfernen. LAST % wird durch LA, DBS (,) durch D\$ (,) und WD\$ durch WS <sup>e</sup>rsetzt. Folgende Änderungen sind vorzunehmen: 1020 DIM D\$(9,32,30) 3360 LET X\$=Q\$(P TO <sup>P</sup>) 3370 <sup>I</sup><sup>F</sup> CODE(X\$)>64 AND CODE(X\$)<91 THEN LET  $X$=CHR$(CODE(X$)+32)$ 3410 LET X\$=N\$(P TO <sup>P</sup>) 3420 <sup>I</sup><sup>F</sup> CODE(X\$)>64 AND CODE(X\$)<91 THEN LET X\$=CHR\$(CODE(X\$)+32) 3450 LET SK=0:LET L=LEN(A\$) 3451 FOR T-1 TO L 3452 FOR R=1 TO L 3453 <sup>I</sup><sup>F</sup> A\$(T TO T+R)=B\$ THEN LET SK=T:LET T=L:LET R=L 3454 NEXT R:NEXT <sup>T</sup> <sup>4</sup>09<sup>0</sup> <sup>I</sup><sup>F</sup> X\$(TO 1)<>"\*"THEN N\$=X\$:GOSUB 3300:LET Y=SK 4100 <sup>I</sup><sup>F</sup> X\$(TO 1)<>"\*"AND YY=0 THEN GO TO 4070 8510 DIM S\$(62,20)

S2aa :

# Fachwörter von A <sup>b</sup>i<sup>s</sup> <sup>Z</sup>

#### $Hertz = Hertz$

Der Begriff Hertz, benannt nach dem Physiker Heinrich Hertz, <sup>i</sup>s<sup>t</sup> eine Maßeinheit <sup>f</sup>ü<sup>r</sup> <sup>d</sup>i<sup>e</sup> Frequenz. Wenn sich irgendein Vorgang einmal pro Sekunde wiederholt, <sup>h</sup>a<sup>t</sup> <sup>e</sup><sup>r</sup> eine Frequenz von einem Hertz. Die Einheit wird in der Akustik für die Tonhöhe ebenso verwendet wie <sup>i</sup><sup>n</sup> der Nachrichtentechnik <sup>f</sup>ü<sup>r</sup> periodische elektrische Signale - zum Beispiel gibt die Zeilenfrequenz die Häufigkeit der horizontalen Abtastung des Bildschirms durch den Elektronenstrahl an.

Das Hertz wird mit Hz abgekürzt; höhere Frequenzen gibt man in Kilohertz (kHz) oder <sup>i</sup><sup>n</sup> Megahertz (MHz) <sup>a</sup>n.

#### $Heuristic = Heuristic$

Bei heuristischen Systemen wird die Lösung von Problemen rein empirisch angegangen, also <sup>i</sup><sup>n</sup> Form des Lernens aus Versuchsansätzen. Nicht-heuristische Systeme gehen statt dessen nach einem festen Bearbeitungsschema vor, das auf der Basis des existierenden Wissens er<sup>s</sup>tell<sup>t</sup> worden ist. Bei einfachen Gleichungen beispielsweise findet man die Unbekannte durch eine Reihe mathematischer Umformungen, <sup>d</sup>i<sup>e</sup> insgesamt den "Lösungsalgorithmus< bilden. <sup>I</sup><sup>n</sup> allen Fällen, wo das Ziel durch einen bereits bekannten oder aufgrund von Vorkenntnissen eigens aufgestellten Algorithmus <sup>i</sup><sup>n</sup> gerader Linie angesteuert wird, handelt es sich um ein nichtheuristisches Verfahren.

Ein heuristisches System folgt dagegen nur <sup>b</sup>i<sup>s</sup> <sup>z</sup><sup>u</sup> einem gewissen Punkt definierten Vorgaben und sucht sich dann selbst den besten Lösungsweg <sup>i</sup><sup>n</sup> einem Lernprozeß, im allgemeinen durch Ausprobieren verschiedener Möglichkeiten und Rückmeldungen der Resultate. Auch bei Computern werden heuristische Verfahren angewandt, wenn Entscheidungen <sup>z</sup><sup>u</sup> fällen <sup>s</sup>ind, <sup>f</sup>ü<sup>r</sup> die keine ausreichende Basis gegeben ist.

Hilfsalgorithmen können den Lernvorgang in vielen Punkten unterstützen, aber nicht ersetzen.

Hier werden einzelne Fachausdrücke eingehend behandelt. Da <sup>b</sup>e<sup>i</sup> <sup>d</sup>e<sup>r</sup> Kommunikation <sup>m</sup>i<sup>t</sup> dem Computer meist die englische Sprache verwendet wird, werden hier zunächst die englischen Begriffe genannt, dann die deutsche Übersetzung. <sup>I</sup><sup>n</sup> den Gesamtindex werden sowohl deutsche als auch englische Stichwörter aufgenommen, damit <sup>S</sup>i<sup>e</sup> <sup>e</sup><sup>s</sup> leichter haben, das von Ihnen Gesuchte zu finden.

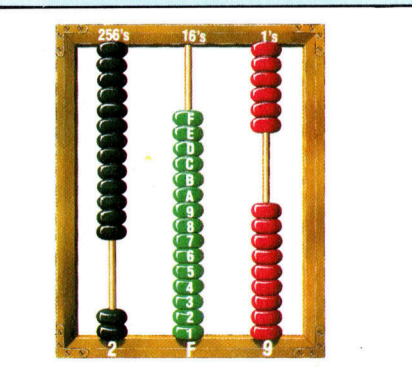

Das Rechnen im Hexadezimalsystem würde einen Abakus (Rechenrahmen) mit <sup>1</sup><sup>5</sup> Perlen <sup>j</sup><sup>e</sup> Stange erfordern. Die Perlen entsprechen dabei den Dezimalzahlen 0-15, die hexadezimal durch die Ziffern 0-9 und die Buchstaben A-F dargestellt werden. Der rechte Stab ist für die Einer, der mittlere für die Vielfachen von <sup>1</sup><sup>6</sup> und der linke für die Vielfachen von  $16 \times 16 = 256$  – anders ausgedrückt: rechts hat jede Perle den Wert <sup>1</sup>, <sup>i</sup><sup>n</sup> der Mitte 16 und links 256. Die Abbildung zeigt die Dezimalzahl 761 (von links her gerechnet:  $2 \times 256 + 15 \times 16 + 9 \times 1$ ), zu lesen als "2F9 Hex".

#### $Hexadecimal = Hexadecimal$

Die hexadezimale Zahlendarstellung bedient sich der Basis <sup>1</sup>6, so wie das Binärsystem mit der Basis <sup>2</sup> oder das Dezimalsystem mit der Basis 10 <sup>a</sup>rbeitet. Die Hexadezimal (kurz Hex)- Schreibweise kennt außer den Ziffern 0-9 noch die Buchstabensymbole A-F für die Zahlenwerte 10-15, so daß der Bereich von 0-15 einstel<sup>l</sup>i<sup>g</sup> notiert werden kann.

Vom Hex-System wird bei der Assemblerprogrammierung ausgiebig Gebrauch gemacht. Die Zahl <sup>2</sup><sup>55</sup> etwa belegt dezimal drei Stellen und <sup>i</sup><sup>n</sup> Binärform <sup>a</sup>l<sup>s</sup> 11111111 sogar acht, während der Hex-Code FF nur zwei Stellen beansprucht.

Einige Microcomputer haben <sup>f</sup>ü<sup>r</sup> die hexadezimale Eingabe eigens einen Hex-Tastenblock, bestehend aus 16 Tasten mit den Bezeichnun $gen 0-9 und A-F.$ 

#### Hierachical Communications System = Hierarchisches Kommunikationssystem

Als hierarchisch wird ein Kommunikationsnetz dann bezeichnet, wenn es nach Kompetenzebenen gegliedert <sup>i</sup>st. Die unterste Ebene <sup>h</sup>a<sup>t</sup> eine sehr begrenzte Zuständigkeit, während jede höhere Ebene mehr undmehr übergreifende Verantwortung besitzt und auf Information aus den Schichten darunter angewiesen <sup>i</sup>st. Das läßt sich am besten anhand der Organisation eines großen Unternehmens mit weiträumig verstreuten Agenturen verdeutlichen: Jede Bezirksdirektion hat eine Abteilung <sup>f</sup>ü<sup>r</sup> die Abwicklung der Aufträge aus dem eigenen Revier, mit einem lokalen Kommunikationssystem, das den Kontakt zwischen den Ortsagenten herstellt (unterste Ebene). Für die Vorgänge innerhalb des Bezirks und <sup>f</sup>ü<sup>r</sup> den regionalen Netzknoten <sup>i</sup>s<sup>t</sup> ein Vertriebsleiter verantwortlich. Dessen Büro kommuniziert über Fernverbindungen mit den Vertriebsleitern aller anderen Bezirke (mittlere Ebene), außerdem <sup>m</sup>i<sup>t</sup> der Auftragszentrale der Firma. Dort <sup>s</sup>itz<sup>t</sup> der Vertriebsdirektor des Unternehmens, der Zugriff zu den Regionalinformationen hat und seinerseits mit den übrigen Abteilungschefs der Firmenleitung verbunden <sup>i</sup>s<sup>t</sup> (oberste Ebene).

#### Bildnachweise

- <sup>1</sup>373: Paul Chave 1374, 1383, 1384: Kevin Jones
- 1375, 1378, 1379, 1388, 1392, 1393: Ian McKinnell
- 1381: <sup>L</sup>i<sup>z</sup> Dixon
- <sup>1</sup>382: Ian McKinnell, <sup>L</sup>i<sup>z</sup> Heaney
- 1387: <sup>G</sup>. Gardner, <sup>J</sup>. Pasquale
- 1395: Aircall, Ian McKinnell
- 1397: Uta Brandl
- 1398: Helga Völker U3: Mark Watkinson
- 

+ Vorschau +++ Vorschau +++ Vorschau +++ Vorschau +++ Vorschau +

# computer<br>Kurs ...51

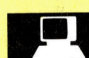

#### **Einsichten**

Sehen und Verstehen sind zwei schwer voneinander trennbare Begriffe. Wir zeigen die Umwandlung von Informationen in Aussagen.

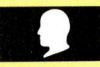

#### **Qual der Wahl**

Die Menüsteuerung bietet oft ein Verzeichnis weiterer Schritte. Befehlsgesteuerte Systeme ermöglichen aber den Eingriff in Programme.

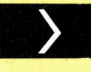

#### **Explosive Effekte**

Im BASIC-Kurs geht es diesmal um optische und akustische Effekte.

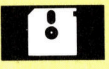

### **Gut geplant - halb gewonnen**

Im Software-Teil: Applikationen für MS-DOS-Rechner wie den IBM und kompatible.

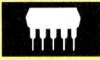

#### Sanyo-MBC-550

Lediglich seine Hardwaregrenzen und. fehlende Software schränken diesen ansonsten guten Computer ein.

Ein wöchentliches<br>Sammelwerk

Program USB